# *ISOM Digiware*

Sistema di misura e controllo di isolamento per impianti elettrici con sistema IT

IT

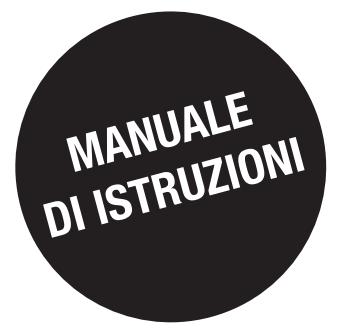

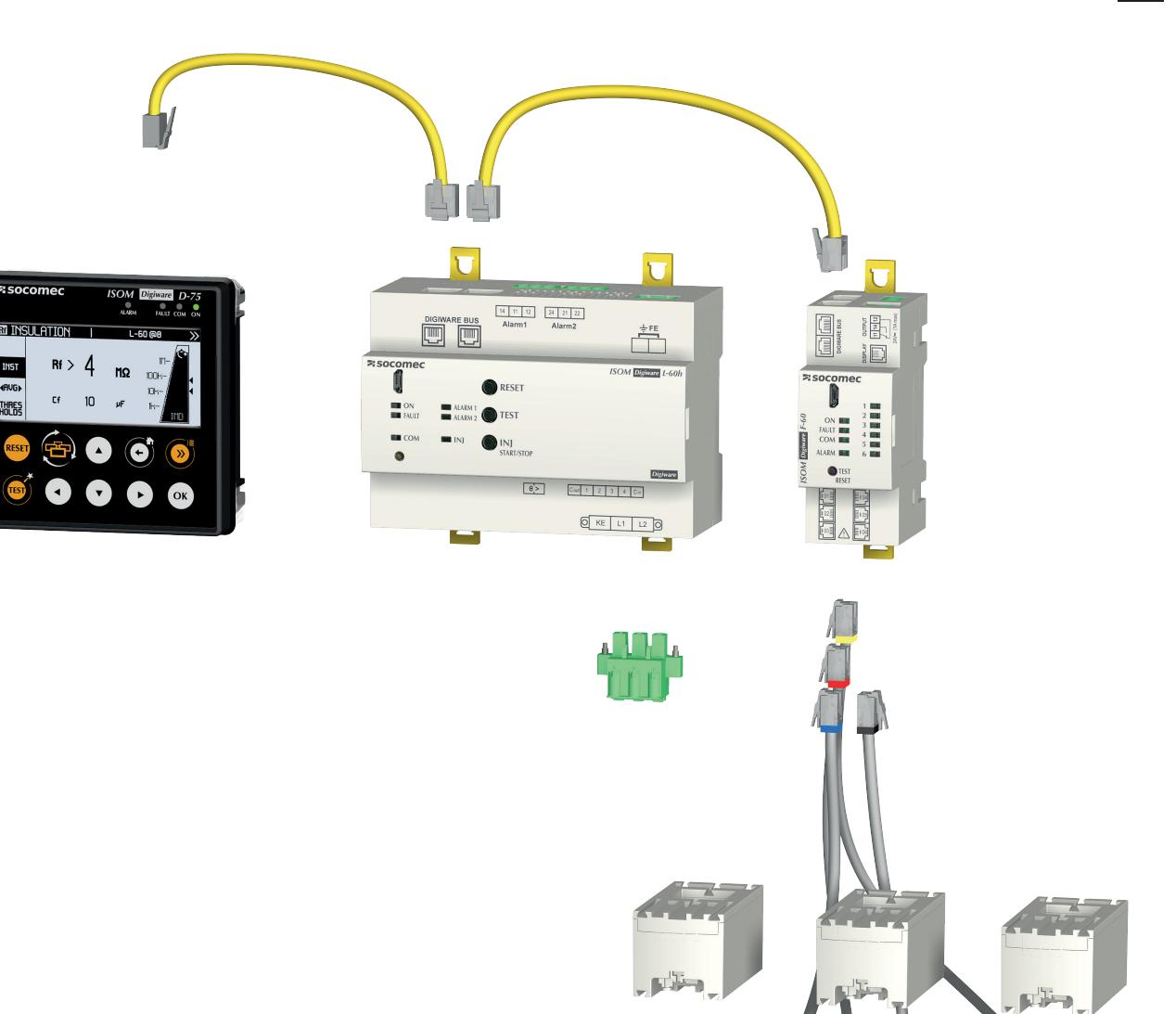

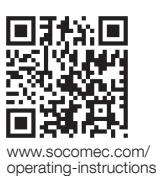

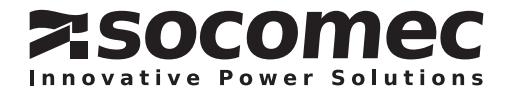

# IT SOMMARIO

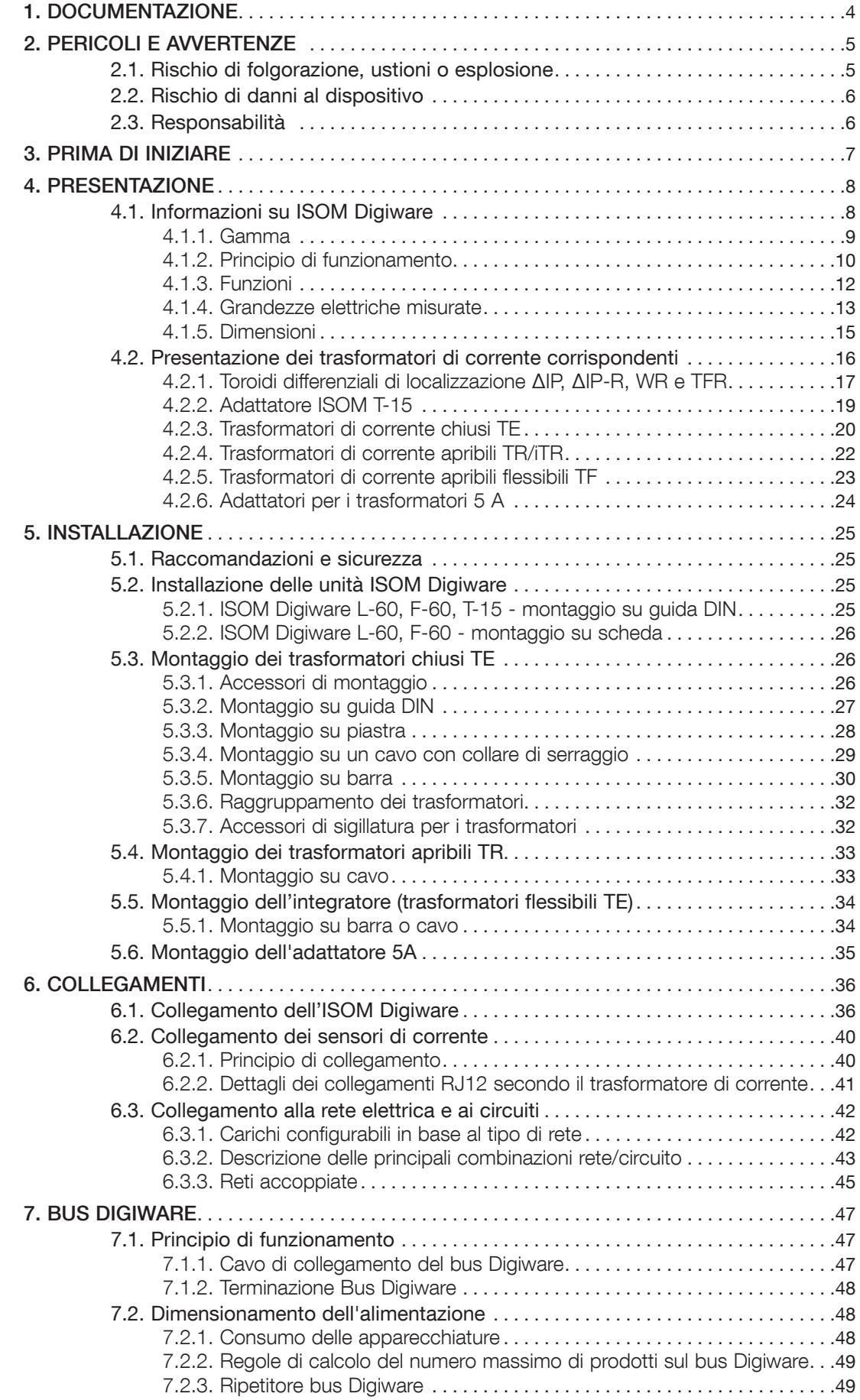

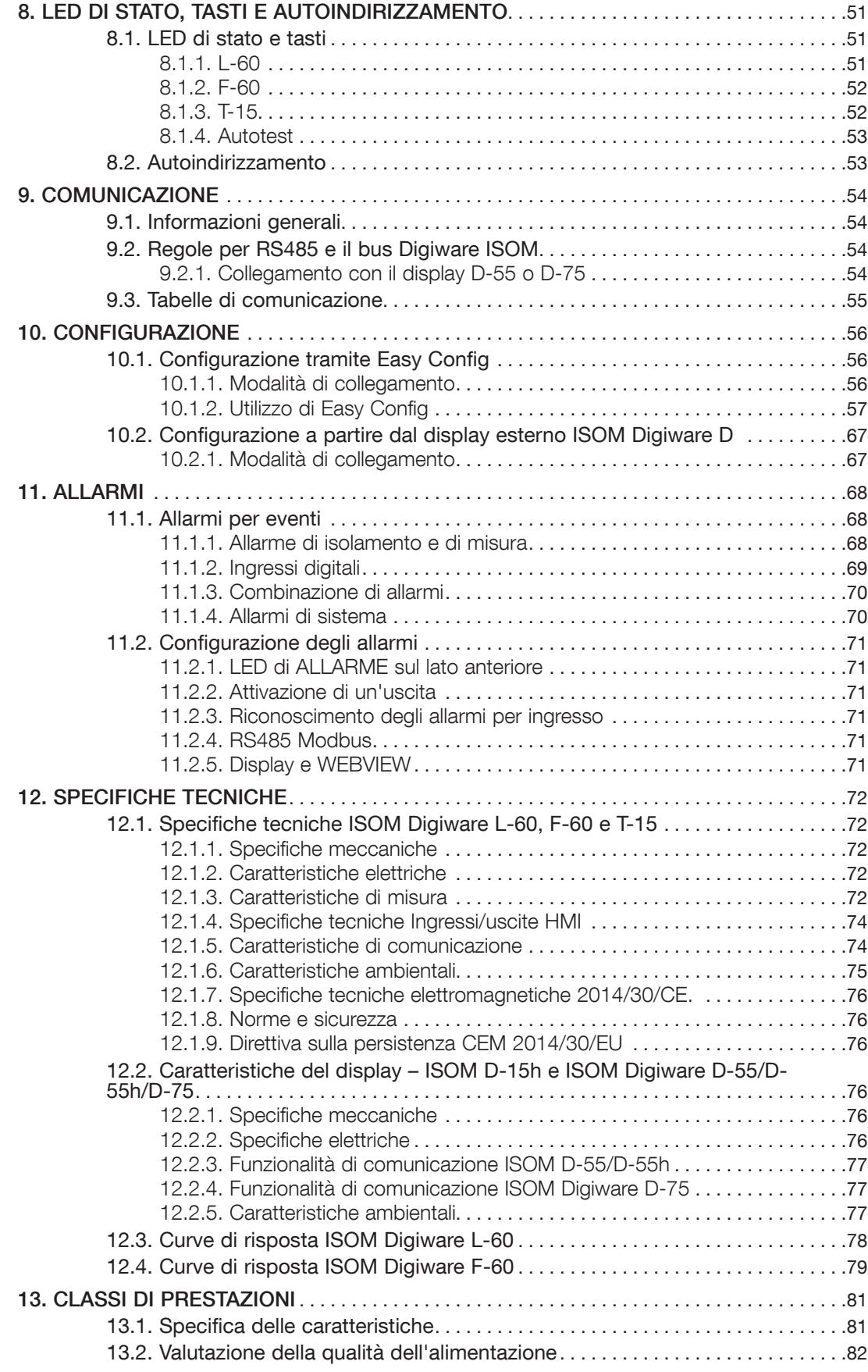

# 1. DOCUMENTAZIONE

Tutta la documentazione relativa a ISOM Digiware e ai corrispondenti sensori è disponibile sul sito web SOCOMEC all'indirizzo:

www.socomec.fr

# 2. PERICOLI E AVVERTENZE

Il termine "unità" utilizzato nei seguenti paragrafi comprende ISOM e DIRIS Digiware e i trasformatori di corrente corrispondenti (ΔIP, TE, TR o TF).

Il montaggio, l'utilizzo, l'assistenza (compresa la pulizia) e la manutenzione di questo apparecchio devono essere effettuati solamente da personale qualificato e addestrato (in caso di guasto, contattare il nostro Servizio Clienti). Il mancato rispetto delle istruzioni contenute in questo manuale solleva SOCOMEC da qualsiasi responsabilità.

# 2.1. Rischio di folgorazione, ustioni o esplosione

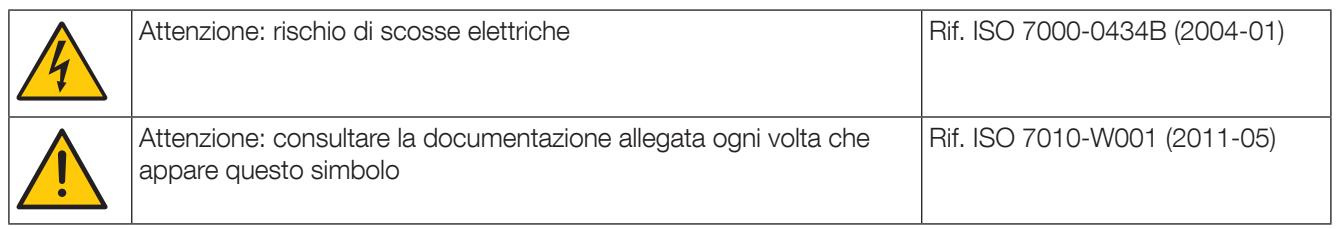

- L'installazione e la manutenzione (compresa la pulizia con un panno asciutto) di questo dispositivo devono essere eseguite esclusivamente da personale qualificato che abbia una conoscenza approfondita dell'installazione, della messa in servizio e dell'utilizzo del dispositivo e che abbia ricevuto una formazione adeguata. Il personale deve aver letto e compreso tutte le misure di sicurezza e le avvertenze riportate nel presente manuale.
- Prestare attenzione ai dispositivi di protezione (sistema di controllo di isolamento), è necessario effettuare una manutenzione preventiva annuale per testare le funzioni di base del sistema. (Attivazione manuale della funzione di test)
- Utilizzare cavi di collegamento compatibili con i morsetti di tensione e di collegamento dei dispositivi.
- Se, per motivi di utilizzo, il dispositivo è collegato tramite i morsetti L1, L2 a una rete IT alimentata, i morsetti KE e FE non devono essere separati dal conduttore di protezione (PE).
- Prima di qualsiasi intervento sull'unità o al suo interno, scollegare tutte le sorgenti di alimentazione (ingressi di tensione, alimentazione ausiliaria dell'unità e alimentazioni dei contatti puliti).
- Le opzioni di isolamento devono essere:
	- all'interno dell'impianto elettrico stesso
	- situate in un luogo adatto e facilmente accessibile
	- etichettate come dispositivo di commutazione della potenza dell'unità
- Utilizzare sempre un opportuno dispositivo di rilevamento della tensione per confermare l'assenza di tensione.
- Prima di mettere sotto tensione il dispositivo, rimontare tutti i dispositivi, gli sportelli e i coperchi.
- Alimentare sempre il dispositivo con la tensione nominale corretta.
- Installare l'unità seguendo le istruzioni di montaggio previste e in un armadio elettrico adeguato.
- Questi dispositivi sono progettati per essere integrati; devono essere installati in un ulteriore involucro di protezione dalle scosse elettriche e dagli incendi.
- Collegare sempre i trasformatori di corrente ΔIP, TE, TR o TF utilizzando i cavi di collegamento raccomandati, rispettando le correnti massime previste.
- Per motivi di sicurezza, utilizzare solo accessori conformi ai dati tecnici indicati dal produttore.
- Durante l'installazione, la sicurezza di qualsiasi sistema che integra il dispositivo è responsabilità dell'installatore del sistema.

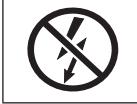

NON chiudere con pinze né estrarre conduttori NON ISOLATI in cui sono presenti TENSIONI PERICOLOSE in grado di provocare scosse elettriche, ustioni o archi elettrici. Rif. IEC 61010-2-032

#### Il mancato rispetto di queste precauzioni potrebbe essere causa di morte o lesioni gravi.

In caso di problemi, contattare SOCOMEC,1 rue de Westhouse, 67235 BENFELD, FRANCE Tel. +33 3 88 57 41 41 info.scp.isd@socomec.com

# 2.2. Rischio di danni al dispositivo

Allo scopo di assicurare il buon funzionamento del dispositivo, è necessario accertare:

- L'unità sia stata installata correttamente.
- La tensione dell'alimentazione elettrica ausiliaria indicata sul dispositivo: 24 VDC ± 10%.
- Utilizzare un'alimentazione elettrica 230 VAC / 24 VDC SOCOMEC (4829 0120) o utilizzare un fusibile 1 A gG 24 VDC.
- L'alimentazione elettrica 24 VDC deve essere SELV (bassissima tensione di sicurezza).
- La frequenza di rete indicata sul dispositivo: da 50 a 460Hz.
- È presente una tensione massima ai morsetti di ingresso della tensione di 480 VAC fase/fase o di 480 VAC fase/ neutro o 480 VDC.
- Collegare sempre i trasformatori di corrente ΔIP, TE, TR o TF utilizzando i cavi di collegamento raccomandati, rispettando le correnti massime previste.
- Utilizzare solo cavi SOCOMEC RJ45 per interconnettere i moduli tramite il bus Digiware.
- Durante i controlli specifici, scollegare i dispositivi dalla rete prima di tentare di isolare o eseguire prove dielettriche.
- I dispositivi sono progettati per uso interno.
- Se la temperatura ambiente supera i +50 °C, la temperatura minima dei conduttori in rame da collegare ai morsetti deve essere di +85 °C.

#### Il mancato rispetto di queste precauzioni potrebbe causare il danneggiamento del dispositivo o provocare scosse elettriche.

# 2.3. Responsabilità

- Il montaggio, il collegamento e l'utilizzo devono essere effettuati secondo le norme vigenti.
- L'unità deve essere installata osservando quanto prescritto nel presente manuale.
- Il mancato rispetto delle norme di installazione di questa unità può compromettere la sicurezza intrinseca del dispositivo.
- L'unità deve essere collocata in un impianto conforme alle norme vigenti.
- Eventuali cavi sostitutivi devono essere conformi ai dati nominali corretti.

# 3. PRIMA DI INIZIARE

Per garantire la sicurezza del personale e del prodotto, è indispensabile leggere attentamente il contenuto del presente manuale prima dell'installazione.

Al ricevimento dell'imballaggio contenente il dispositivo e uno o più sensori, è necessario verificare che:

- l'imballo sia in buone condizioni
- il unità non sia stato danneggiata durante il trasporto
- Il codice di riferimento del dispositivo sia conforme all'ordine
- l'imballaggio comprenda l'unità con morsetti staccabili e una Guida introduttiva rapida.

# 4. PRESENTAZIONE

# 4.1. Informazioni su ISOM Digiware

ISOM Digiware è una soluzione completa "all-in-one" per il controllo di isolamento che integra funzioni IMD\* e IFL\*\*. Può anche svolgere monitoraggio e misure PMD\*\*\*.

ISOM Digiware consente essenzialmente di controllare l'isolamento dei sistemi IT, segnalando tramite allarme se il livello di isolamento scende al di sotto delle soglie impostate dall'operatore. Combina anche la funzione di localizzazione dei guasti di isolamento sotto tensione, simultaneamente su più circuiti.

ISOM Digiware offre una serie di funzionalità opzionali che includono la misura dell'isolamento, della capacità di perdita, della tensione di rete, della corrente, della frequenza e della temperatura.

ISOM Digiware è un concetto innovativo basato su una connessione intelligente che invia i dati di tensione e altri segnali di sincronizzazione. Soprattutto, questo concetto si traduce nella possibilità di visualizzare il valore dell'isolamento e della capacità di perdita per ogni carico monitorato.

Il controllo di isolamento viene effettuato tramite un modulo IMD\* e un booster del segnale di localizzazione per reti interrotte ISOM Digiware L-60 e i guasti di isolamento vengono localizzati da moduli ISOM Digiware F-60 IFL\*\*. La tensione e la corrente, nonché i segnali di sincronizzazione ISOM vengono inviati tramite il bus Digiware. Sui moduli ISOM Digiware F-60, sei canali di misura (che possono sia individuare i guasti sia misurare le correnti di carico) consentono di gestire uno o più circuiti contemporaneamente. È possibile collegare diversi moduli al bus Digiware per garantire il controllo completo di un sistema elettrico IT.

Il sistema ISOM Digiware offre un'innovativa funzione di mappatura (tecnologia OhmScanner) utilizzata principalmente per prevedere i guasti di isolamento.

Il cablaggio è semplificato grazie ai collegamenti "plug & play" di tipo RJ. La modalità di collegamento dei trasformatori di corrente

(toroidi differenziali per la localizzazione dei guasti con adattatore ISOM T-15 o trasformatori di corrente DIRIS Digiware) consente inoltre un'installazione rapida e semplice. Il rilevamento automatico dei loro parametri (tipo e taglia) riduce considerevolmente il rischio di errori di installazione. Inoltre, la combinazione dei trasformatori di corrente con ISOM Digiware si traduce nella possibilità di garantire per tutti i valori misurati la precisione della catena globale di rilevamento e misura ISOM Digiware + trasformatore di corrente.

È possibile configurare ISOM Digiware dal proprio display esterno ISOM Digiware D-x5 o tramite il software Easy Config. È possibile visualizzare le letture dei valori sul web server WEBVIEW integrato nel display ISOM Digiware D-75 (DGW: Data GateWay - norma prodotto IEC 62974-1), con integrazione delle funzioni di monitoraggio dei volumi elettrici e l'isolamento dell'impianto, nonché la gestione dei dati energetici e la sorveglianza, la registrazione, il monitoraggio dei dati.

Grazie alla sua architettura, ISOM Digiware può essere facilmente integrato in un sistema di automazione degli edifici o in un sistema di gestione dell'energia che richiede il monitoraggio completo di un gran numero di carichi.

ISOM Digiware è disponibile in modelli specifici per sistemi IT del settore medicale per l'uso in locali del Gruppo 2 (versione "h").

ISOM Digiware viene fornito in un modello rinforzato (versione "t") compatibile con ambienti estremi.

- \* IMD: Controllore di isolamento (norma prodotto IEC 61557-8)
- \*\* IFL: Dispositivo di localizzazione dei guasti (norma prodotto IEC 61557-9)
- \*\*\* PMD: Power Metering and Monitoring Device (Dispositivo di misura e controllo dell'energia) secondo la norma sui prodotti IEC 61557-12.

#### 4.1.1. Gamma

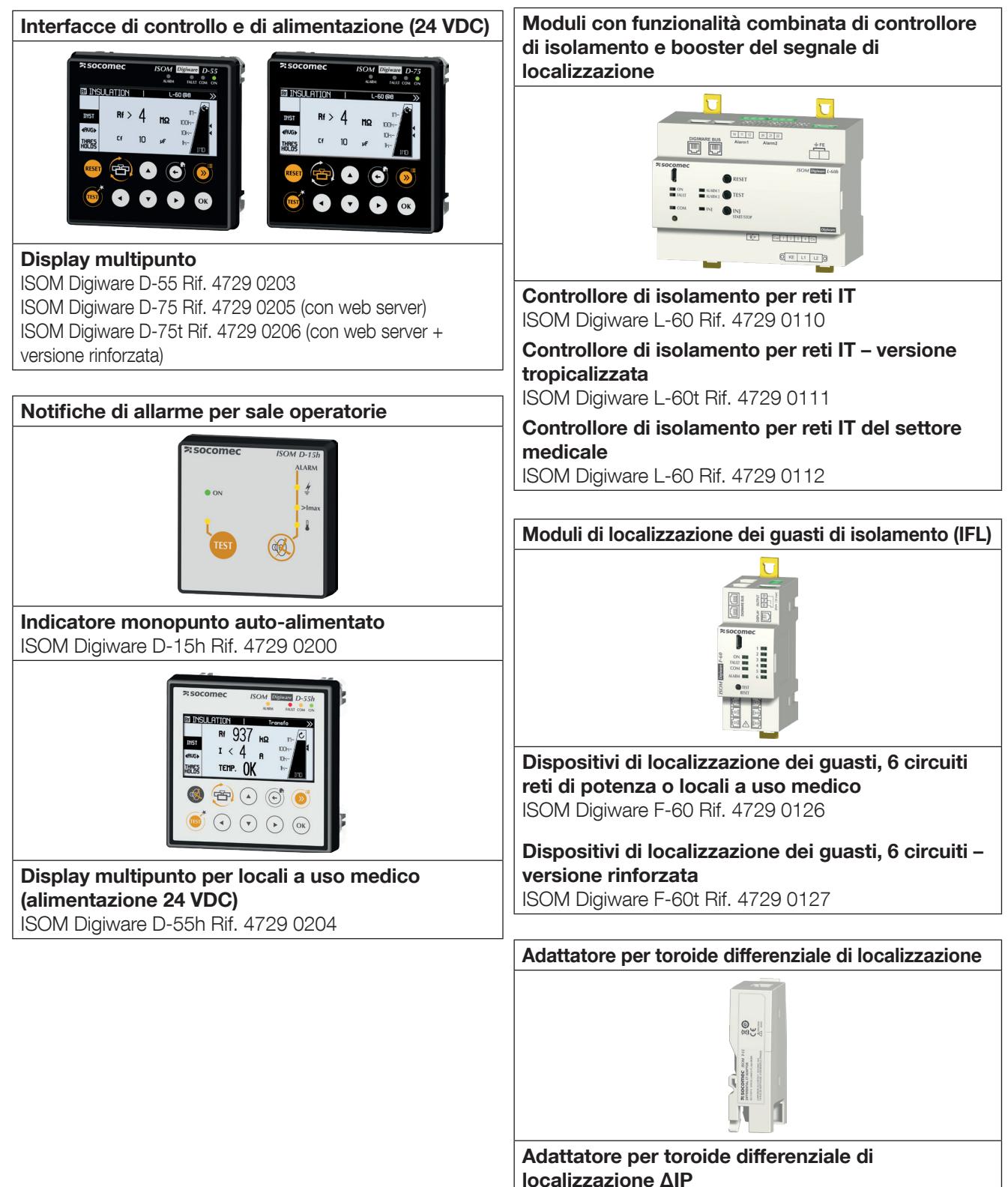

ISOM T-15 Rif. 4729 0590

Adattatore per toroide differenziale di localizzazione ΔIP – versione rinforzata ISOM T-15t Rif. 4729 0591

## 4.1.2. Principio di funzionamento

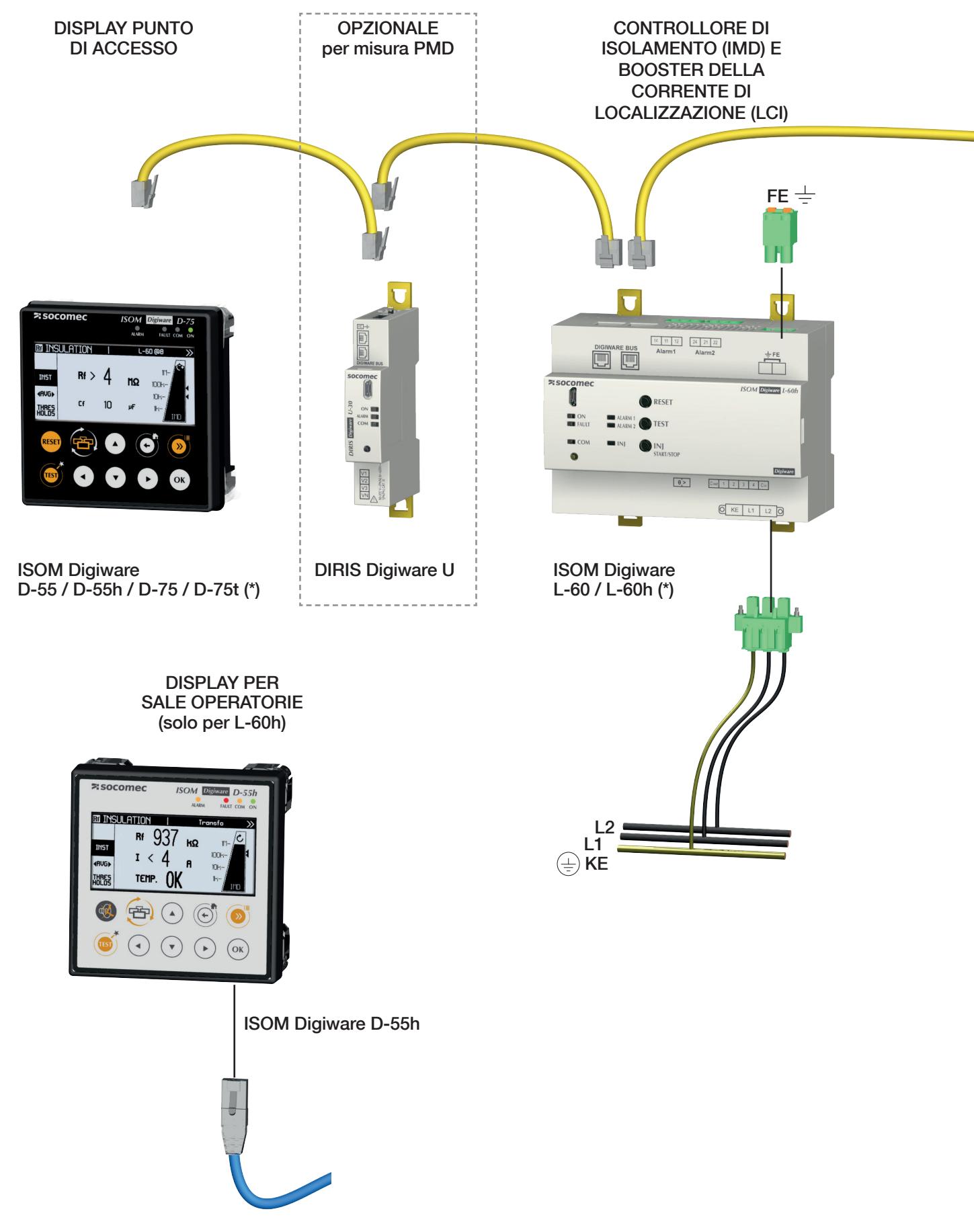

(\*) versione h per locali medici

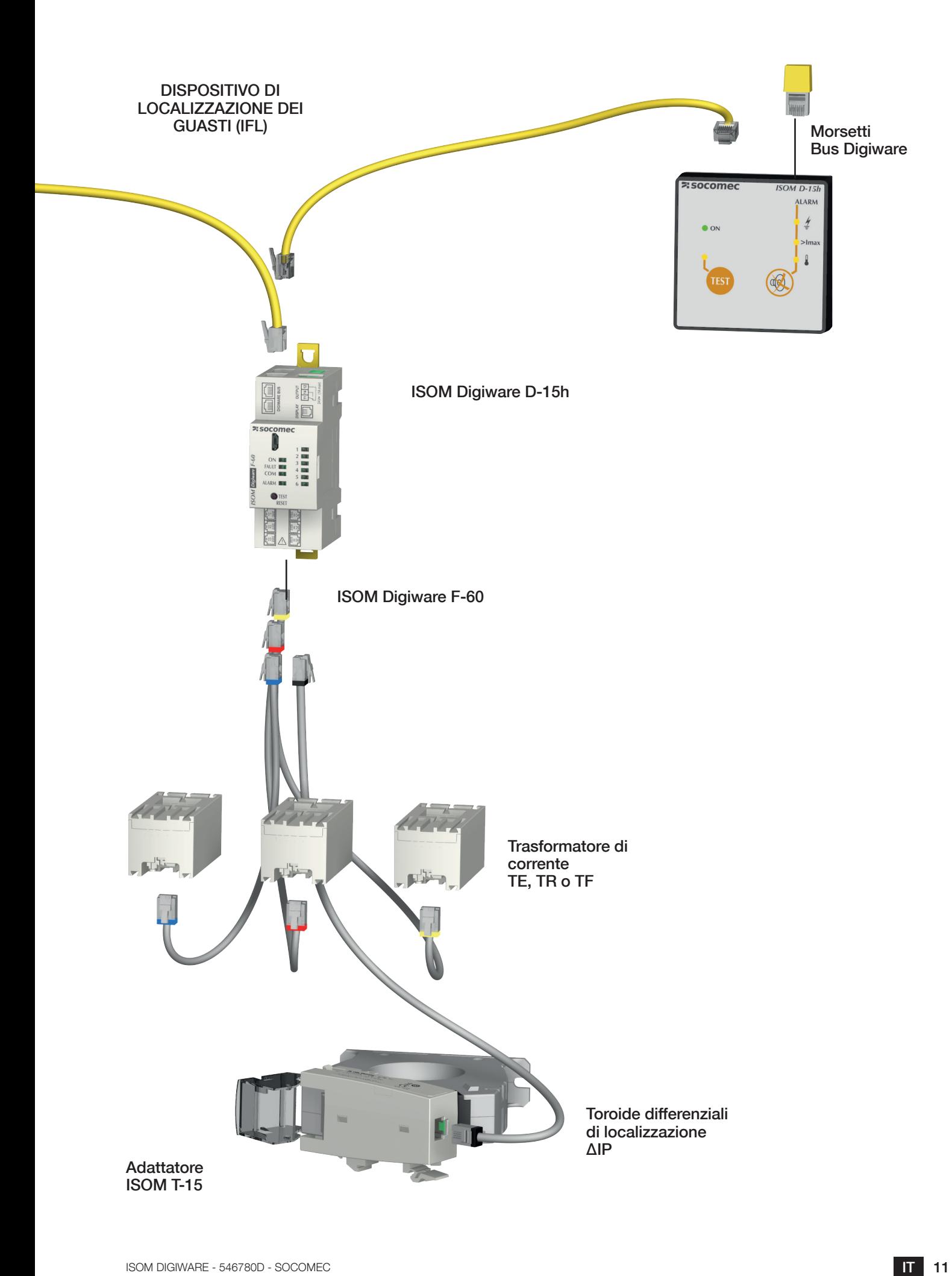

# 4.1.3. Funzioni

ISOM Digiware offre varie opzioni, tra cui:

#### Controllo di isolamento

- Misura di Rf, Ce, frequenza di rete F
- Misura della corrente multicarico
- Curva di isolamento su 5 periodi: ora, giorno, settimana, mese, anno
- Modalità "Mappatura" (tecnologia OhmScanner) per tracciare regolarmente l'isolamento per circuito

#### Misure di tipo generale (con il modulo DIRIS Digiware U)

- Misurazione della tensione
- Funzionamento su 4 quadranti
- La precisione della catena di misura globale costituita da DIRIS Digiware + trasformatori è garantita in termini di potenza e energia attiva fino alla classe 0,5 secondo la norma IEC 61557-12

#### Qualità della tensione (con il modulo DIRIS Digiware U-30)

- Tensioni dirette, inverse e di sequenza zero
- THD e armoniche fino alla 63.ma per la tensione
- Squilibrio di tensione
- Eventi EN50160 (Uswl, Udip, Uint)

#### Storico dati

• Registrazione e marcatura temporale dei valori elettrici minimi/massimi

#### **Conteggio**

- Potenza attiva, reattiva, apparente totale e parziale
- Multi-tariffa (max. 8)
- Curve di carico

#### Allarme

• Allarmi con marcatura temporale e combinazione booleana

#### Ingressi di corrente e/o di localizzazione guasti

- Misura/monitoraggio di 6 correnti o 6 circuiti.
- Ingressi di corrente con collegamento rapido e riconoscimento automatico dei trasformatori di corrente
- Gestione contemporanea di diversi carichi monofase, bifase e trifase
- Collegamento di trasformatori a nucleo chiuso, a nucleo apribile e flessibili
- Verifica del collegamento, rilevamento del TC configurazione automatica delle reti
- La precisione della catena di misura globale costituita da ISOM/DIRIS Digiware + trasformatori è garantita alla classe 0,5 in termini di potenza e energia attiva secondo la norma IEC 61557-12

#### Comunicazione

- Uscita TCP Modbus Ethernet
- Web server integrato WEBVIEW-M disponibile nel display ISOM Digiware D-75
- Sincronizzazione temporale con il display ISOM Digiware D-x5 screen.
- Rilevamento automatico e indirizzamento automatico dei dispositivi collegati dai display ISOM Digiware D-x5

# 4.1.4. Grandezze elettriche misurate

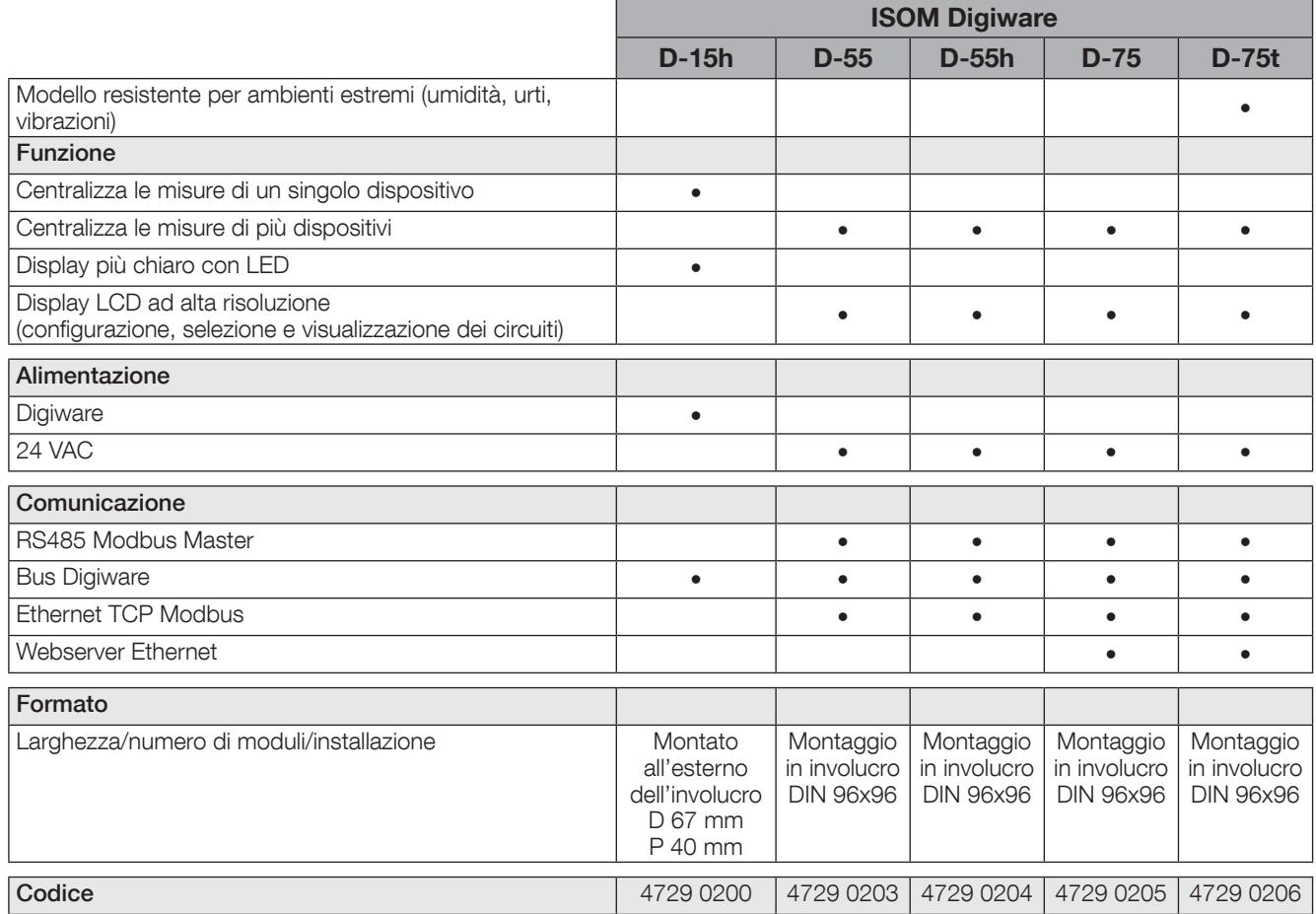

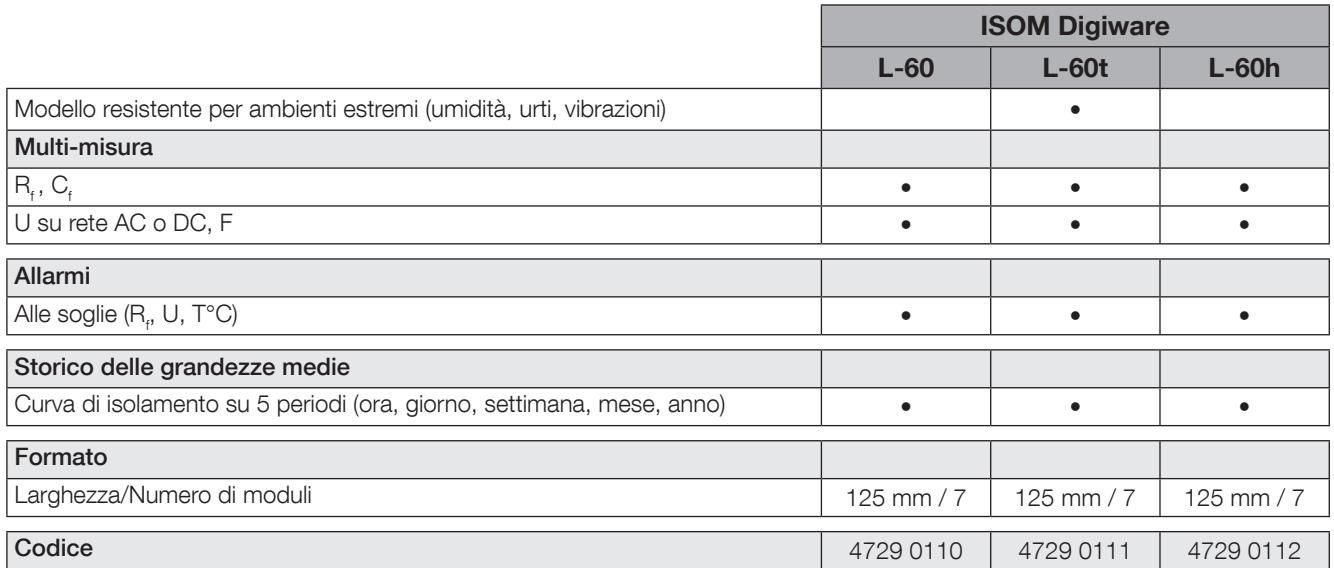

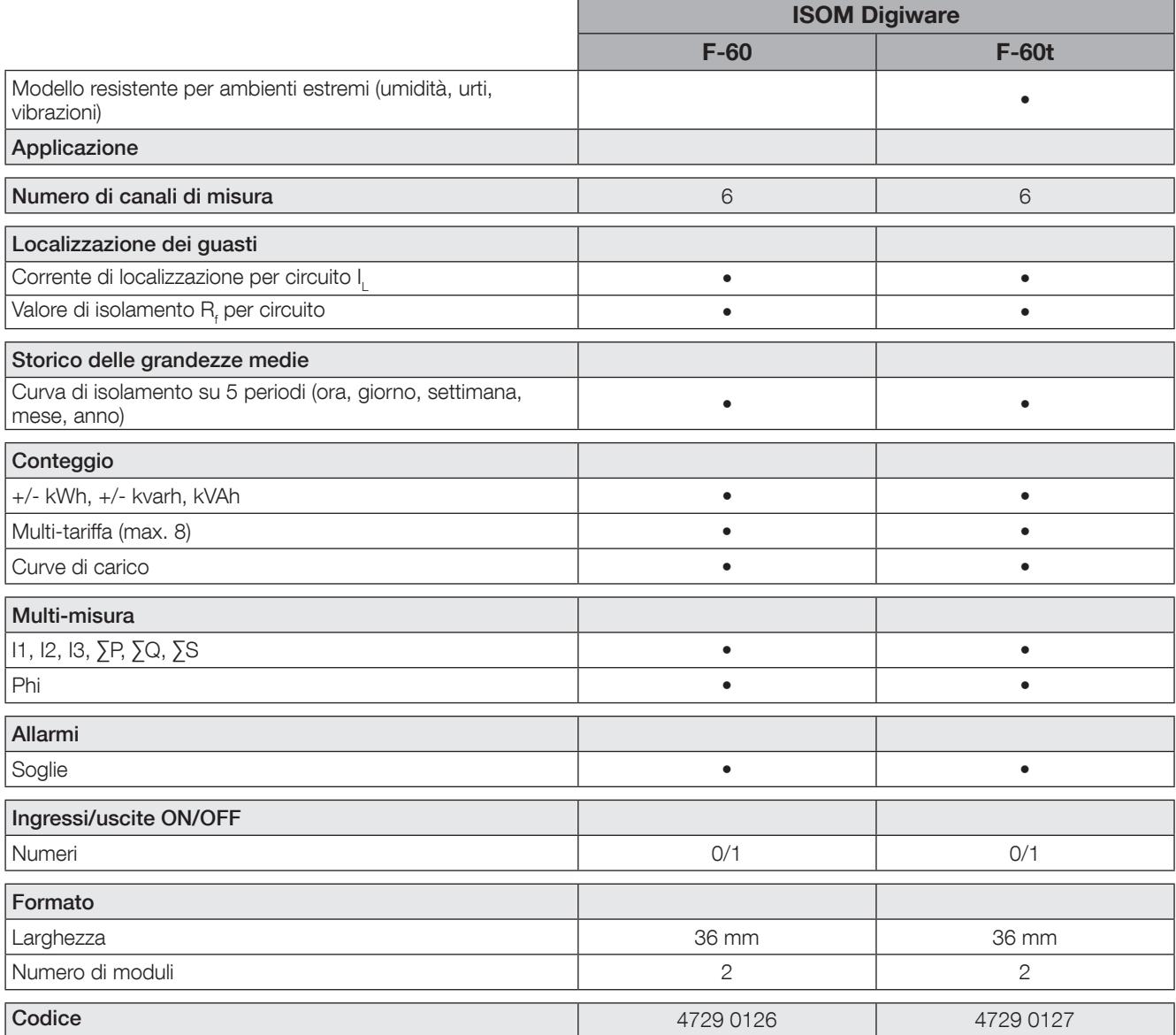

# 4.1.5. Dimensioni

#### ISOM Digiware L-60

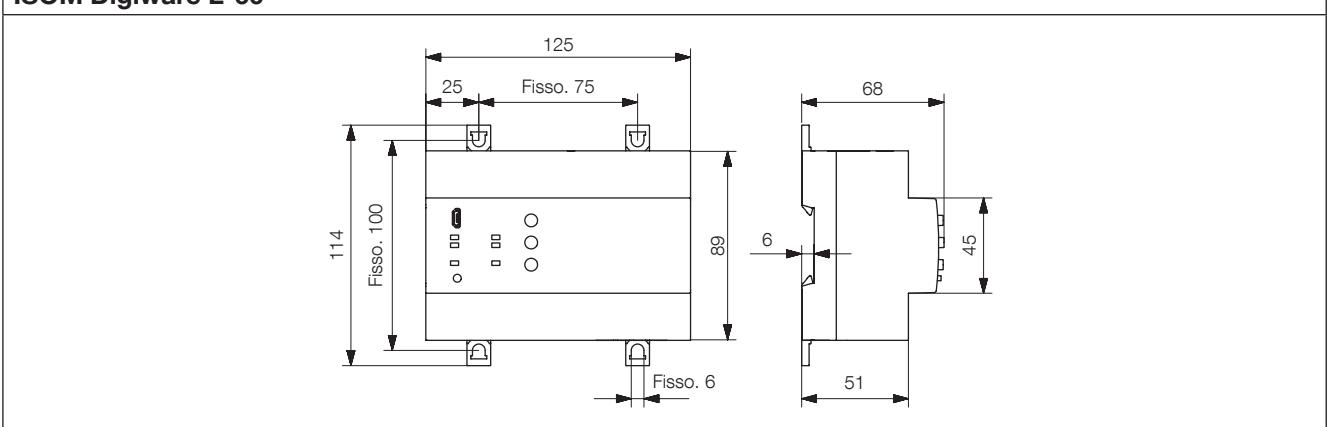

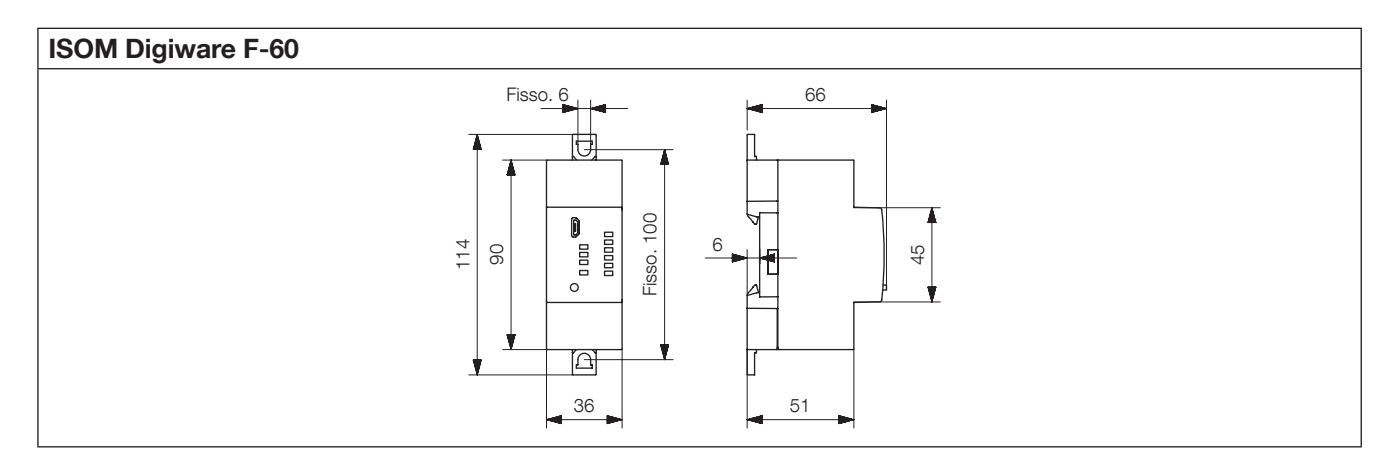

# 4.2. Presentazione dei trasformatori di corrente corrispondenti

È possibile collegare al DIRIS Digiware vari tipi di trasformatori di corrente:

Toroidi differenziali per localizzazione guasti

- Chiusi (ΔIP)
- Apribili (ΔIP-R)
- Rettangolari (WR, TFR)

Trasformatori di corrente per la misura delle correnti di carico

- Chiusi (TE)
- Apribili (TR) o flessibili (TF).

La diversità di questi trasformatori si traduce nella possibilità di adattarli a qualsiasi tipo di impianto nuovo, esistente o a corrente elevata. Utilizzano tutti un collegamento specifico con il modulo di localizzazione dei guasti ISOM Digiware F-60. Si tratta di un collegamento rapido, che consente di eliminare gli errori di cablaggio. ISOM Digiware effettua il riconoscimento automatico del calibro e del tipo di trasformatore. Inoltre, la precisione della catena di misura globale costituita da ISOM Digiware + trasformatore di corrente può essere garantita su un'ampia gamma di misure.

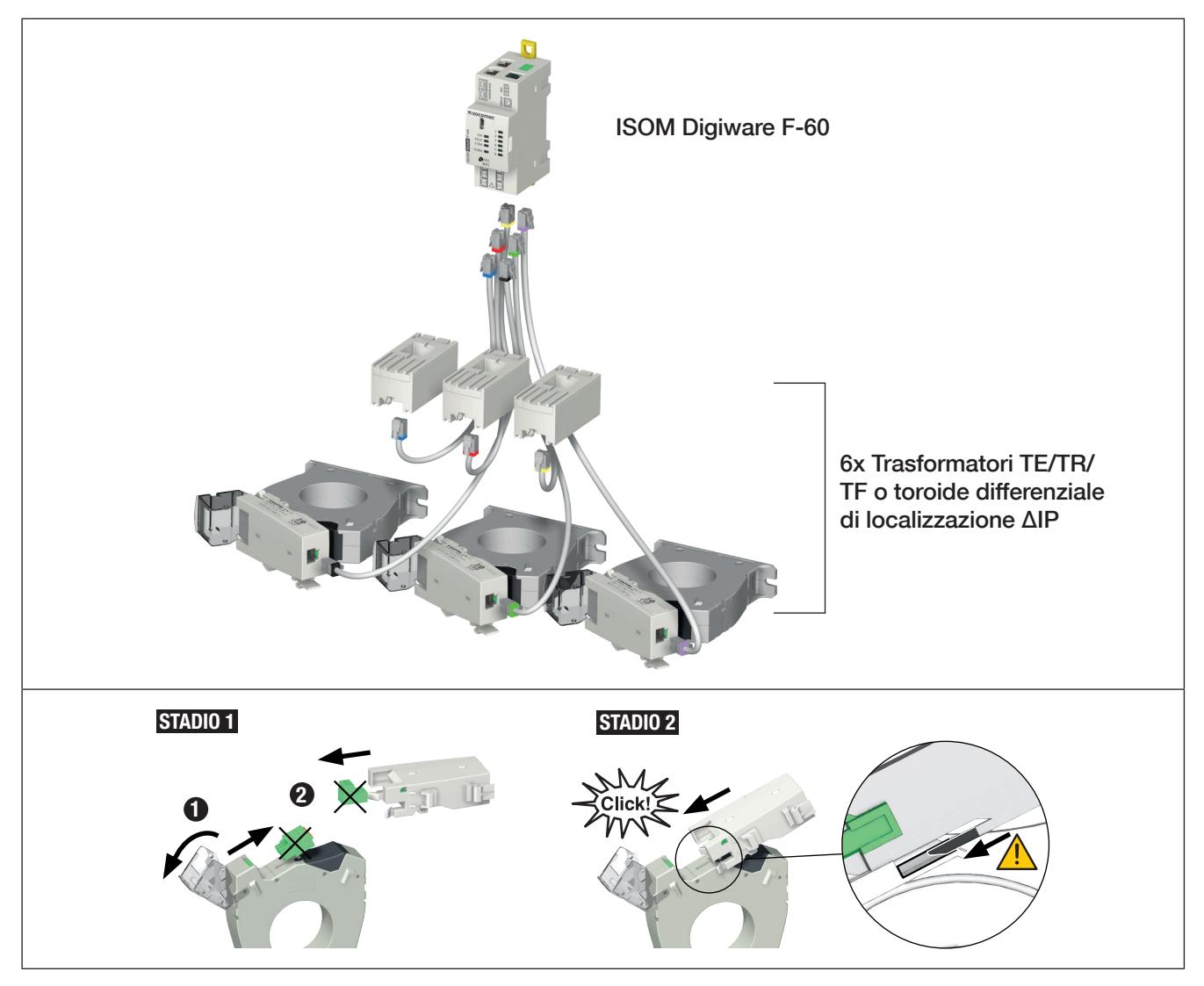

#### Importante:

Per il collegamento dei trasformatori di corrente, utilizzare solamente cavi SOCOMEC o equivalenti, tipo RJ12, diritti, a doppino ritorto, non schermato, 600 V, -10 °C / +70 °C secondo la norma IFC 61010-1 versione 3.0. Si raccomanda di montare tutti i trasformatori di corrente nello stesso senso.

#### Cavi di collegamento per i trasformatori di corrente:

\* Durante la posa dei cavi, non superare una lunghezza massima di 10 metri.

# 4.2.1. Toroidi differenziali di localizzazione ΔIP, ΔIP-R, WR e TFR

I toroidi differenziali di localizzazione alloggiano i conduttori attivi e realizzano la somma differenziale delle correnti vettoriali, per mettere in evidenza, se presente, un guasto (corrente di dispersione). Questi toroidi differenziali soddisfano i requisiti di sensibilità della misura.

Chiusi (serie ΔIP, WR e TFR) o apribili (serie ∆IP-R), sono adatti a tutte le configurazioni di cablaggio.

Sono disponibili in tutte le forme e le taglie per l'utilizzo con qualsiasi dimensione/configurazione di cavi/barre.

Con la possibilità di scelta di più elementi di fissaggio (ΔIP e ΔIP-R), possono essere montati su guida DIN, montati su scheda o collegati direttamente al cavo.

Una soluzione di centraggio (per ΔIP e ΔIP-R) che utilizza un'unità di serraggio flessibile consente di centrare il cavo nel toroide differenziale per garantire misure accurate e migliorarne l'immunità alle interruzioni dell'alimentazione di rete. Consente inoltre di montare il toroide differenziale direttamente sul cavo.

I toroidi differenziali apribili ΔIP-R sono installabili rapidamente e facilmente grazie all'innovativo sistema di apertura/ chiusura di tipo "one-click". Questo sistema, progettato senza parti, garantisce un montaggio sicuro.

#### 4.2.1.1. Gamma

#### Cavi di collegamento per i trasformatori di corrente:

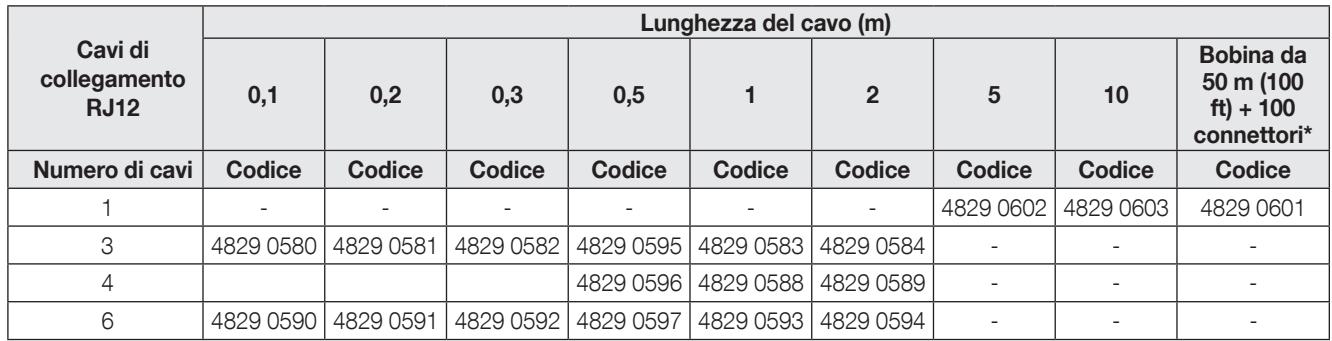

\* In caso di utilizzo di cavi equivalenti ai cavi SOCOMEC, è necessario rispettare le caratteristiche raccomandate e non superare la lunghezza massima di 10 metri.

#### Toroidi differenziali circolari chiusi ΔIP

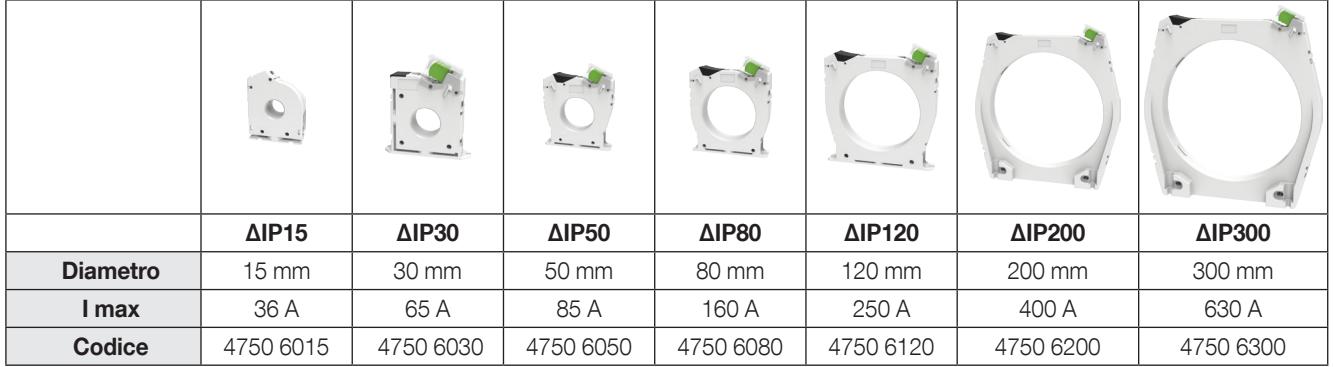

#### Toroidi differenziali circolari apribili ΔIP

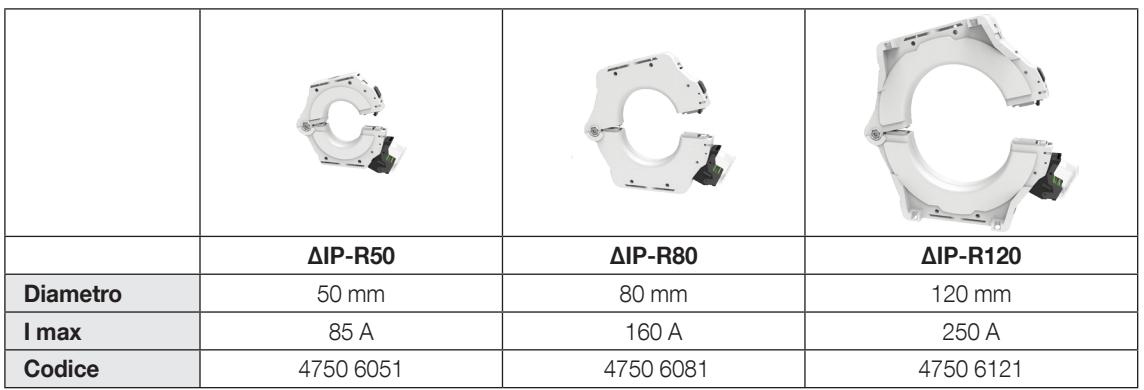

#### Toroidi differenziali rettangolari chiusi serie WR/TFR

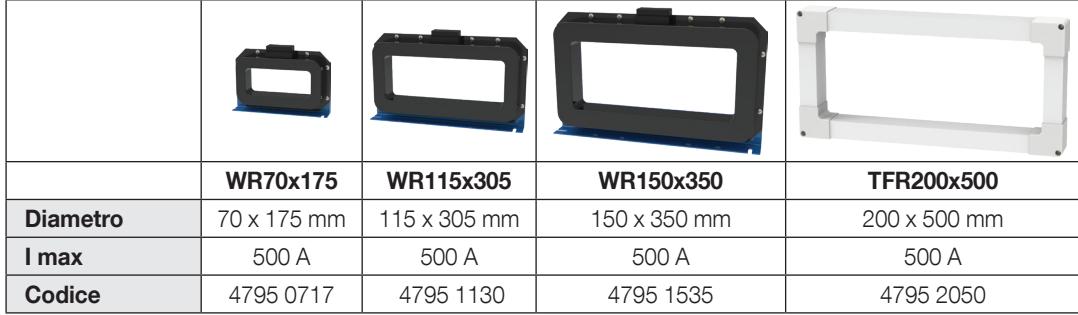

## 4.2.1.2. Dimensioni

#### Toroidi differenziali circolari chiusi ΔIP

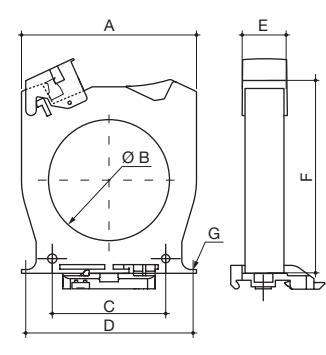

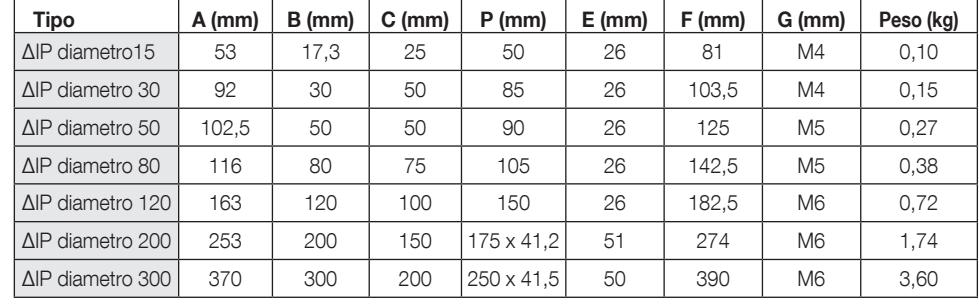

E. Profondità F. Altezza

G. Diametro delle viti di fissaggio

A. Larghezza

B. Diametro C. Distanziatori

D. Distanziatori staffa posteriore

#### Toroidi differenziali circolari apribili ΔIP-R

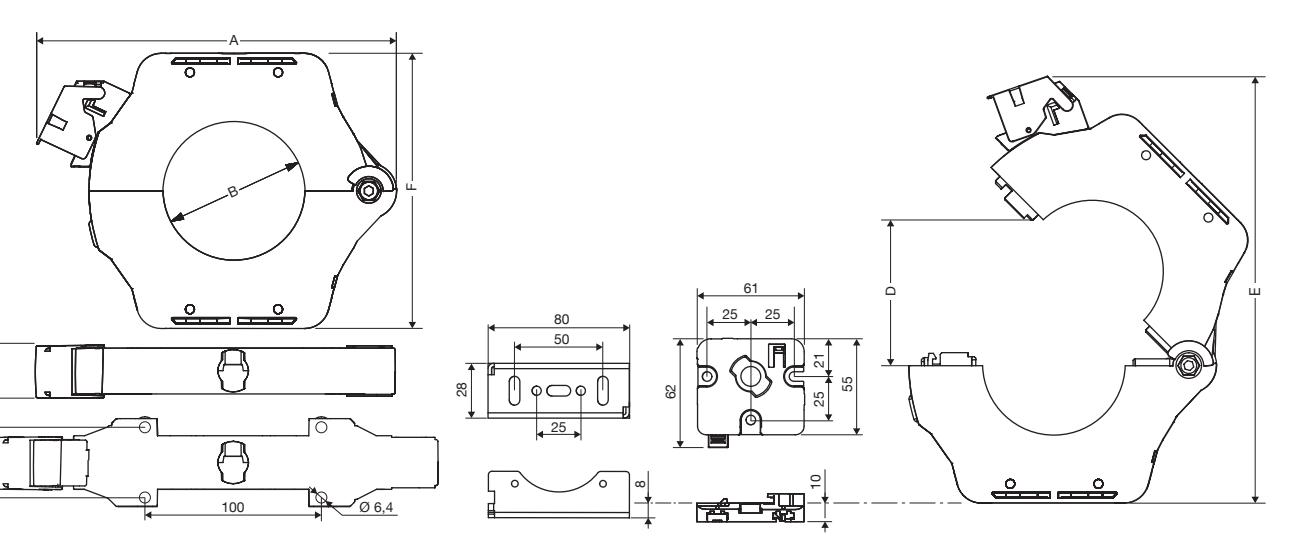

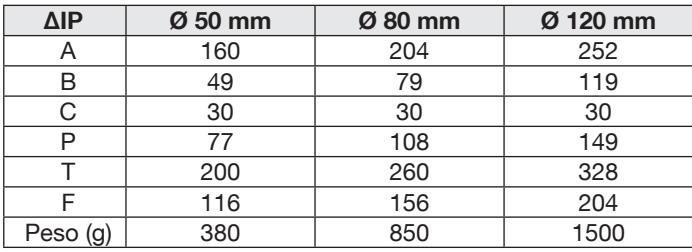

ទ

C

#### Toroidi differenziali rettangolari chiusi serie WR/TFR

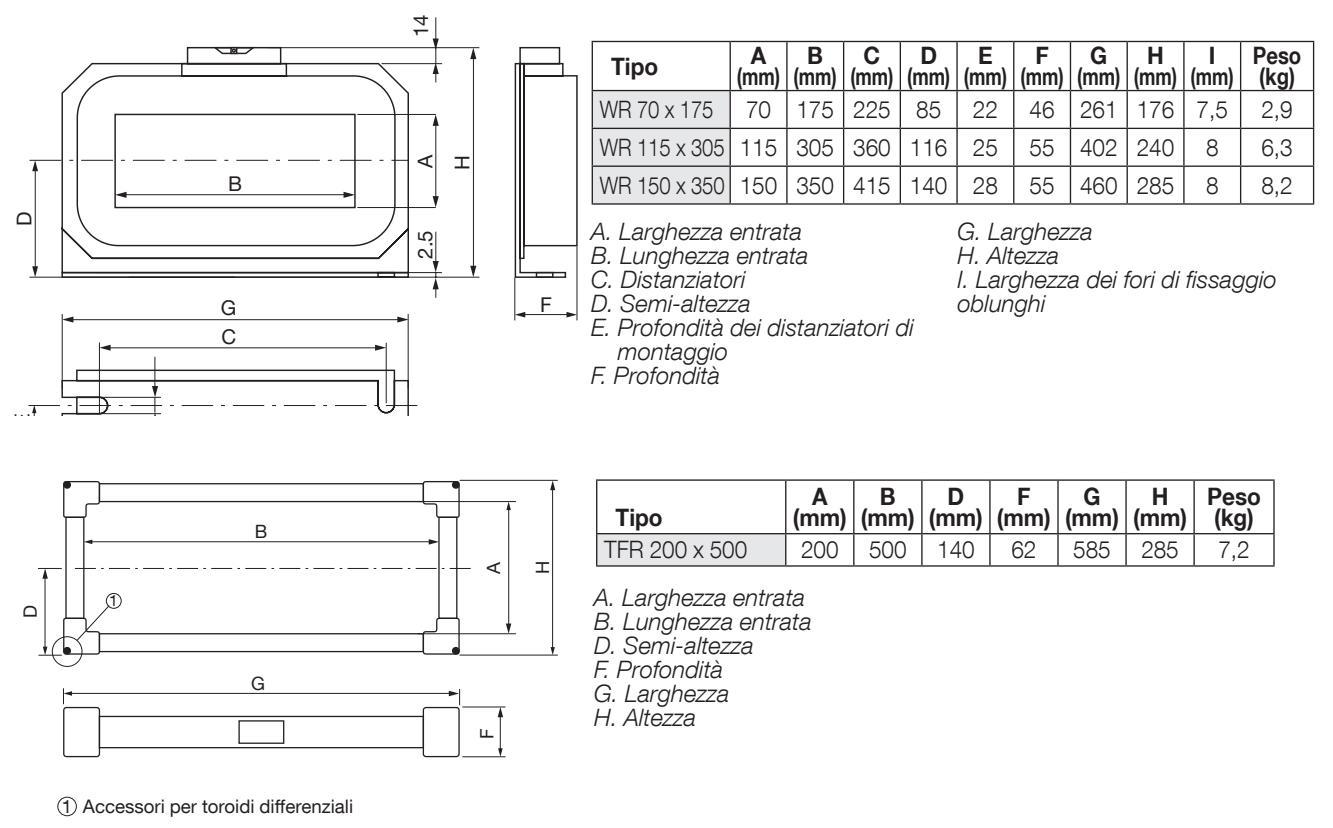

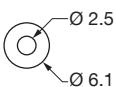

# 4.2.2. Adattatore ISOM T-15

Utilizzare l'adattatore ISOM T-15 per garantire la conversione e l'analisi del segnale tra l'uscita del toroide differenziale di localizzazione e il dispositivo di localizzazione dei guasti ISOM Digiware F-60.

È possibile montarlo direttamente sui toroidi differenziali per la localizzazione dei guasti ΔIP (diametro >30 mm) o o su guida DIN.

Viene fornito con tutti i connettori richiesti per qualsiasi tipo di applicazione.

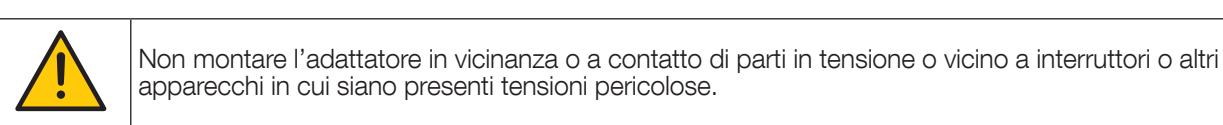

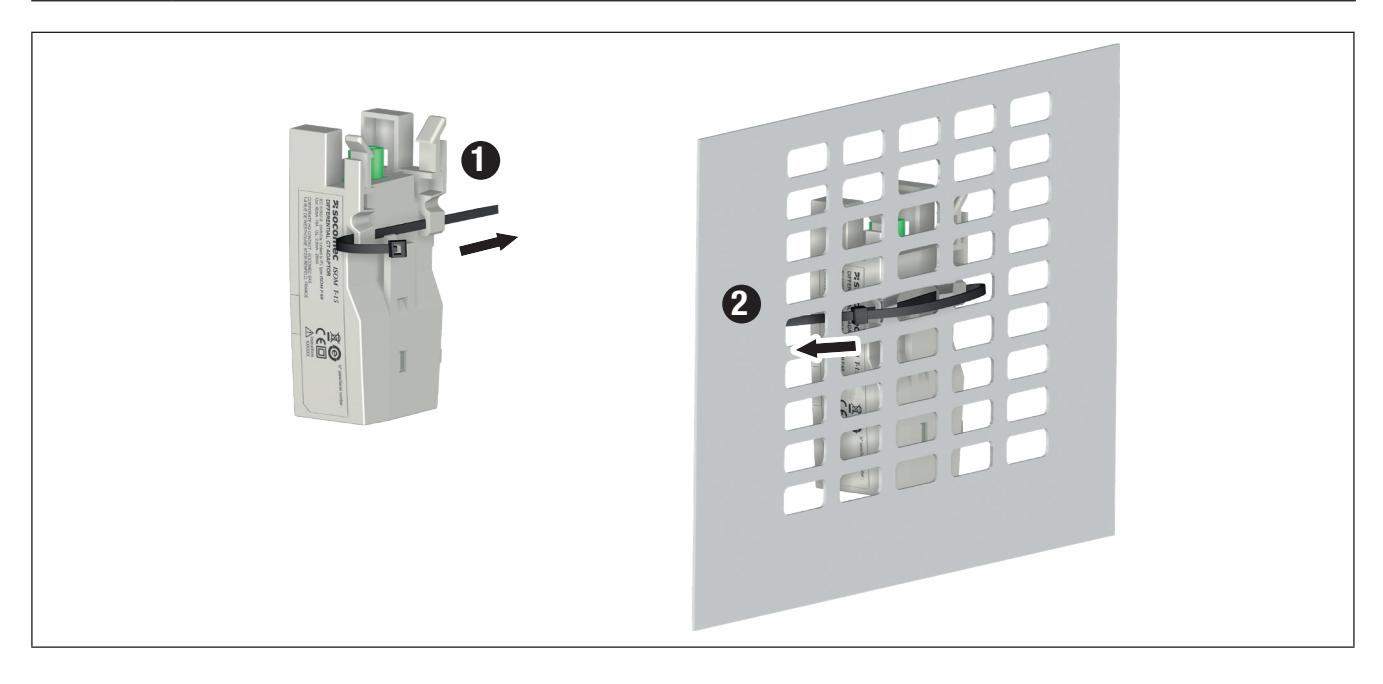

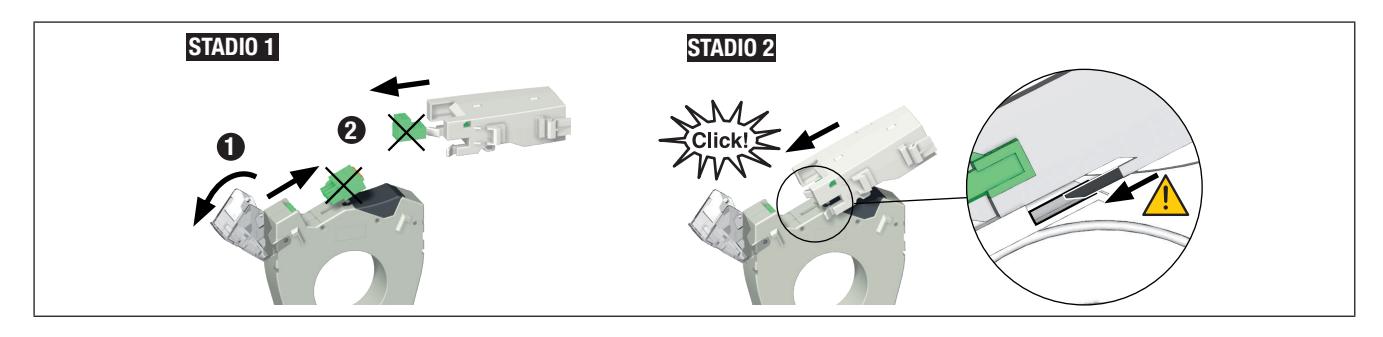

## 4.2.3. Trasformatori di corrente chiusi TE

I trasformatori di corrente chiusi TE consentono di predisporre punti di misura in un impianto nuovo o esistente. Sono facili da integrare in quanto sono compatti e adatti al passo degli interruttori automatici. È disponibile anche una vasta gamma di accessori per il montaggio diretto su tutti i tipi di cablaggio (cavo, barra flessibile o rigida) su guida DIN o su piastra.

Grazie al collegamento specifico, sono riconosciuti dall'ISOM Digiware ed è garantita una precisione complessiva molto elevata della catena di misura globale.

#### 4.2.3.1. Gamma

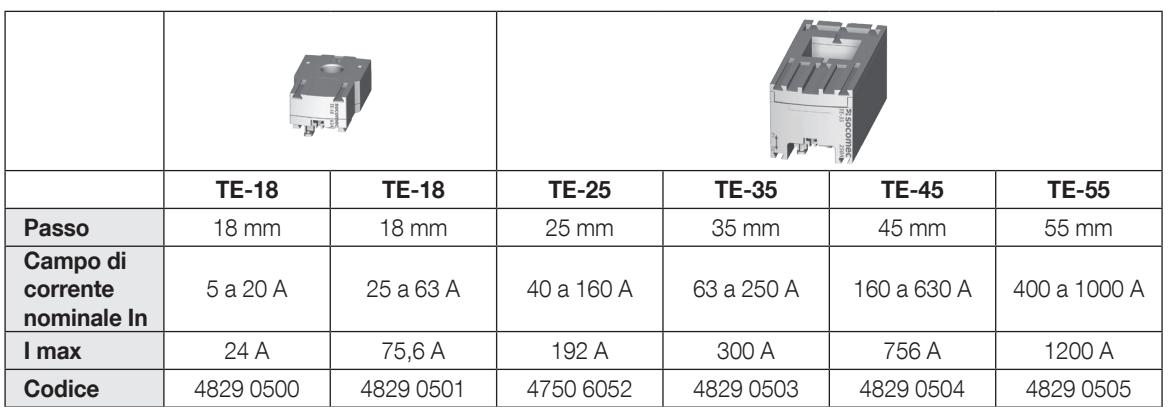

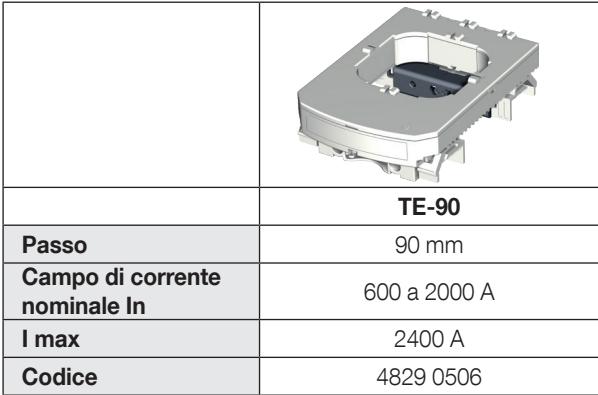

#### 4.2.3.2. Dimensioni

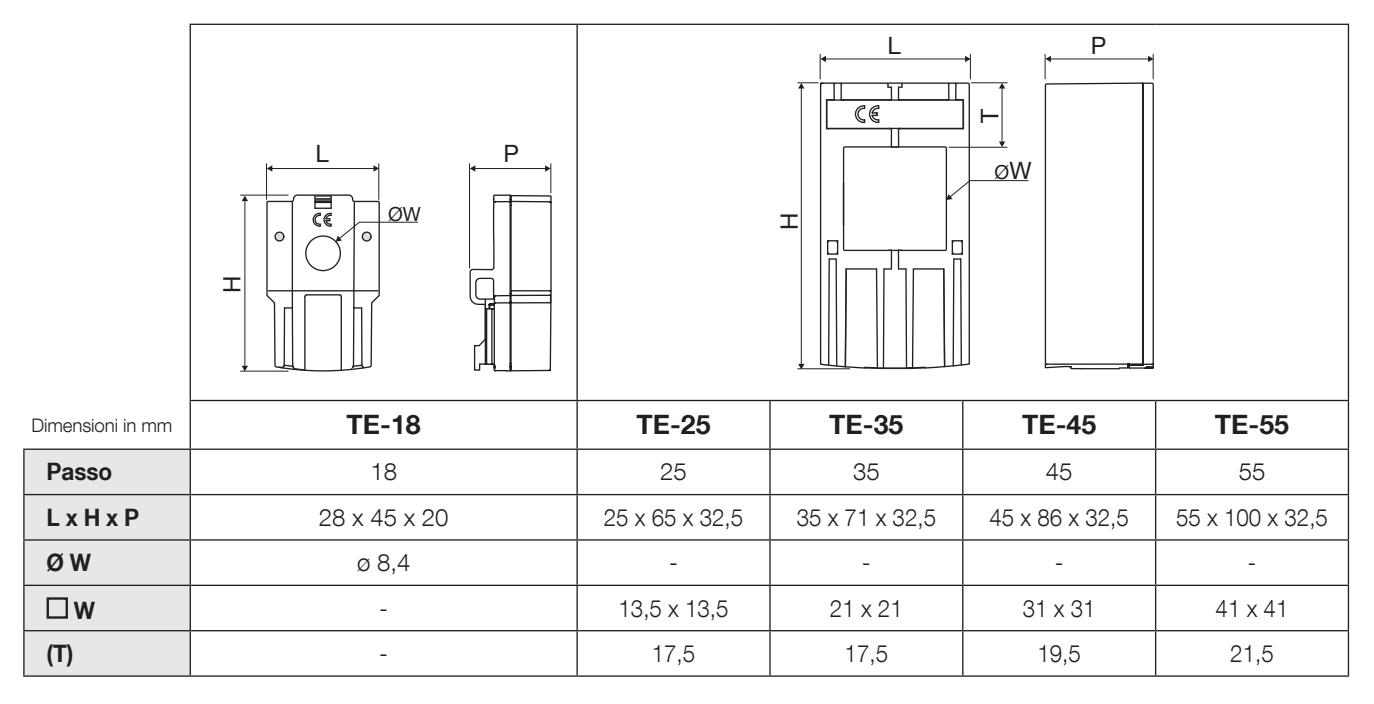

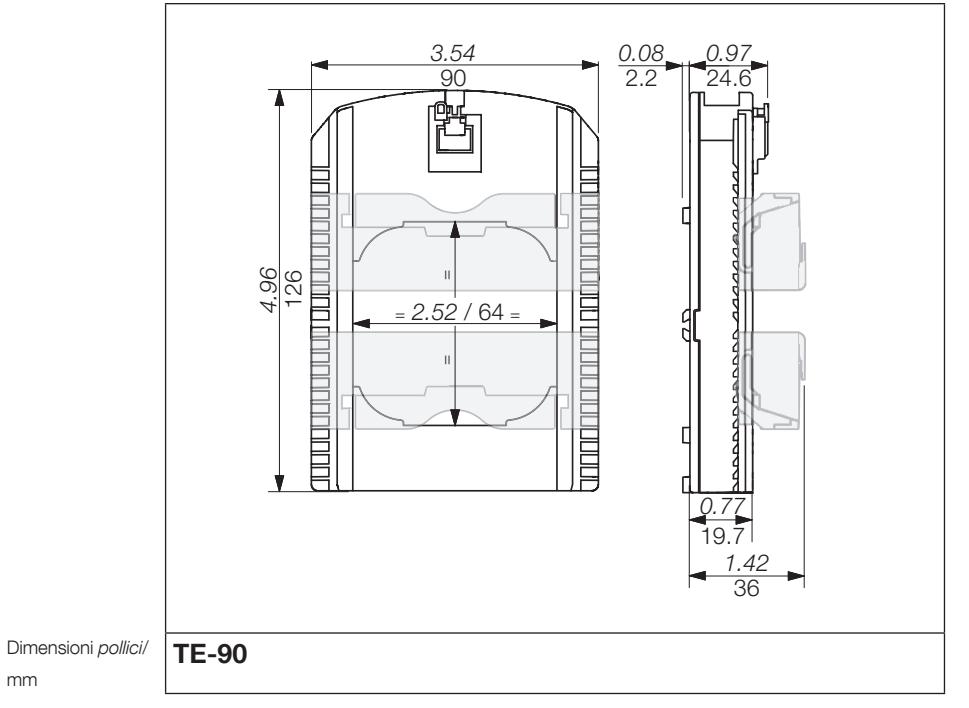

# 4.2.4. Trasformatori di corrente apribili TR/iTR

I trasformatori di corrente apribili TR/iTR consentono di predisporre punti di misura in un impianto nuovo o esistente senza intervenire sul relativo cablaggio. Grazie al collegamento specifico, sono riconosciuti dal DIRIS A-40 e la precisione complessiva della catena di misura globale è garantita.

Inoltre i trasformatori iTR rilevano la presenza di tensione nel cavo che li attraversa.

#### 4.2.4.1. Gamma

Sono disponibili quattro modelli da 25 A a 600 A per analizzare diversi tipi di carichi.

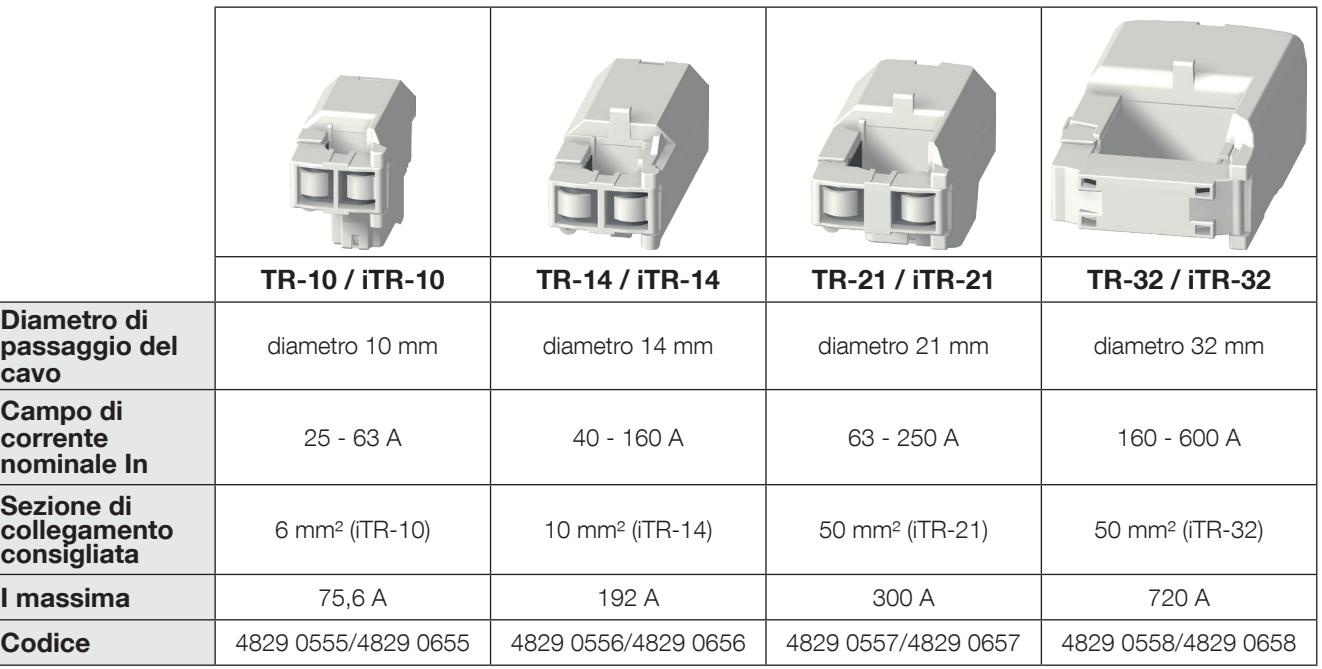

#### 4.2.4.2. Dimensioni

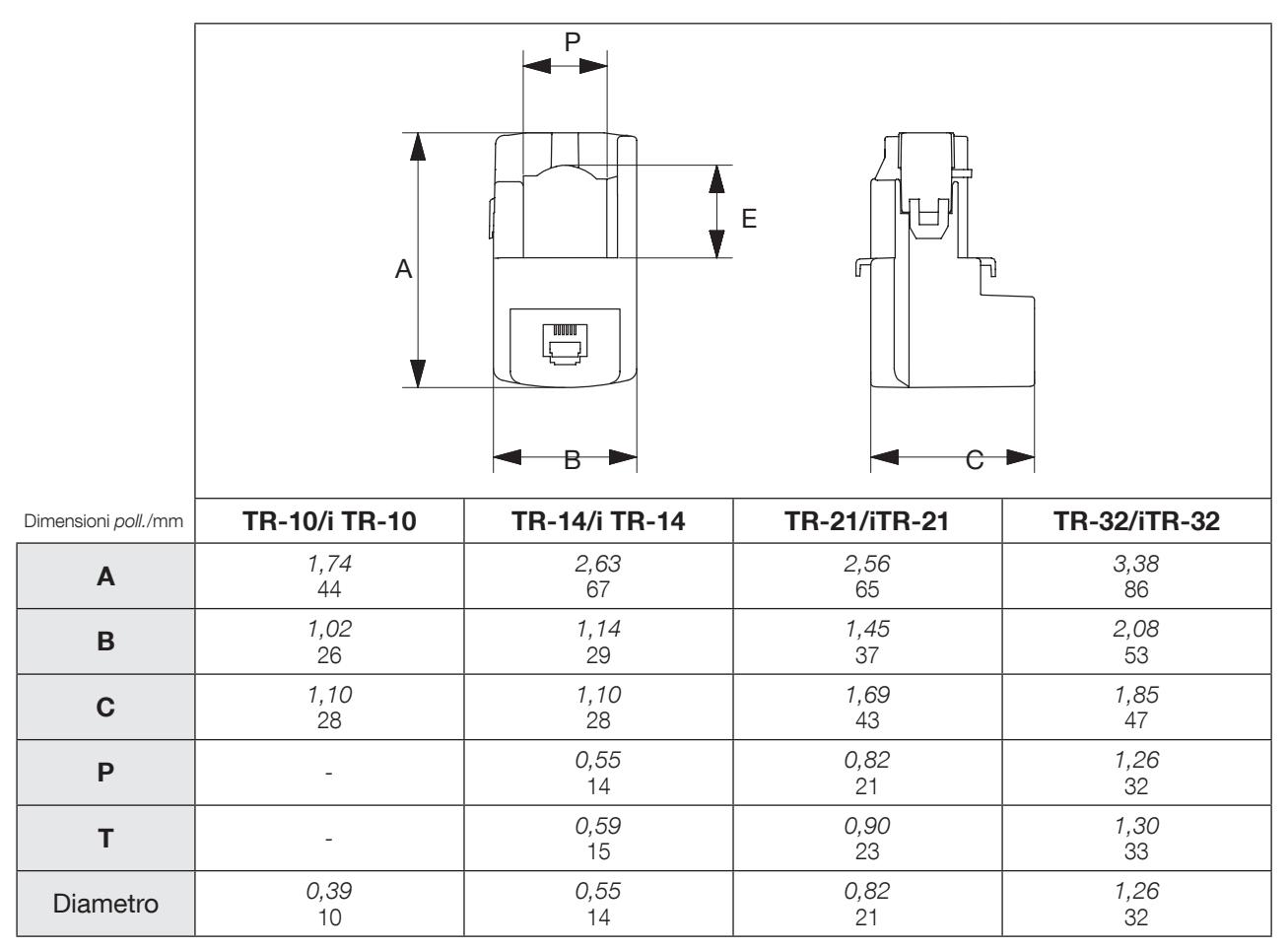

# 4.2.5. Trasformatori di corrente apribili flessibili TF

I trasformatori di corrente flessibili TF si basano sul principio di Rogowski, che consente di coprire un'ampia gamma di correnti senza saturazione. Grazie al design flessibile e al sistema di facile apertura consentono una rapida installazione negli armadi elettrici. Sono particolarmente adatti per l'aggiunta di punti di misura negli impianti esistenti e per realizzare campagne di test.

#### 4.2.5.1. Gamma

Sono disponibili tre modelli, che coprono un ampio intervallo di corrente fino a 6000 A con aperture di differenti forme e dimensioni.

È necessario un integratore per formalizzare il segnale della corrente. Grazie al collegamento specifico, sono riconosciuti dal DIRIS A-40 e la precisione complessiva della catena di misura globale è garantita.

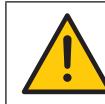

A causa della specifica connessione RJ12, i trasformatori di corrente TF possono essere utilizzati solo con DIRIS Digiware I, DIRIS B e DIRIS A-40. Utilizzati insieme a questi PMD dotati di connettori RJ12, la precisione complessiva della catena di misura è garantita.

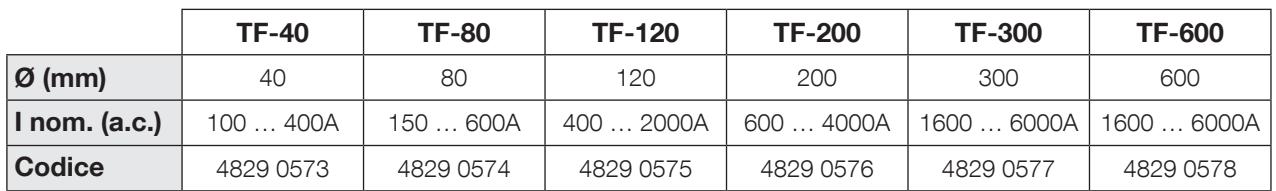

#### 4.2.5.2. Dimensions

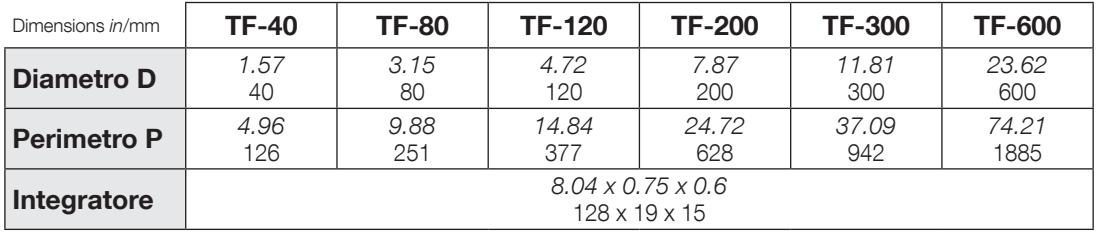

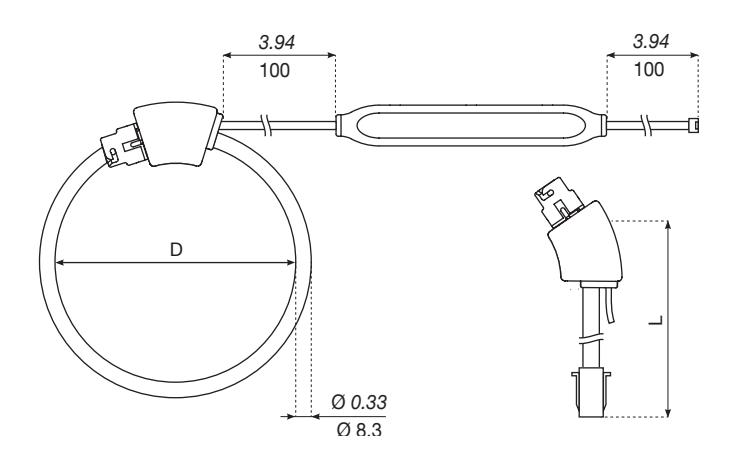

# 4.2.6. Adattatori per i trasformatori 5 A

L'adattatore consente di utilizzare un trasformatore standard che eroga una corrente di 1 A o 5 A al secondario. Quando si utilizza questo tipo di sensore, la precisione complessiva della combinazione ISOM Digiware + trasformatore non è garantita perché dipende dalla precisione del trasformatore associato (vedere norma "IEC 61557-12 allegato D" per ulteriori informazioni). La corrente primaria è di max. 10000 A / 5 A o 2000 A / 1 A.

#### 4.2.6.1. Gamma

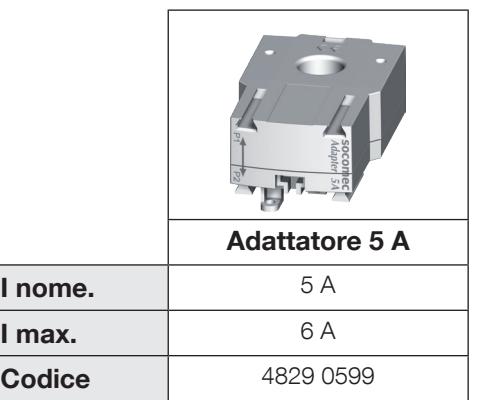

#### 4.2.6.2. Dimensioni

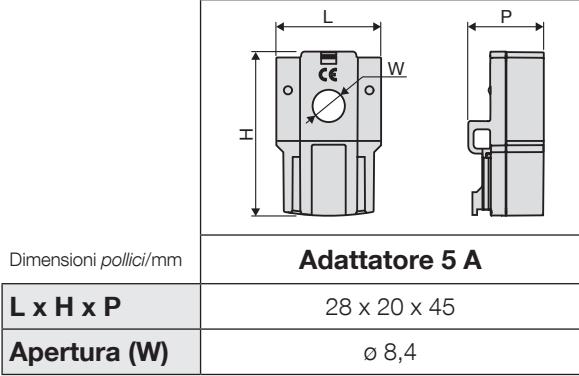

# 5. INSTALLAZIONE

I paragrafi seguenti illustrano il montaggio dell'ISOM Digiware e dei corrispondenti trasformatori.

# 5.1. Raccomandazioni e sicurezza

Fare riferimento alle istruzioni di sicurezza (capitolo "2) Pericoli e avvertenze", pagina 5)

# 5.2. Installazione delle unità ISOM Digiware

# 5.2.1. ISOM Digiware L-60, F-60, T-15 - montaggio su guida DIN

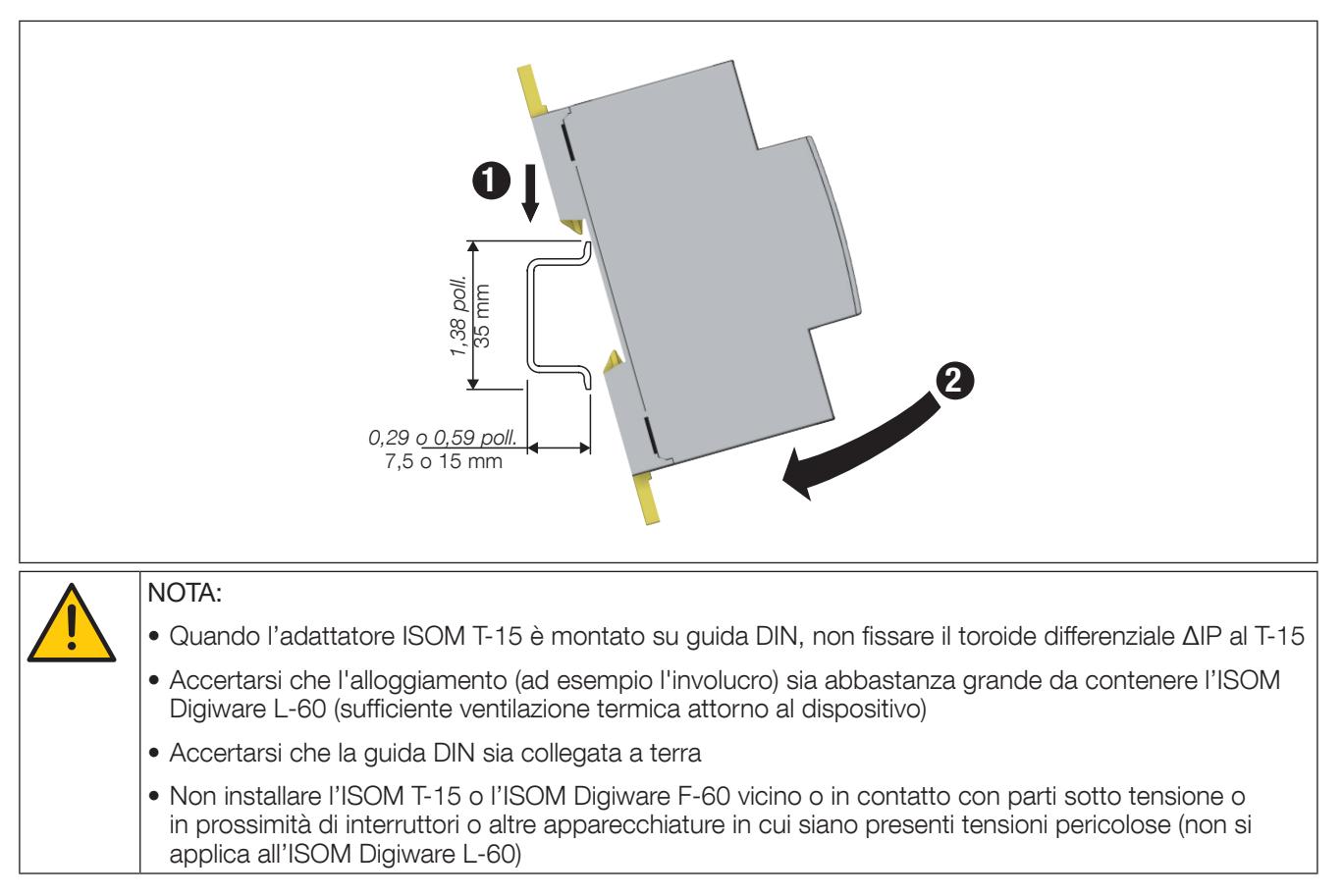

# 5.2.2. ISOM Digiware L-60, F-60 - montaggio su scheda

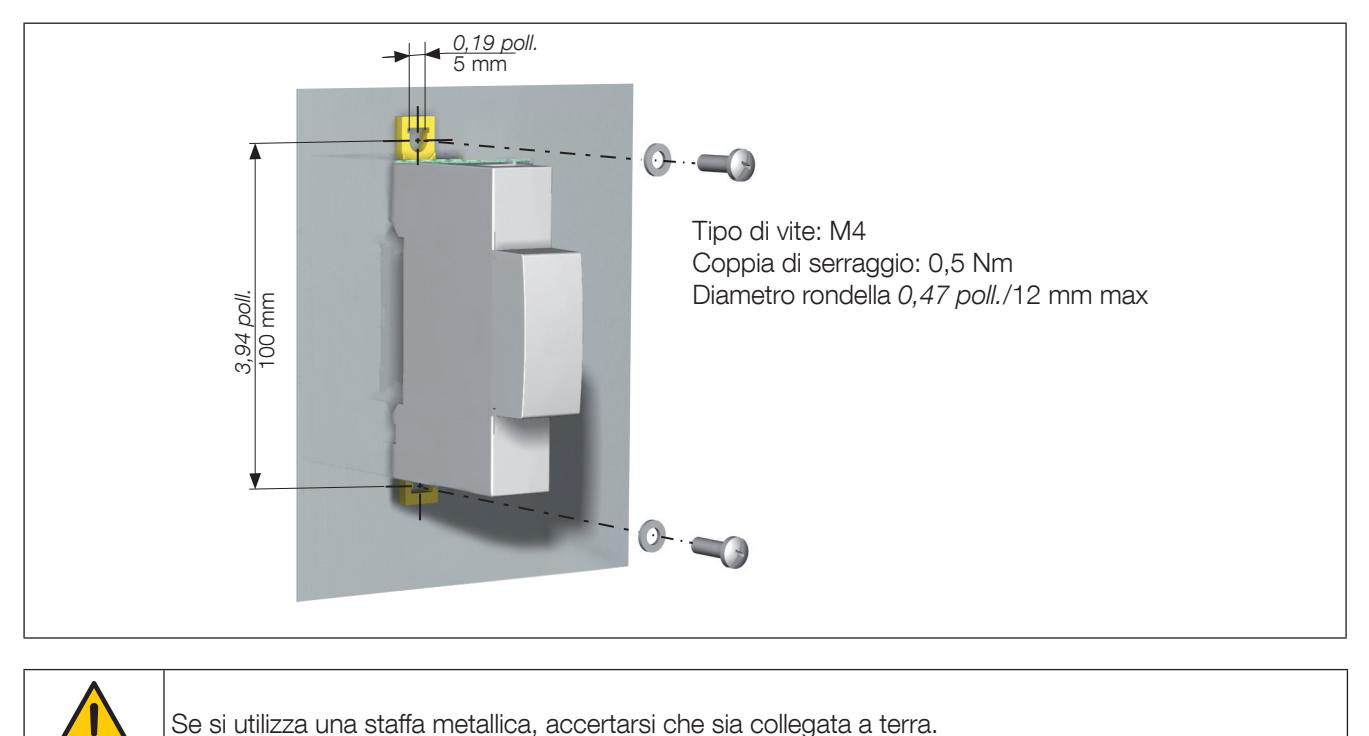

# 5.3. Montaggio dei trasformatori chiusi TE

# 5.3.1. Accessori di montaggio

Gli accessori di montaggio forniti in dotazione con i trasformatori sono elencati di seguito:

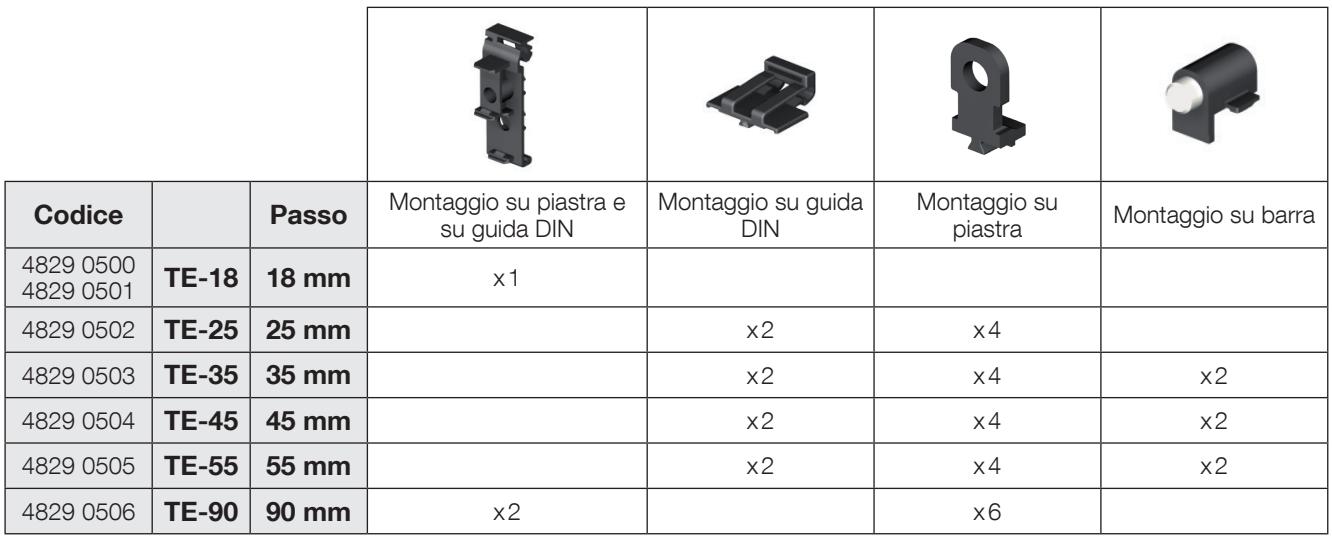

# 5.3.2. Montaggio su guida DIN

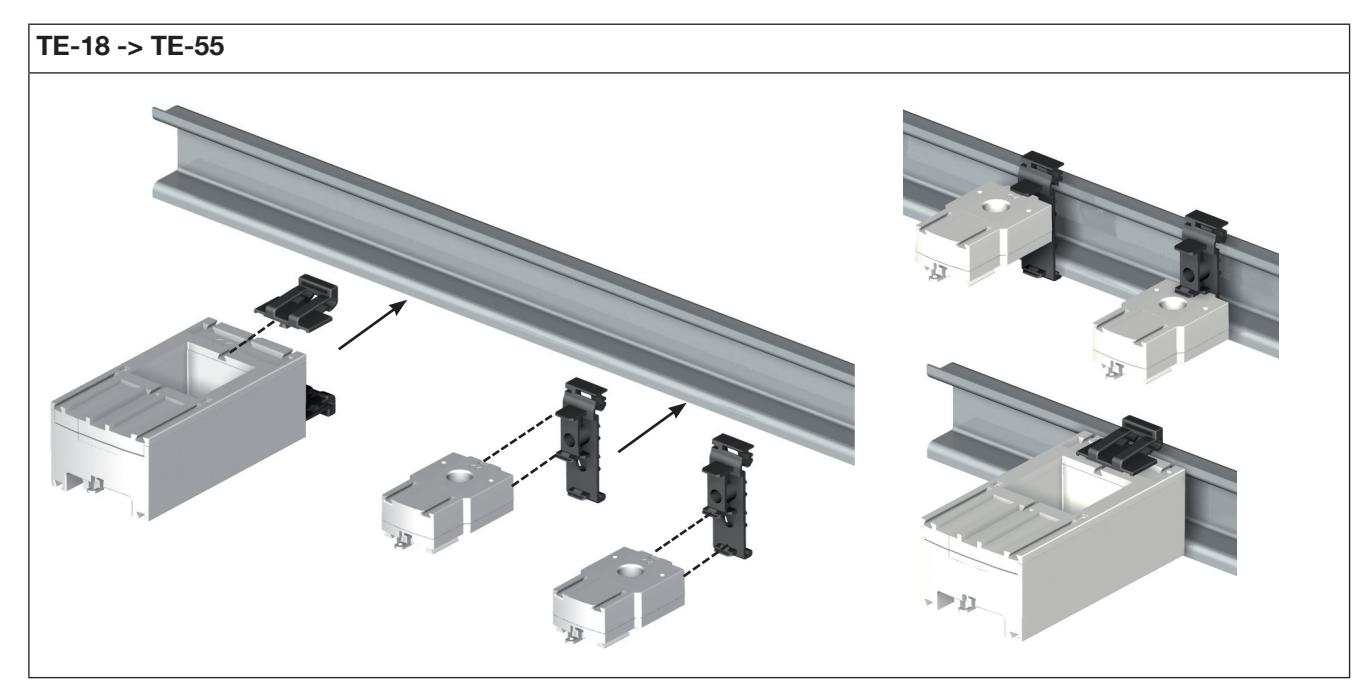

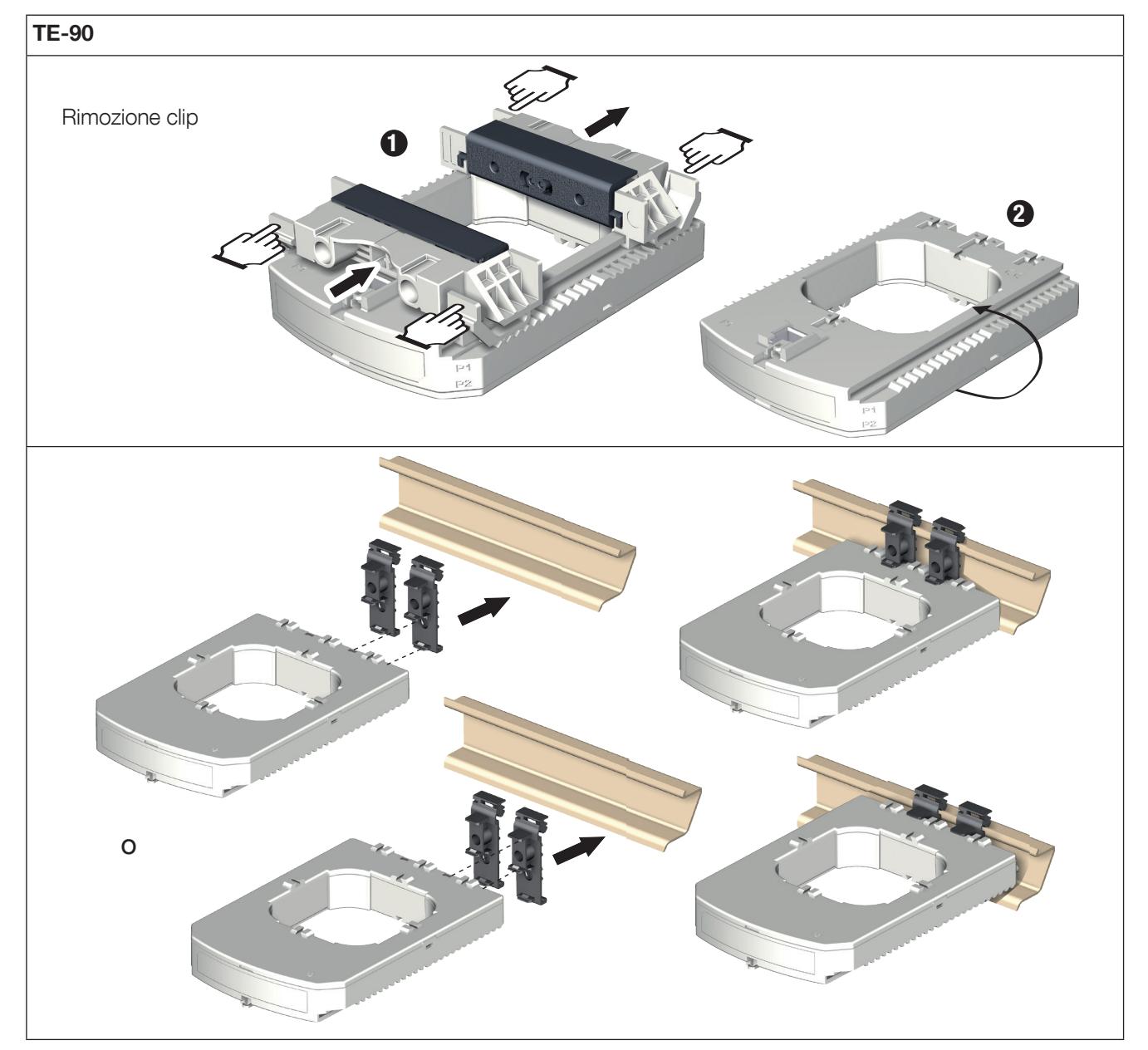

Nota: Montare il trasformatore TE-90 sulla guida DIN per renderne più facile il montaggio. Si tratta di un montaggio provvisorio. Utilizzare le clip per montare i trasformatori TE-90 sulla guida DIN.

# 5.3.3. Montaggio su piastra

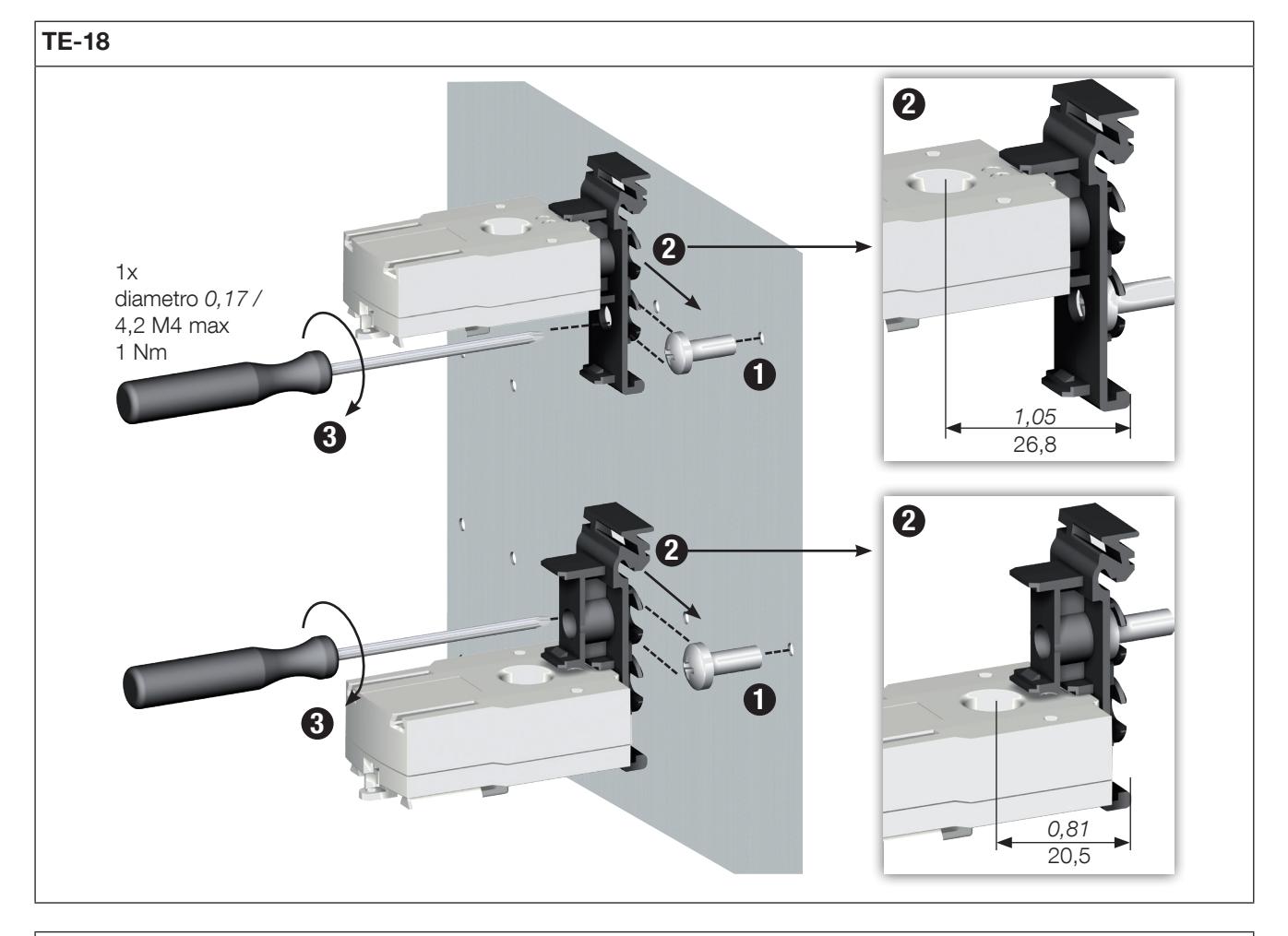

#### $TE-25 - 7E-55$

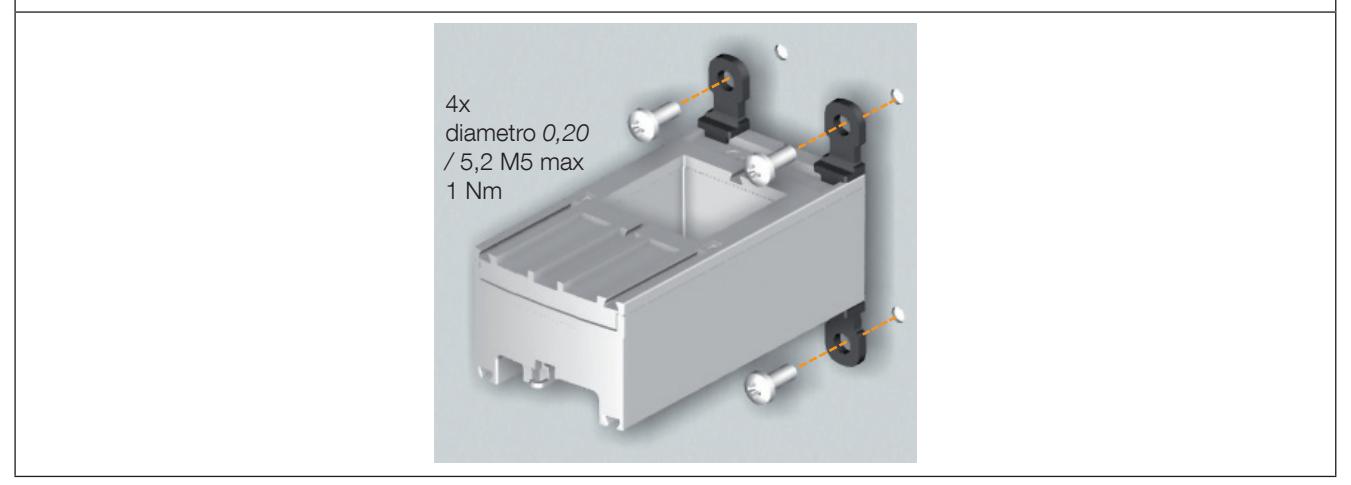

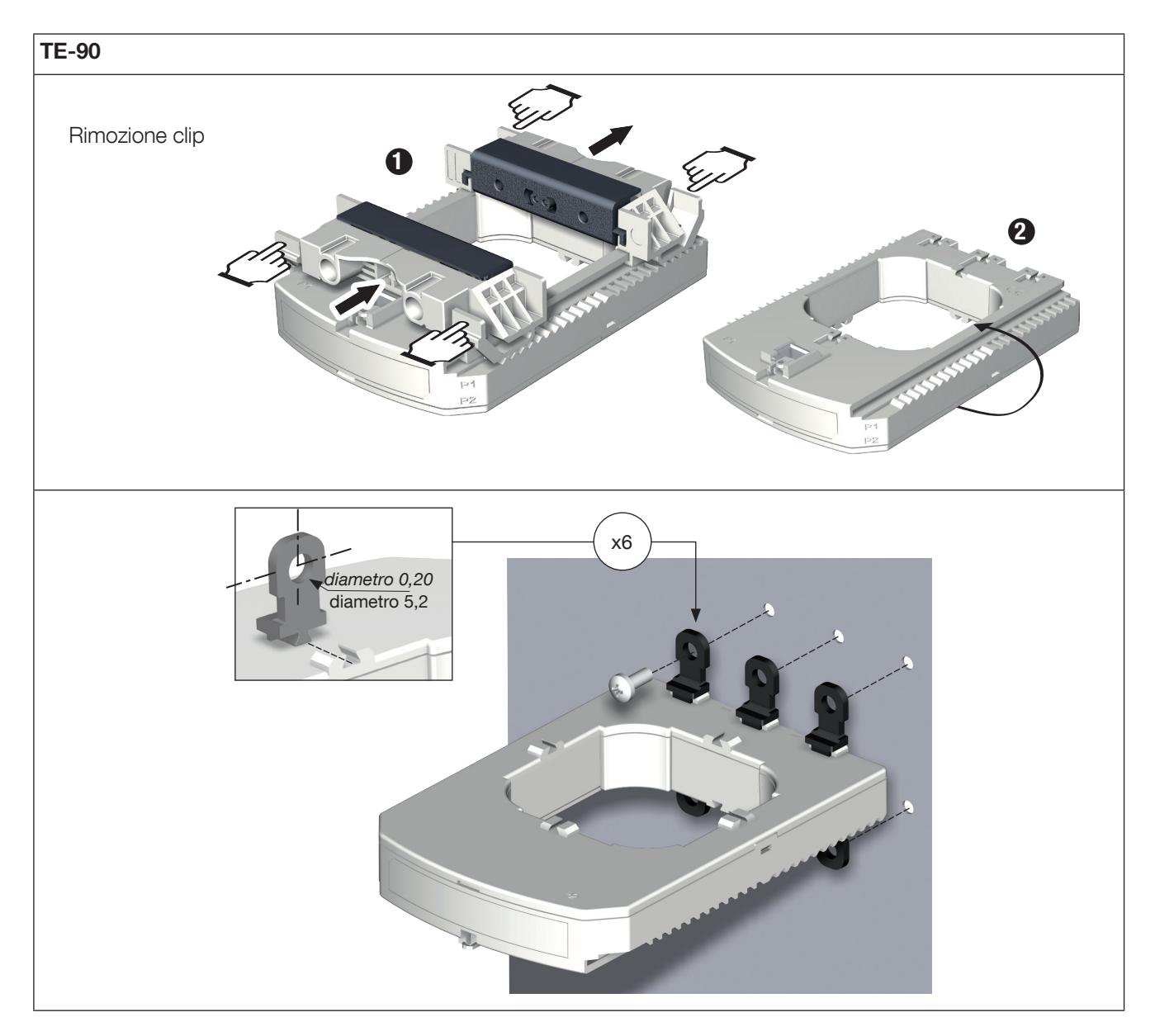

Nota: Utilizzare le clip per montare i trasformatori TE-90 sulla piastra.

# 5.3.4. Montaggio su un cavo con collare di serraggio

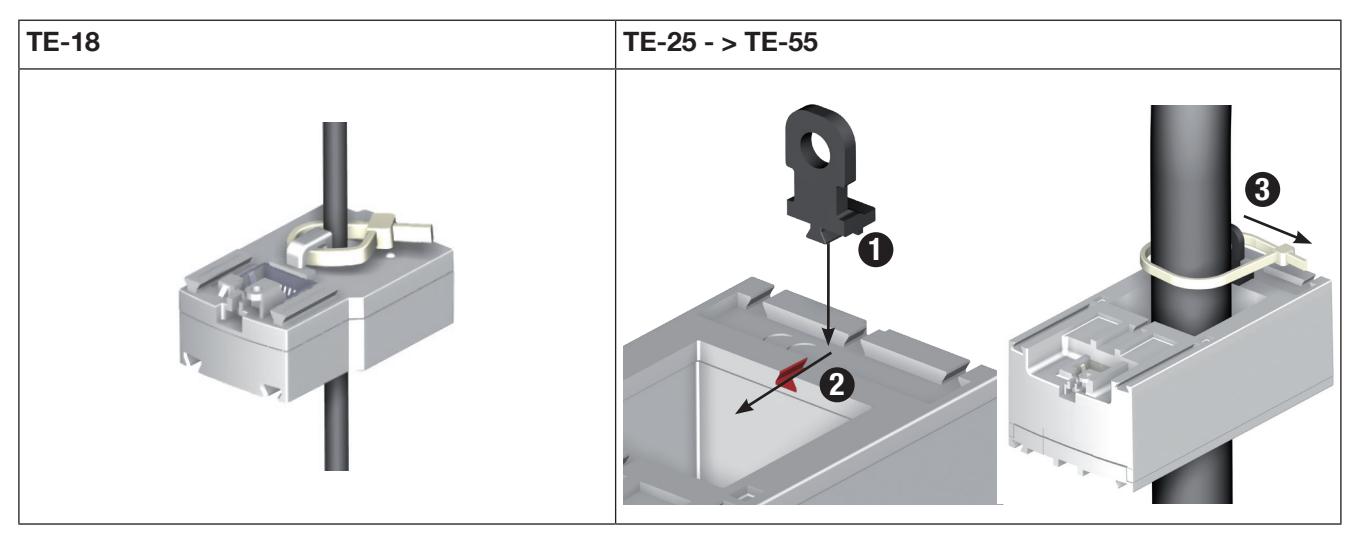

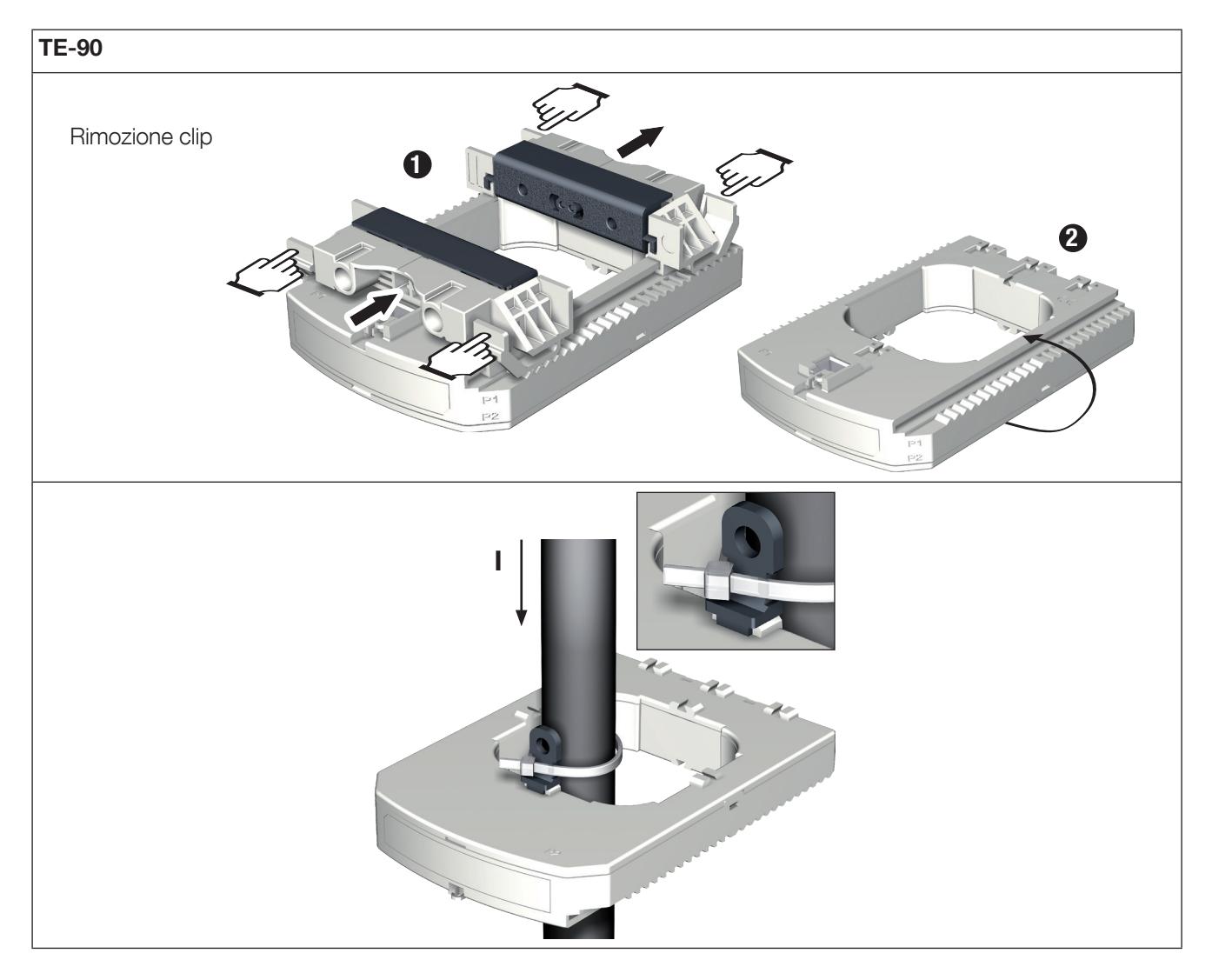

N.B.: Utilizzare le clip per montare i trasformatori TE-90 su un cavo con collare di serraggio.

NON chiudere con pinze né estrarre conduttori NON ISOLATI in cui sono presenti TENSIONI PERICOLOSE in grado di provocare scosse elettriche, ustioni o archi elettrici. Rif. IEC 61010-2-032

# 5.3.5. Montaggio su barra

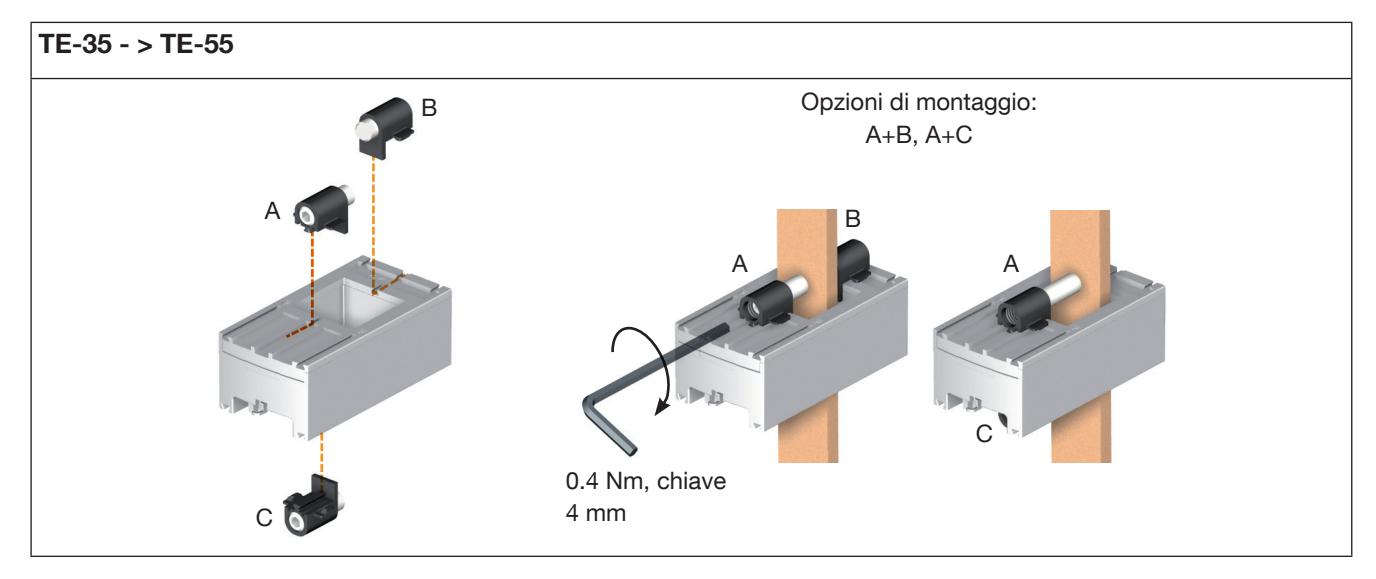

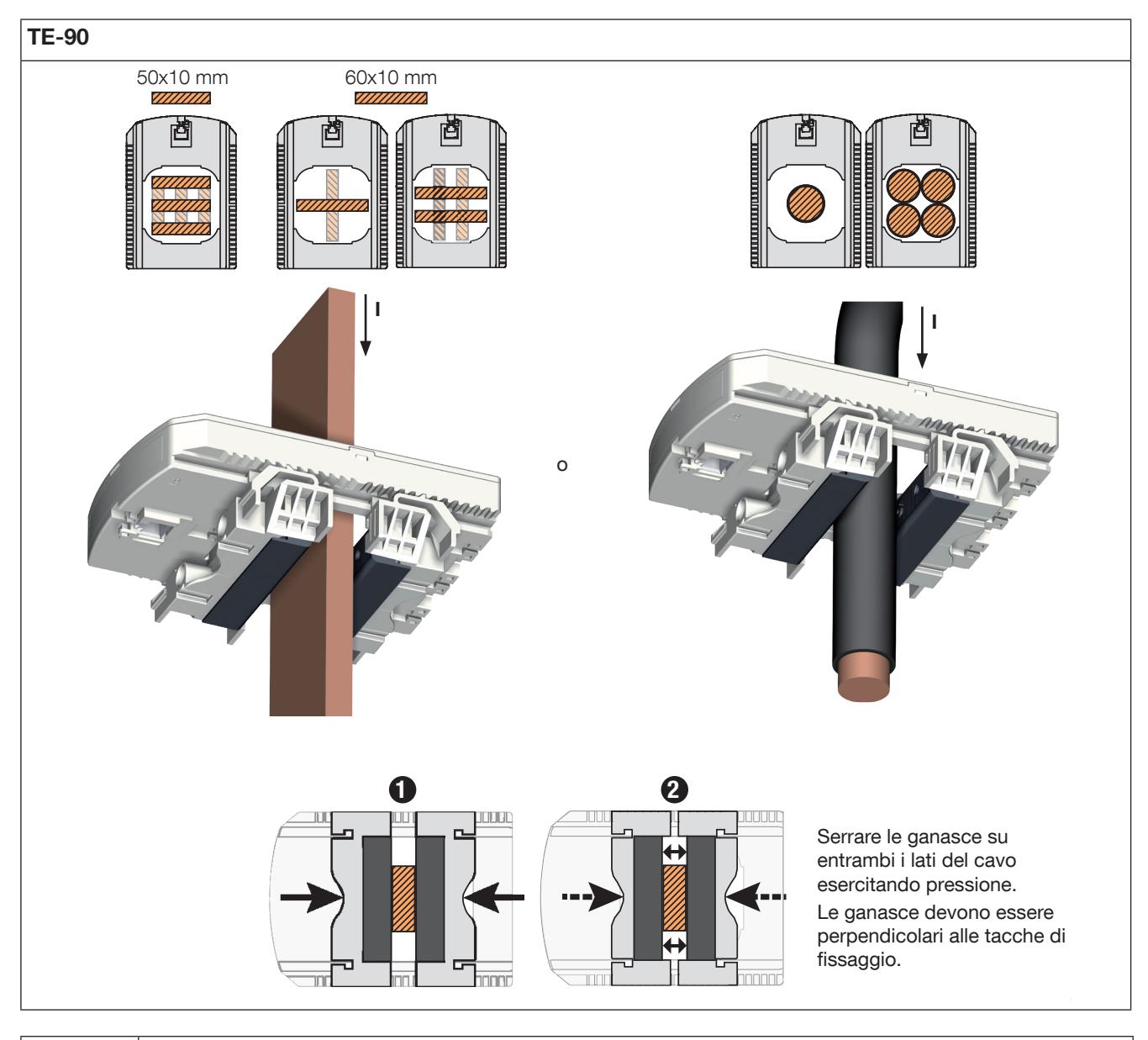

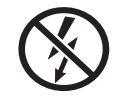

NON chiudere con pinze né estrarre conduttori NON ISOLATI in cui sono presenti TENSIONI PERICOLOSE in grado di provocare scosse elettriche, ustioni o archi elettrici. Rif. IEC 61010-2-032

# 5.3.6. Raggruppamento dei trasformatori

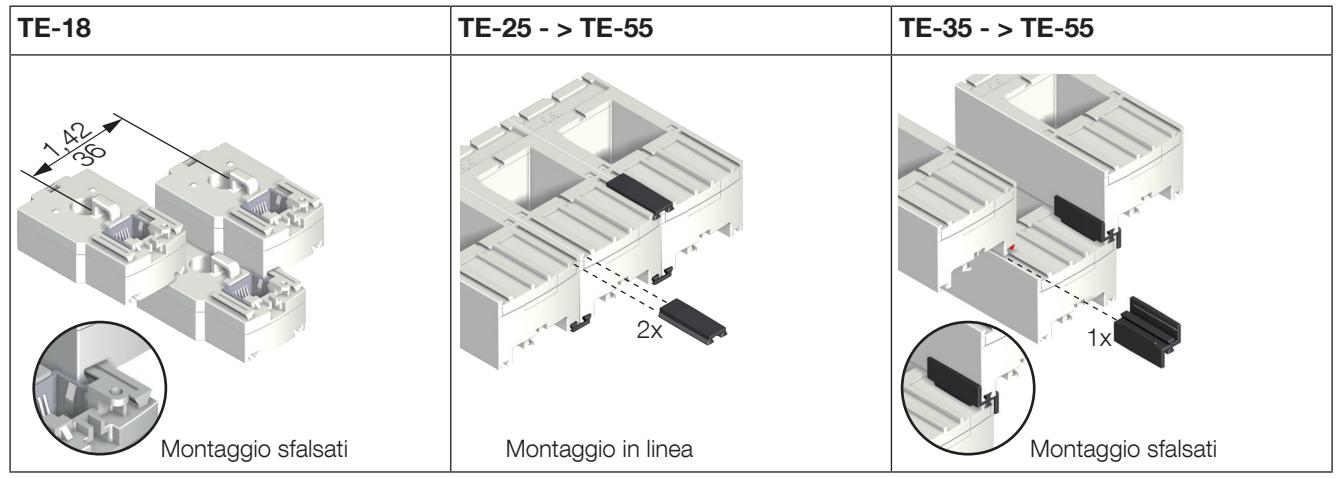

Accessori di montaggio per combinazione di trasformatori:

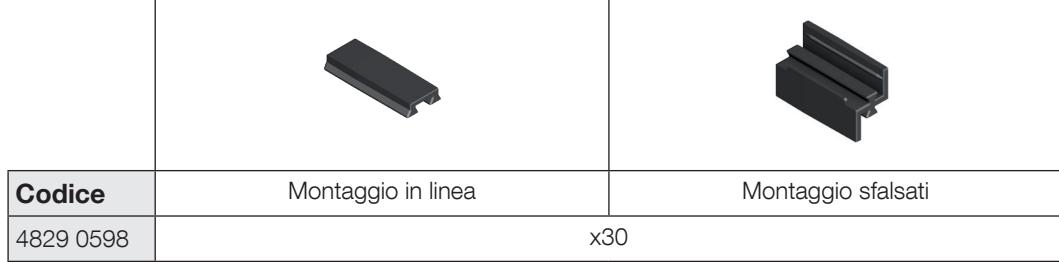

Questi accessori devono essere ordinati separatamente.

# 5.3.7. Accessori di sigillatura per i trasformatori

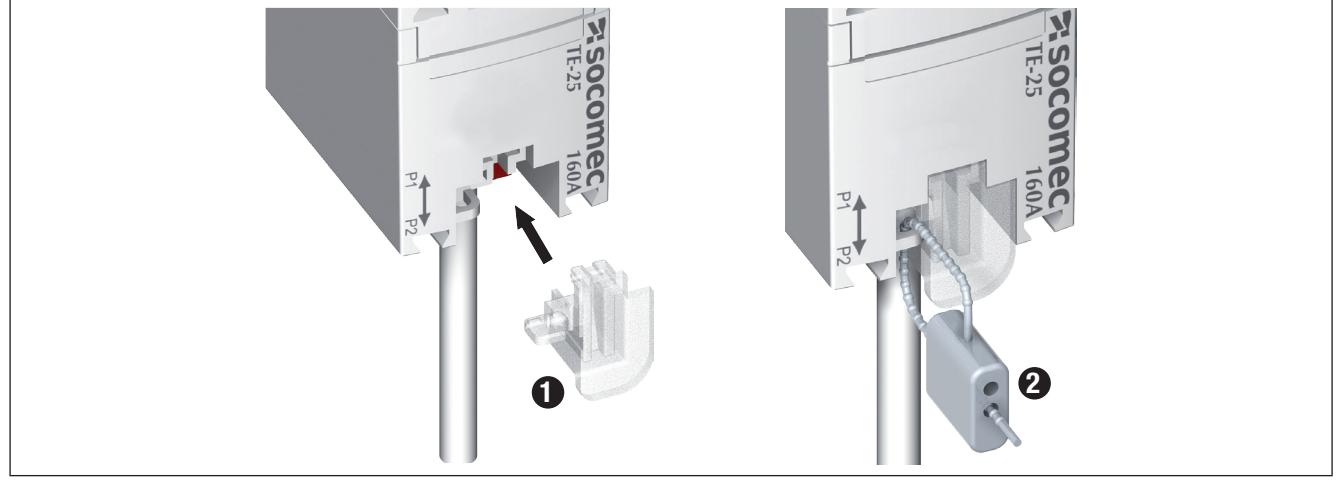

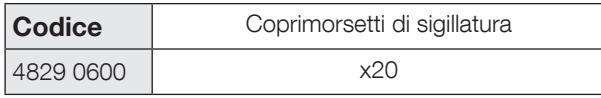

Questi accessori devono essere ordinati separatamente.

# 5.4. Montaggio dei trasformatori apribili TR

## 5.4.1. Montaggio su cavo

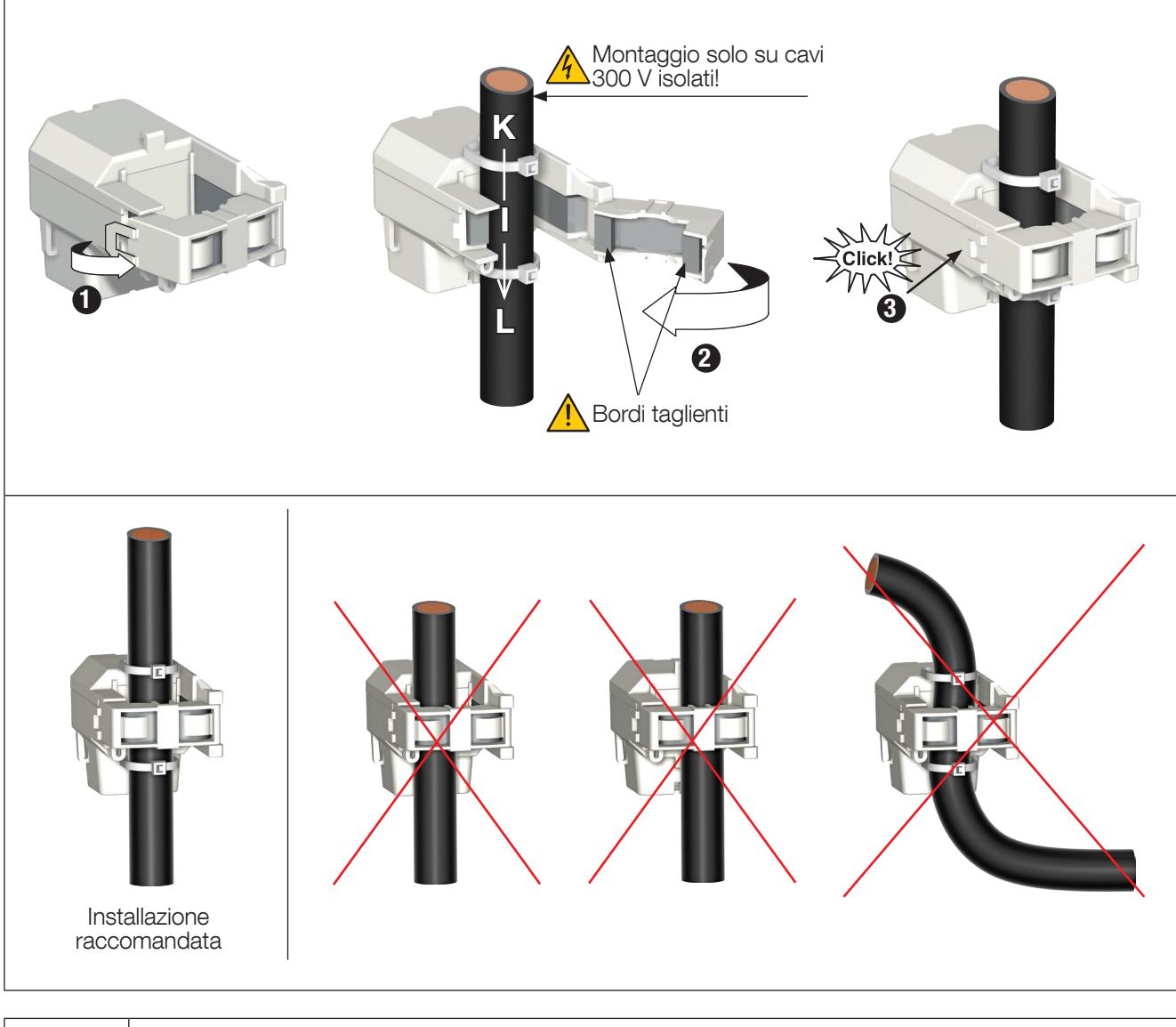

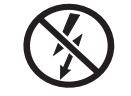

NON chiudere con pinze né estrarre conduttori NON ISOLATI in cui sono presenti TENSIONI PERICOLOSE in grado di provocare scosse elettriche, ustioni o archi elettrici. Rif. IEC 61010-2-032

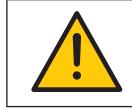

Prima di chiudere il trasformatore TR, verificare che l'intercapedine d'aria (traferro) sia priva di contaminazioni o corrosioni.

# 5.5. Montaggio dell'integratore (trasformatori flessibili TE)

5.5.1. Montaggio su barra o cavo

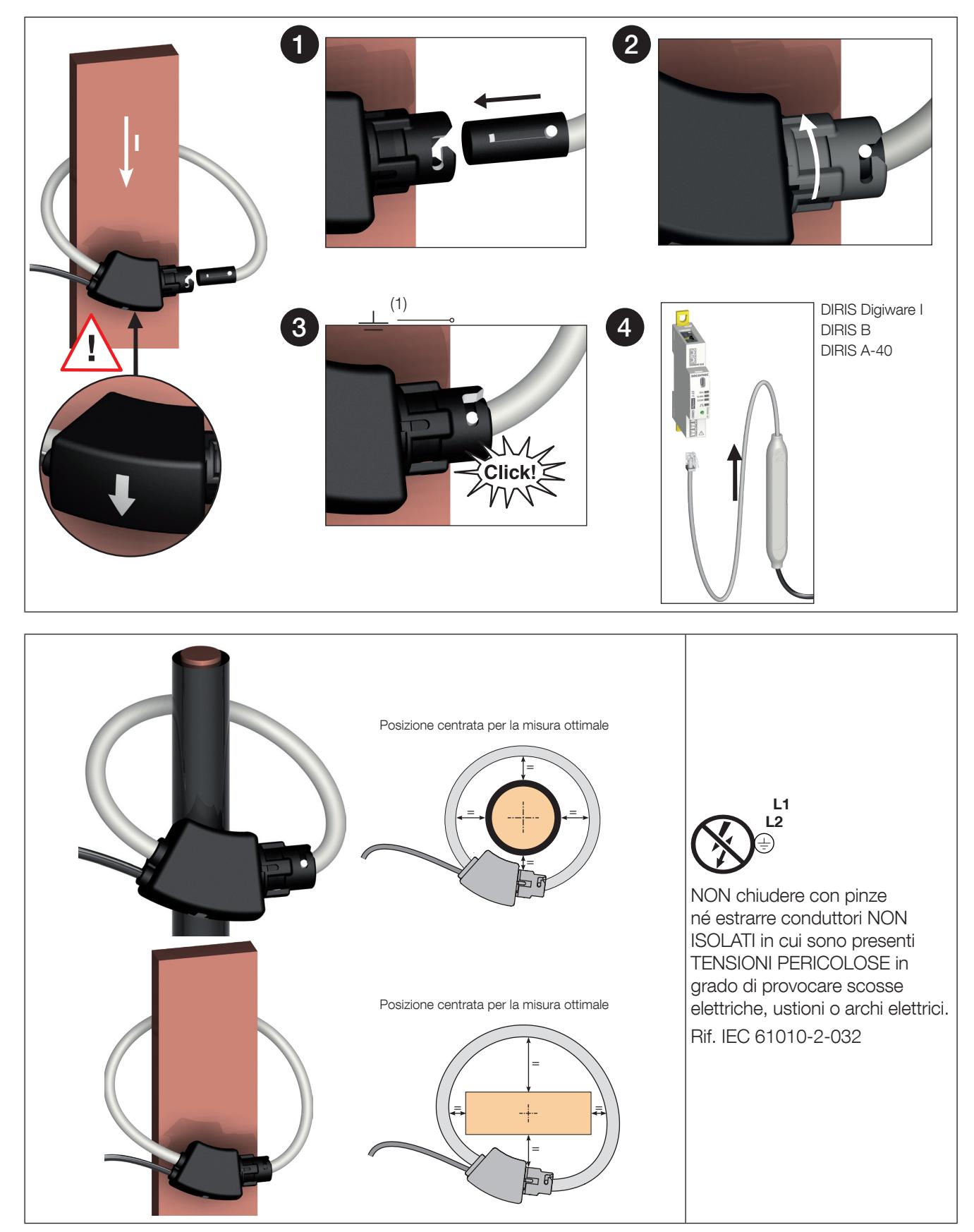

# 5.6. Montaggio dell'adattatore 5A

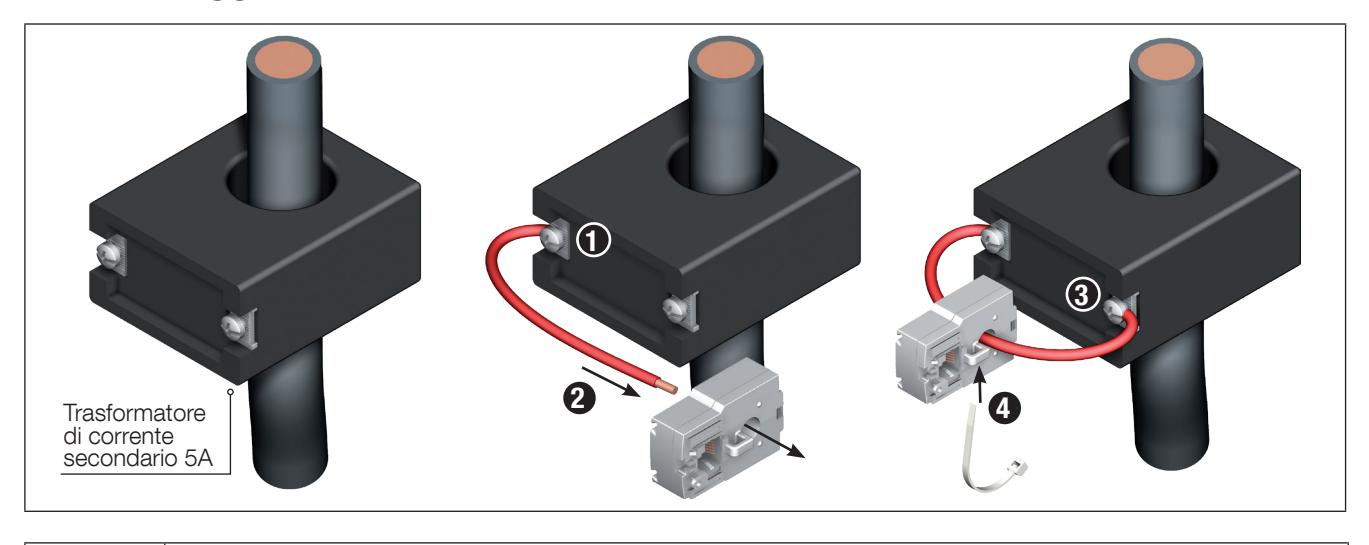

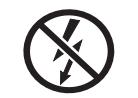

NON chiudere con pinze né estrarre conduttori NON ISOLATI in cui sono presenti TENSIONI PERICOLOSE in grado di provocare scosse elettriche, ustioni o archi elettrici. Rif. IEC 61010-2-032

# 6. COLLEGAMENTI

# 6.1. Collegamento dell'ISOM Digiware

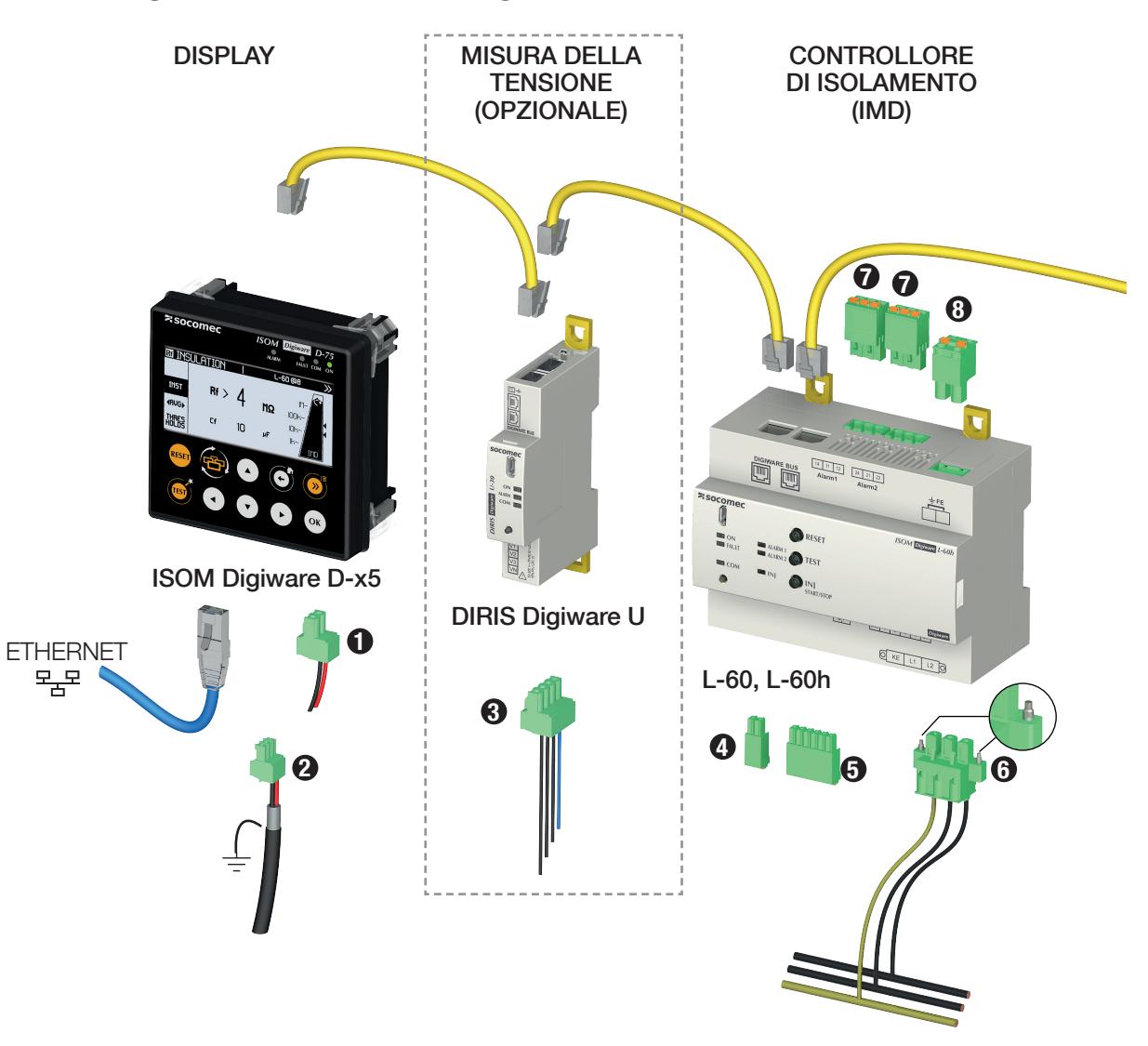

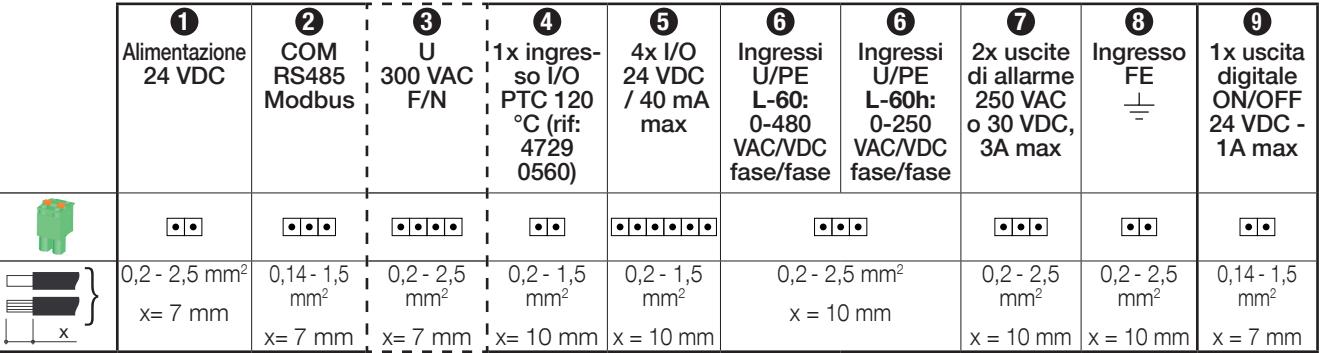

(1) La terra non deve essere utilizzata in un sistema IT di neutro.
Importante:

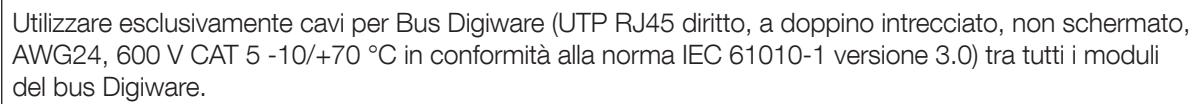

- I punti nella tabella sopra sono definiti come SELV in conformità con la norma IEC 61010: da 1 a 5, 8, 9, oltre agli ingressi/uscite dei toroidi differenziali di F-60.
- • In fase di collegamento, assicurarsi di tenere separata la sezione a bassa tensione (LV) e la sezione a bassissima tensione di sicurezza (SELV) per evitare rischi di scosse elettriche.
- I conduttori devono essere fissati ai morsetti più vicini per evitare che si stacchino e riducano le distanze di isolamento.

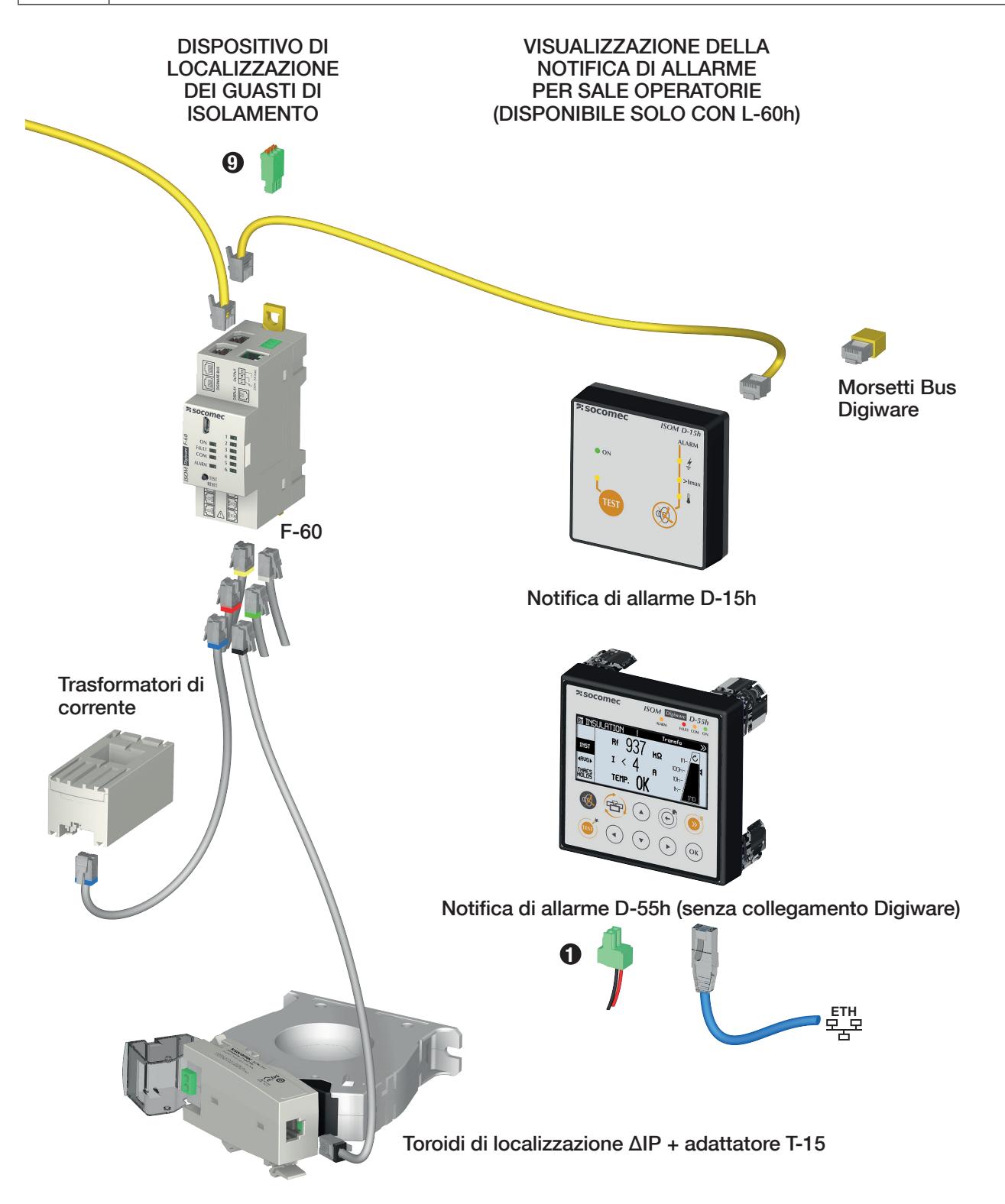

#### Descrizione dei morsetti

ISOM Digiware D-15h

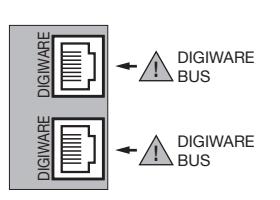

#### ISOM Digiware D-55 / D-55h / D-75

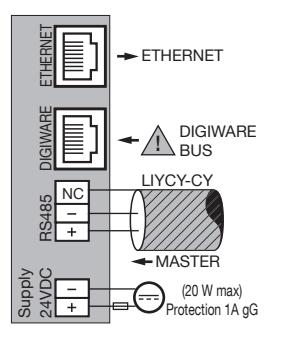

#### ISOM Digiware L-60

#### Morsetti superiori anno 1992 a controllo Morsetti inferiori

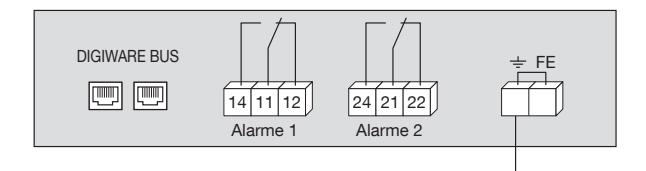

**Bus Digiware:** Collegamento bus Digiware con altre apparecchiature e la gamma Digiware

14 - 11 - 12: uscita relè di allarme 1

24 - 21 - 22: uscita relè di allarme 2.

A Non è consentito l'uso su un relè a 230 V o su un segnale SELV.

È possibile utilizzare fasi diverse sui 2 relè di uscita, ma devono provenire dalla stessa rete trifase.

I contatti puliti del relè devono essere protetti con un fusibile da 2 A gG => utilizzare fino a 2 A con carico resistivo.

E T3AH250V => utilizzare fino a 3 A con carico resistivo. FE TERRA: collegamento a terra

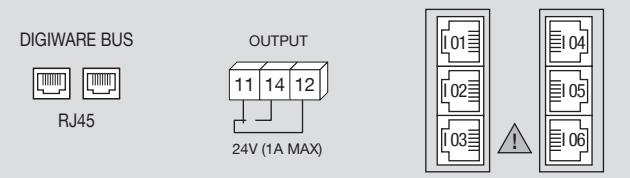

**Bus Digiware:** Collegamento bus Digiware con altri dispositivi Digiware

11 - 12 - 14: uscita relè di allarme (fusibile 1 A gG) I01 - I02 - I03 - I04 - I05 - I06: Collegamento ISOM T-15 (ai toroidi differenziali) o trasformatori di corrente TE/ TR/TF

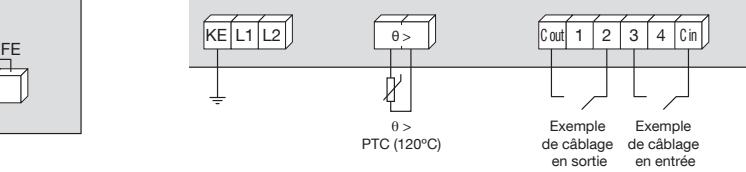

KE - L1 - L2: tensione di rete Un + terra del booster θ >: collegamento alla sonda di temperatura (PTC) C out: collegamento di uscita condiviso

(Uscita: 12-24 VDC Min 600 Ω 40 mA max Ingresso: Max 100 Ω)

C in: collegamento di ingresso condiviso (Max 100 Ω)

1 - 2 - 3 - 4: collegamento di ingresso o uscita (come da configurazione)

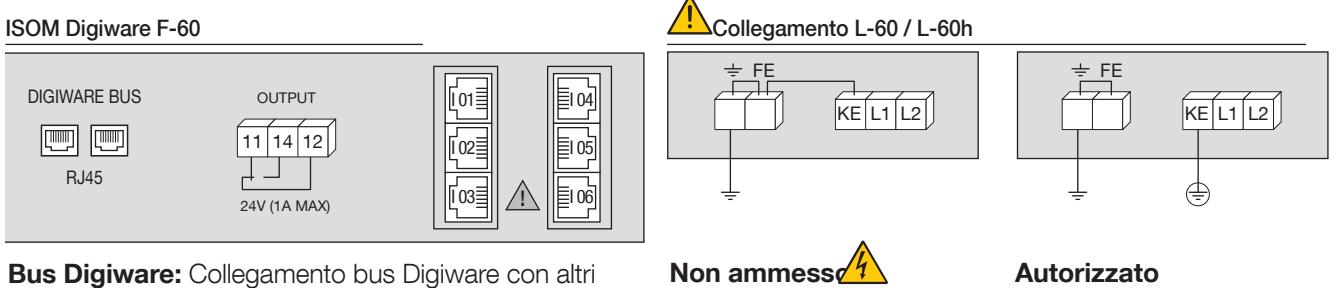

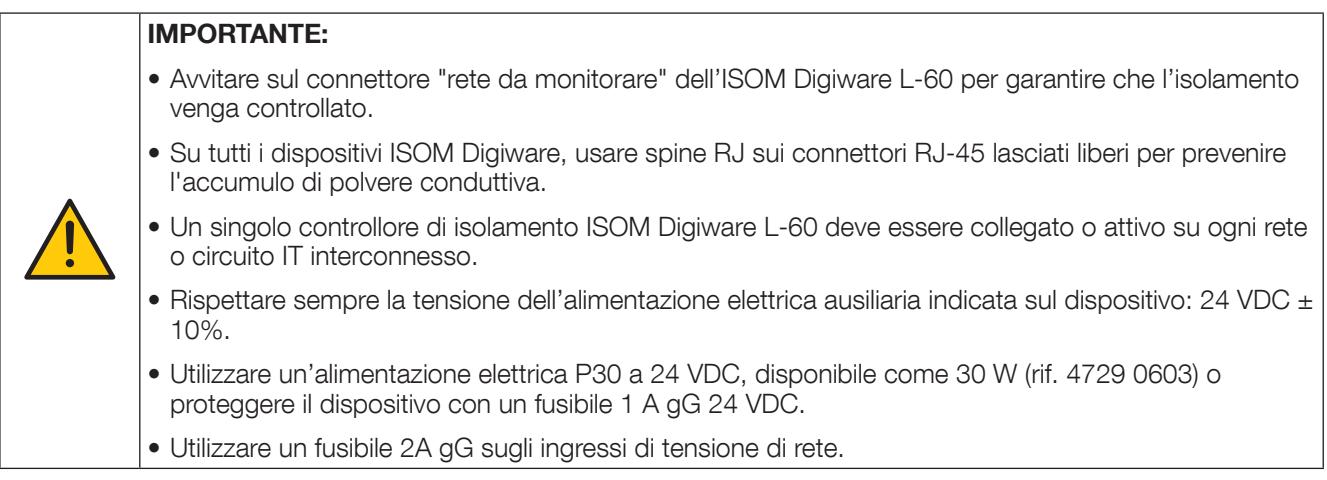

### 6.2. Collegamento dei sensori di corrente

### 6.2.1. Principio di collegamento

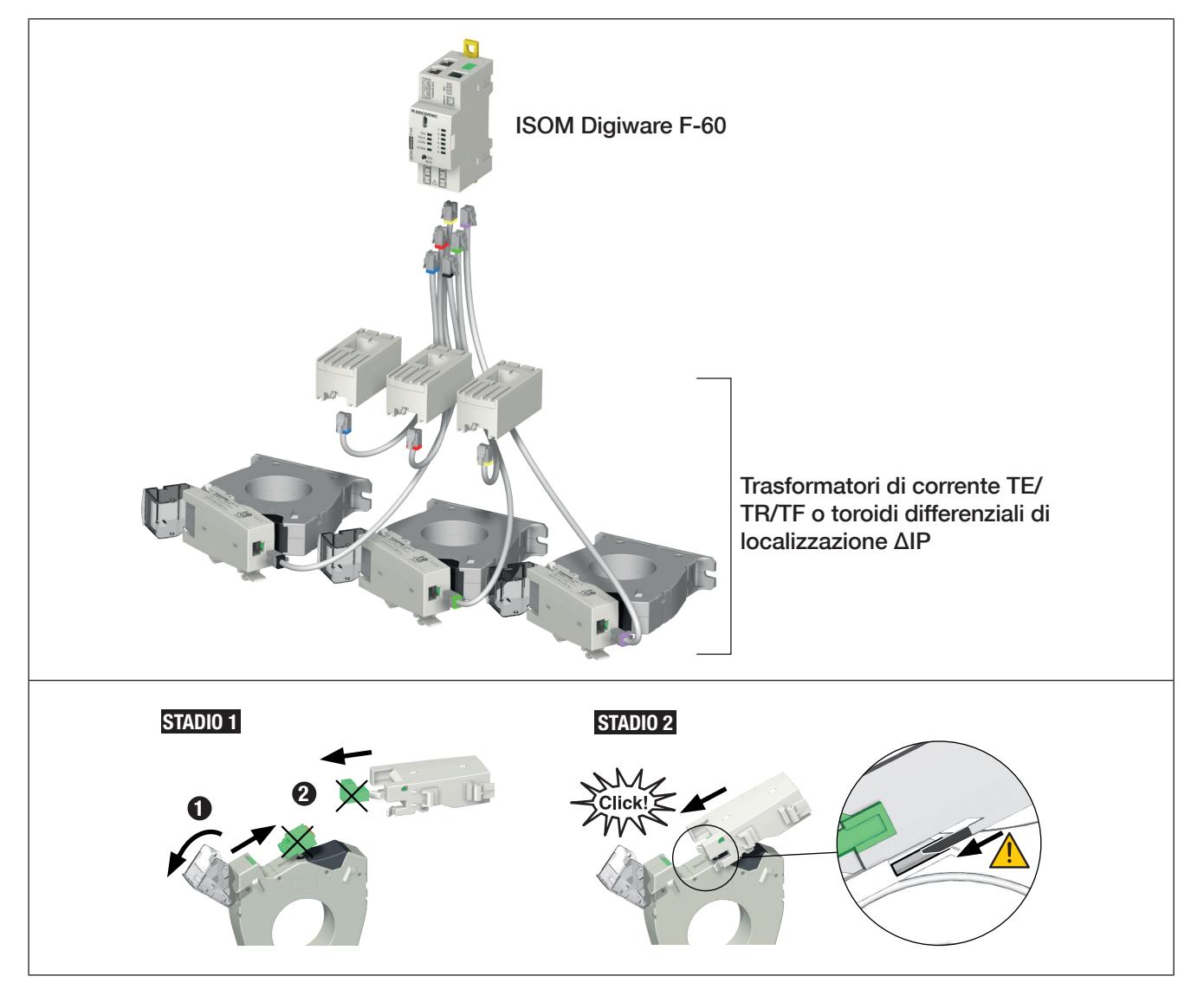

#### Importante:

- Per il collegamento dei trasformatori di corrente o dei toroidi differenziali di localizzazione, utilizzare solamente cavi SOCOMEC o equivalenti, tipo RJ12, diritti, doppino ritorto, non schermato, 600 V , -10°C / +70°C secondo la norma IEC 61010-1 versione 3.0.
- Si raccomanda di montare i trasformatori di corrente nello stesso senso.
- Collegare sempre l'ingresso I01 prima.

• Nello stesso ordine degli ingressi da I01 a I06, iniziare col cablaggio dei toroidi differenziali di localizzazione, seguiti dai trasformatori di corrente.

### 6.2.2. Dettagli dei collegamenti RJ12 secondo il trasformatore di corrente

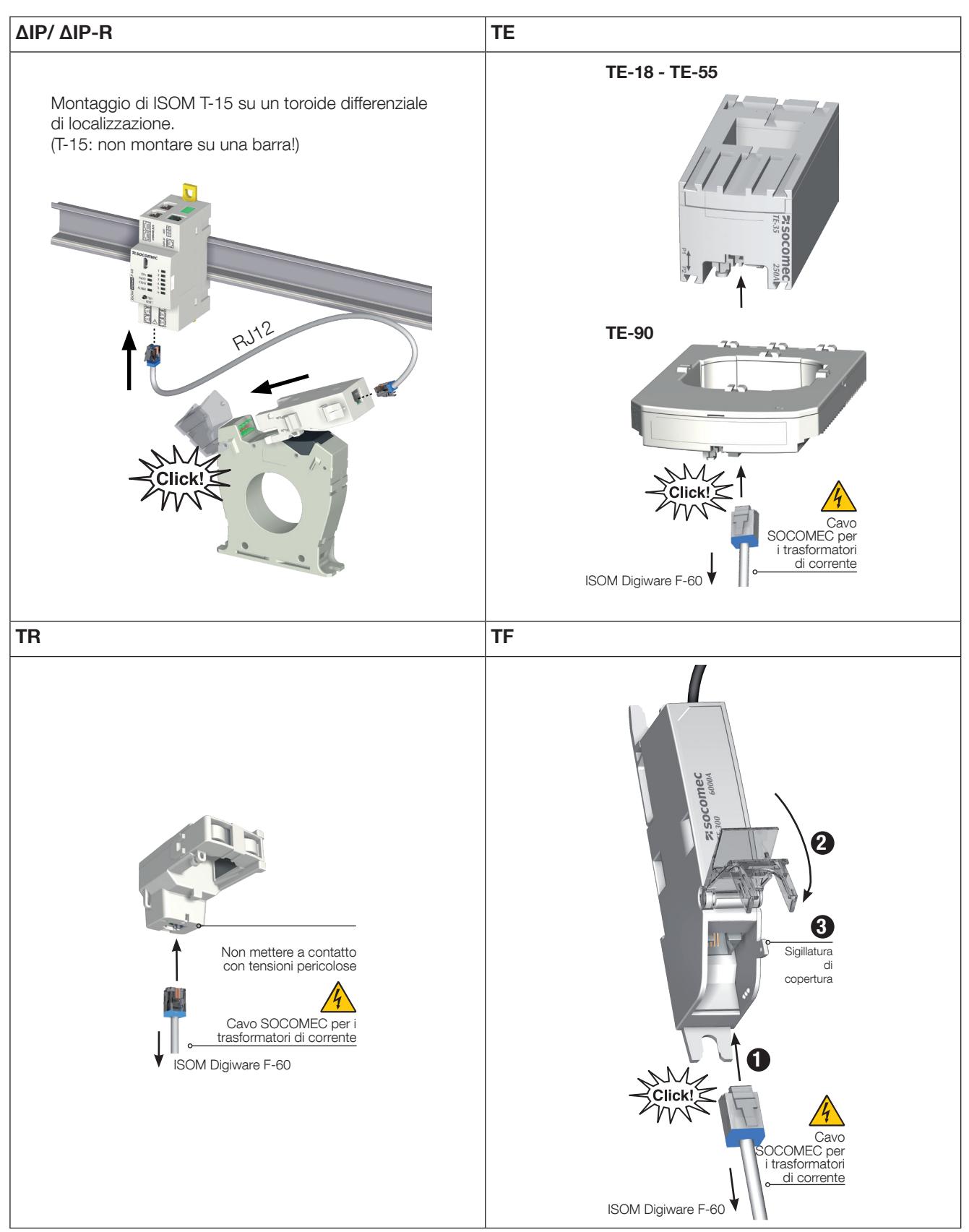

### 6.3. Collegamento alla rete elettrica e ai circuiti

Il sistema di controllo di isolamento ISOM Digiware è adatto per reti monofase, bifase o trifase e continue.

Il modulo di controllo di isolamento ISOM Digiware L-60 garantisce il controllo dell'isolamento di un sistema IT alimentato completo. Rileva automaticamente un modulo DIRIS Digiware U per garantire la misura PMD.

Ogni modulo di localizzazione dei guasti ISOM Digiware F-60 è in grado di monitorare più circuiti sotto tensione contemporaneamente. Questo sistema conferisce una grande flessibilità nella realizzazione dell'impianto.

I circuiti sono monitorati (guasti localizzati su AC e DC e correnti di carico misurate solo su AC) utilizzando diversi tipi di trasformatori di corrente (chiusi, aperti, flessibili) selezionati in base agli impianti nuovi, esistenti o corrente elevata.

Il collegamento tra ogni modulo di localizzazione dei guasti ISOM Digiware F-60 e i sensori collegati si effettua utilizzando cavi specifici. Con questa connessione è possibile installare rapidamente e facilmente le unità senza alcun rischio di errori di cablaggio e in completa sicurezza. I sensori collegati vengono rilevati automaticamente.

Inoltre, ISOM Digiware è in grado di identificare la maggior parte dei tipi di carichi da misurare: monofase, trifase con o senza neutro utilizzando 1, 2, 3 o 4 sensori per carichi equilibrati o non equilibrati.

La precisione complessiva della catena di misura globale costituita dal ISOM Digiware + sensori è garantita. Per garantire tale precisione, è necessario utilizzare i cavi di collegamento per i trasformatori di corrente SOCOMEC o equivalenti.

### 6.3.1. Carichi configurabili in base al tipo di rete

La tabella seguente elenca i carichi che possono essere configurati in base al tipo di rete del sistema

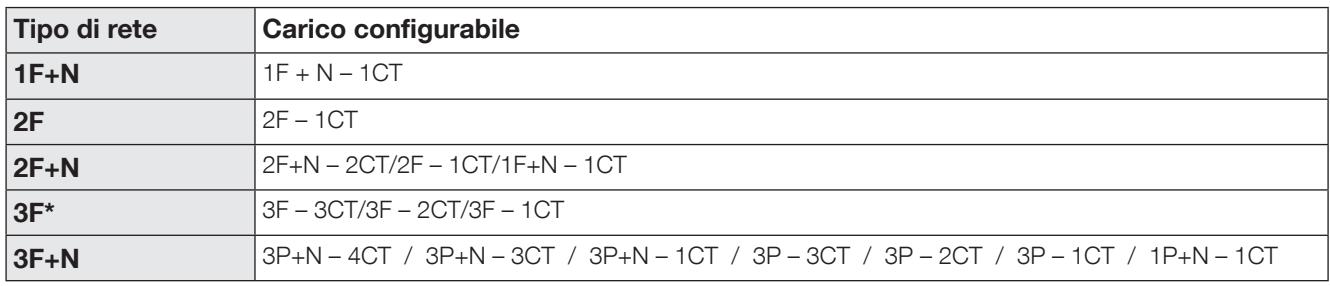

(\*) Nota: Su una rete 3F non possono esistere carichi monofase.

### 6.3.2. Descrizione delle principali combinazioni rete/circuito

#### Legenda:

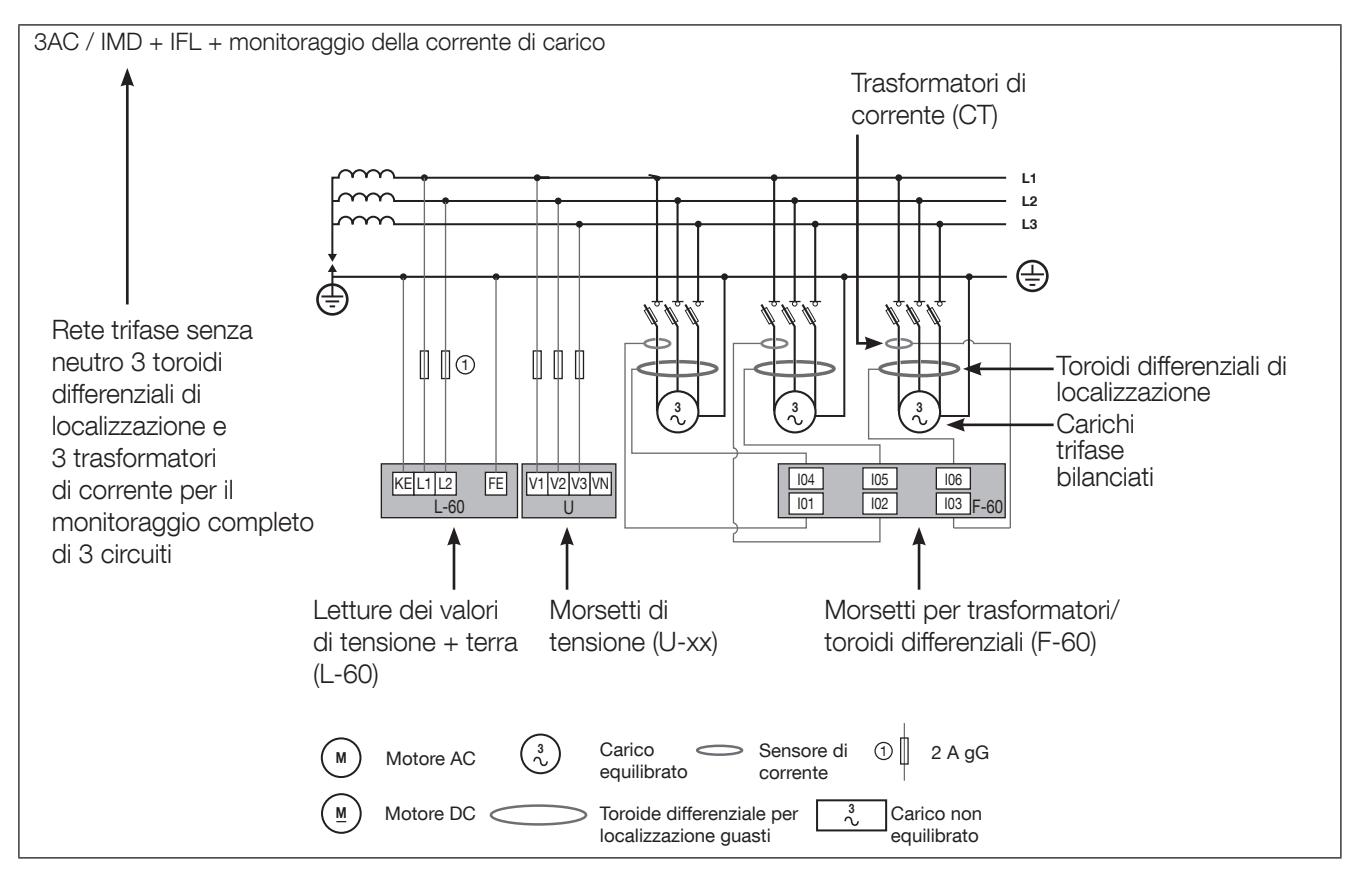

Ogni ingresso di corrente è singolo; di seguito sono riportati alcuni esempi di collegamento:

### 6.3.2.1. ISOM Digiware F-60

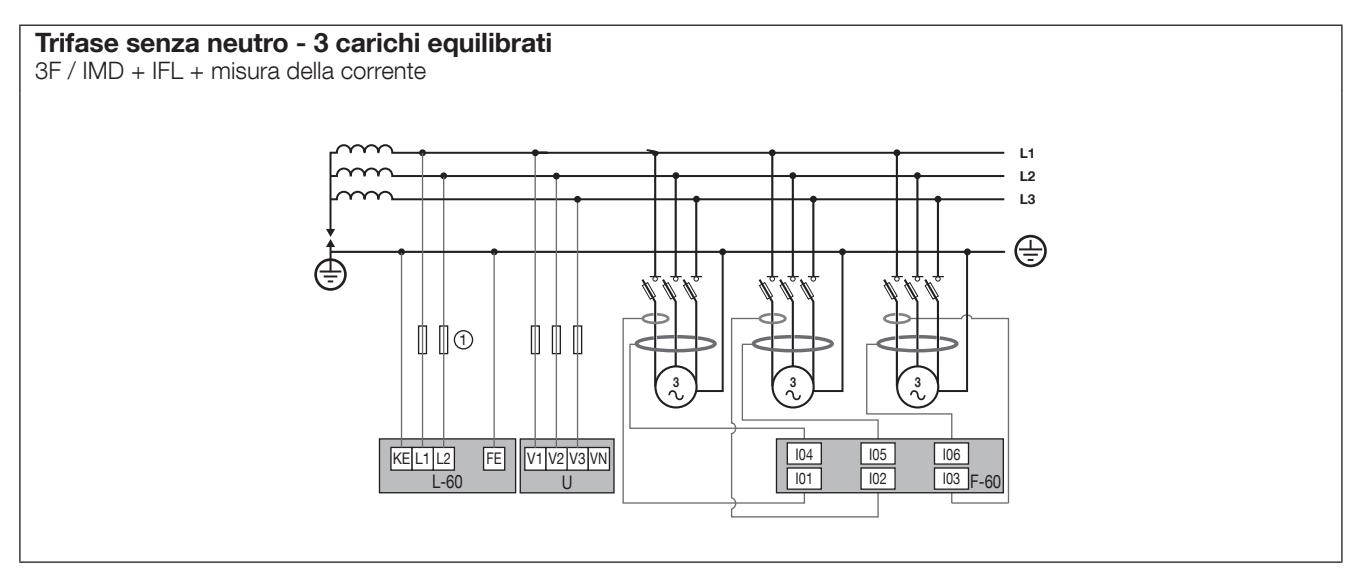

### Trifase con neutro - 3 circuiti

3F / IMD + IFL + misura della corrente d'ingresso

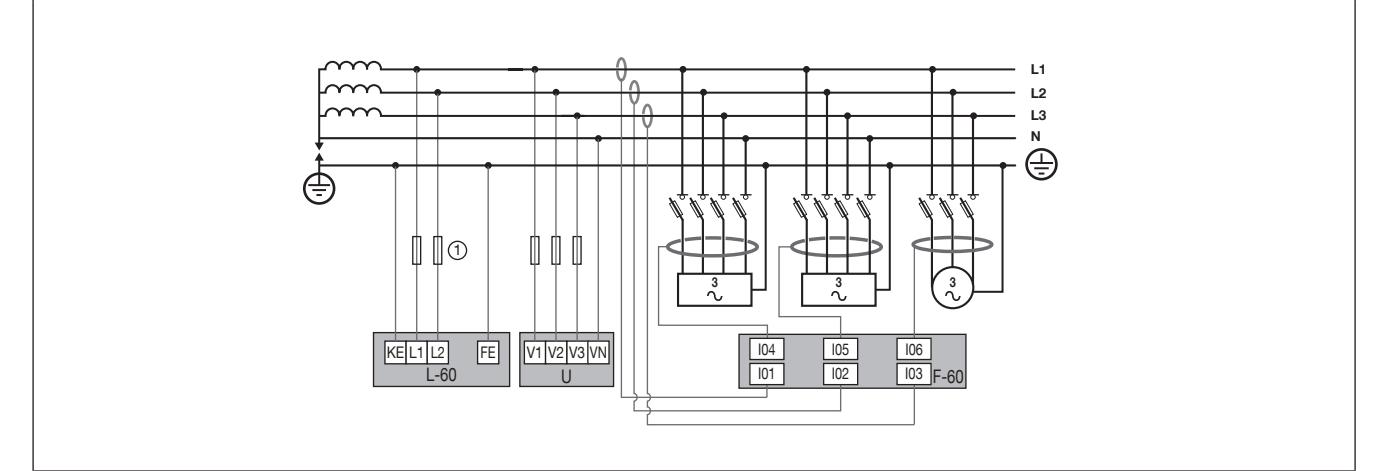

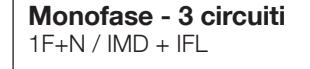

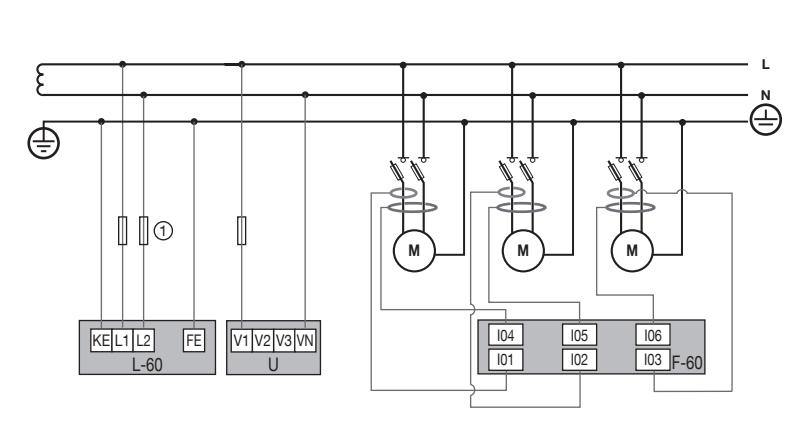

### Monofase - 6 circuiti

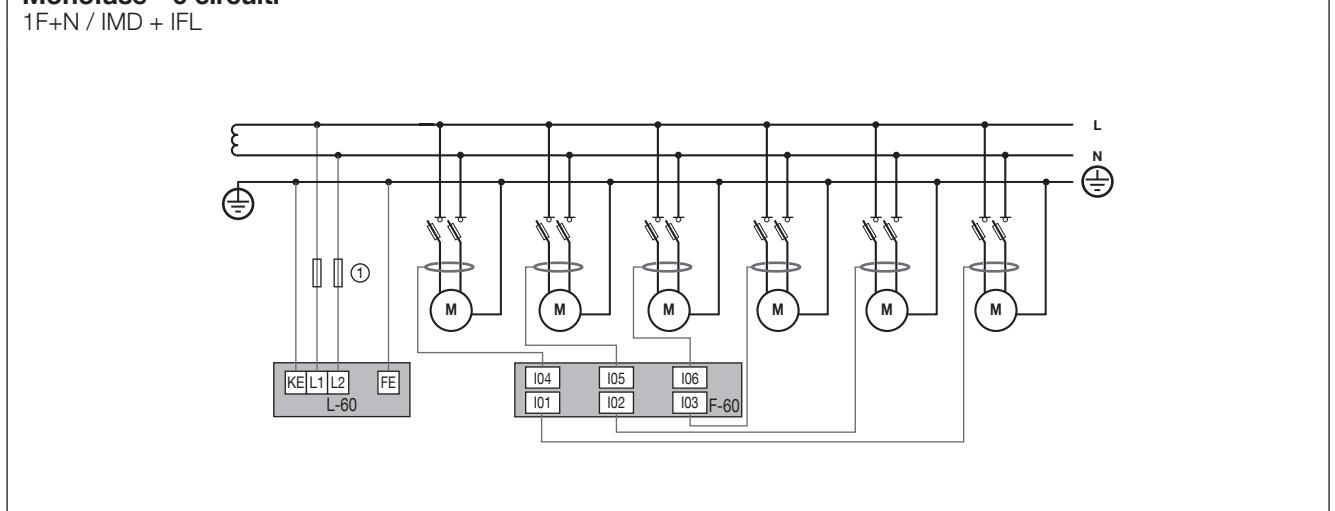

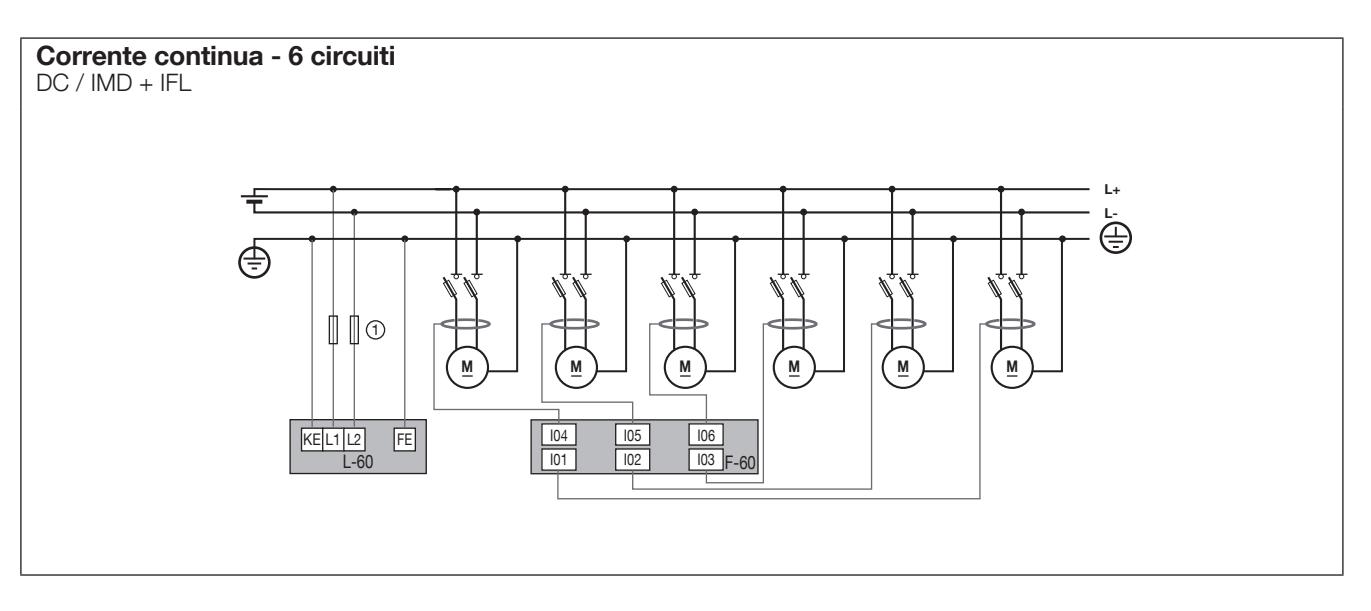

#### Note relative ai collegamenti:

Il software Easy Config consente di scegliere anche numerose altre varianti di configurazione per i tipi di carichi e le tensioni di rete associate. (vedere paragrafo 10.1.2.2.)

#### 6.3.3. Reti accoppiate

#### 6.3.3.1. Semplici reti accoppiate senza opzioni di localizzazione dei guasti

Nel caso di reti accoppiate, è necessario accertarsi che sia attivo un solo IMD. È possibile farlo impostando e utilizzando le configurazioni I/O per ISOM Digiware L-60 (vedere paragrafo 10.1.2.4 su come effettuare la configurazione I/O in modalità "disconnessione").

Schema di principio:

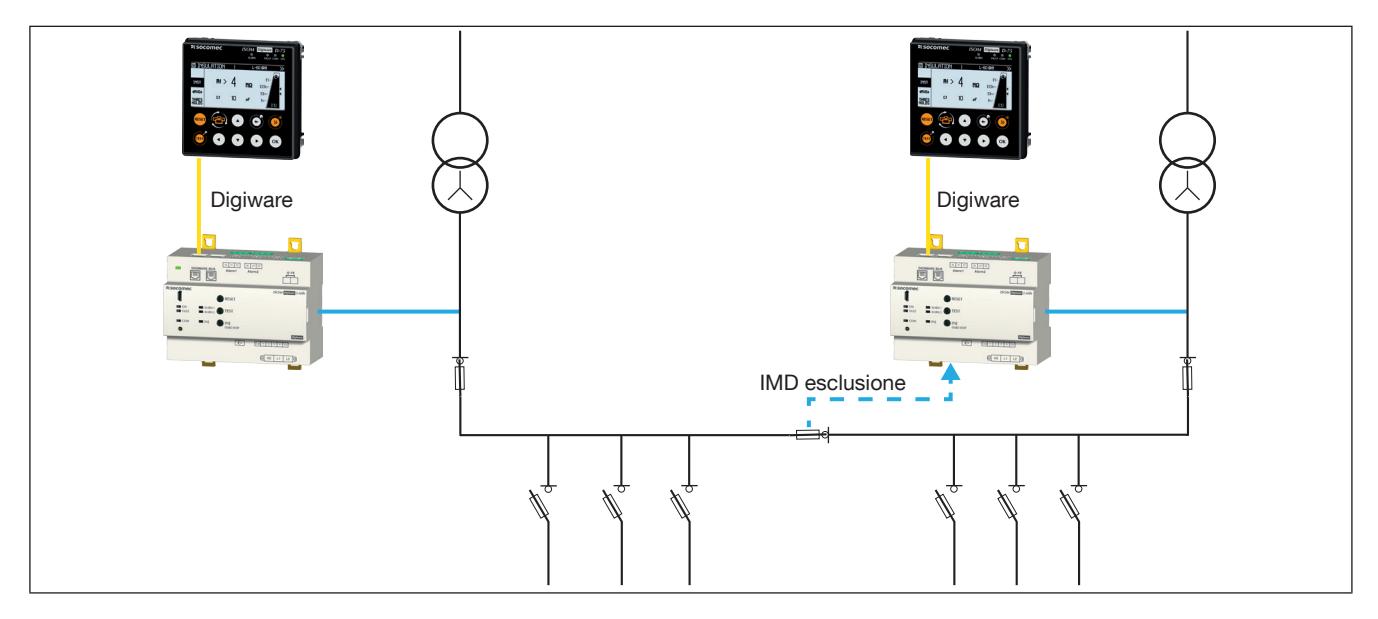

NOTA: Alcune applicazioni potrebbero richiedere la gestione delle posizioni dei dispositivi di interruzione generale dei 2 trasformatori, come parte dell'esclusione dell'IMD.

#### 6.3.3.2. Semplici reti accoppiate con opzioni di localizzazione dei guasti

Quando si utilizza la localizzazione dei guasti su reti accoppiate, l'operabilità di IMD ISOM Digiware L-60 deve essere garantita in modo che rimanga attivo con l'intero set di dispositivi di localizzazione ISOM Digiware F-60.

Questa gestione è resa possibile dal sistemi 2 ISOM Digiware che comunicano tra loro tramite una comunicazione Ethernet inter-schermo D-X5.

Schema di principio:

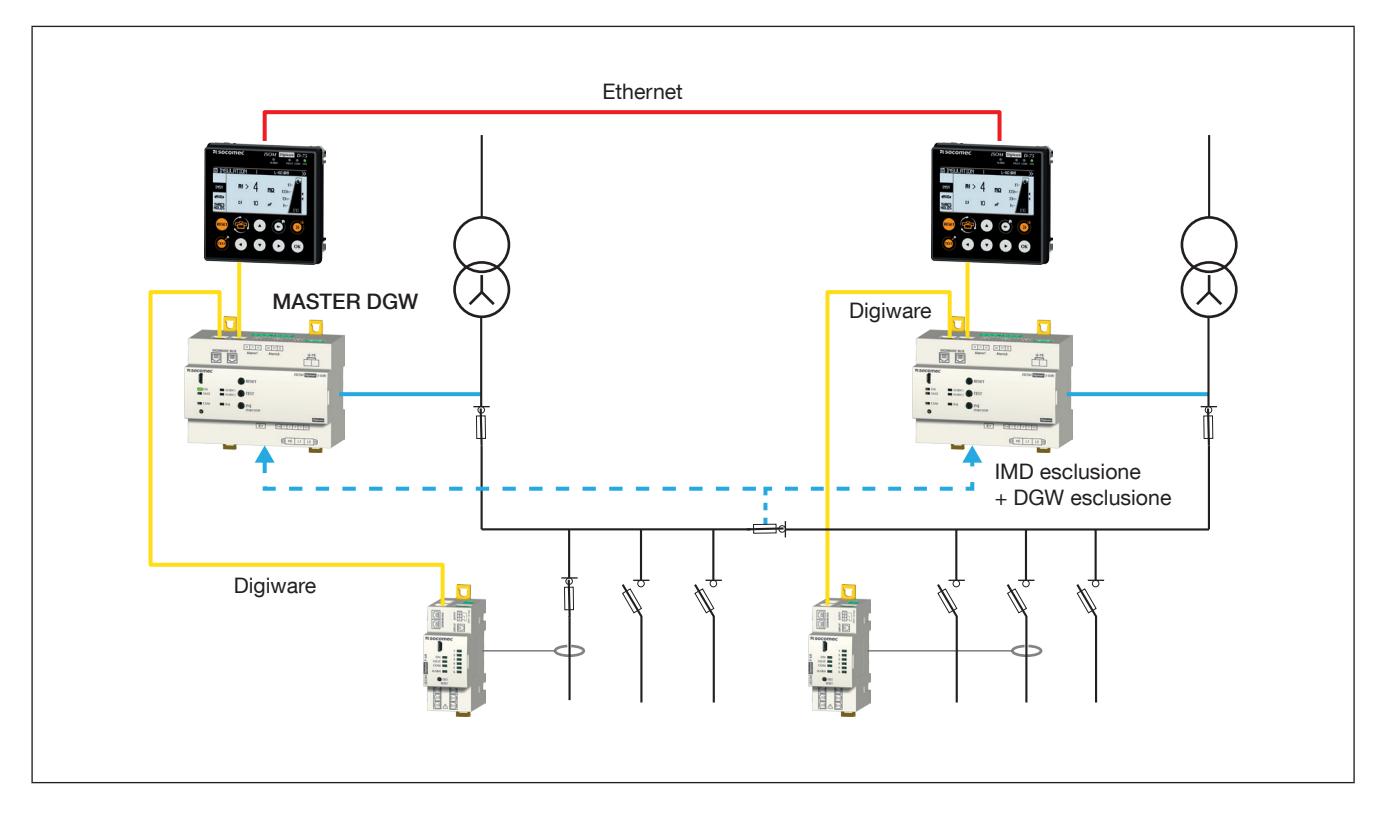

NOTA: Alcune applicazioni potrebbero richiedere la gestione delle posizioni dei dispositivi di interruzione generale dei 2 trasformatori, come parte dell'esclusione dell'IMD.

#### 6.3.3.3. Reti accoppiate complesse

Nel caso di reti accoppiate complesse (trasformatori> 2 e/o se si utilizzano più dispositivi di interruzione generale), deve sempre essere garantito che solo un IMD sia attivo sulla rete interconnessa.

NOTA: Per ulteriori dettagli sul cablaggio e le impostazioni necessarie per la gestione dell'accoppiamento di rete, consultare le istruzioni tecniche, "Architettura Isom Digiware".

## 7. BUS DIGIWARE

### 7.1. Principio di funzionamento

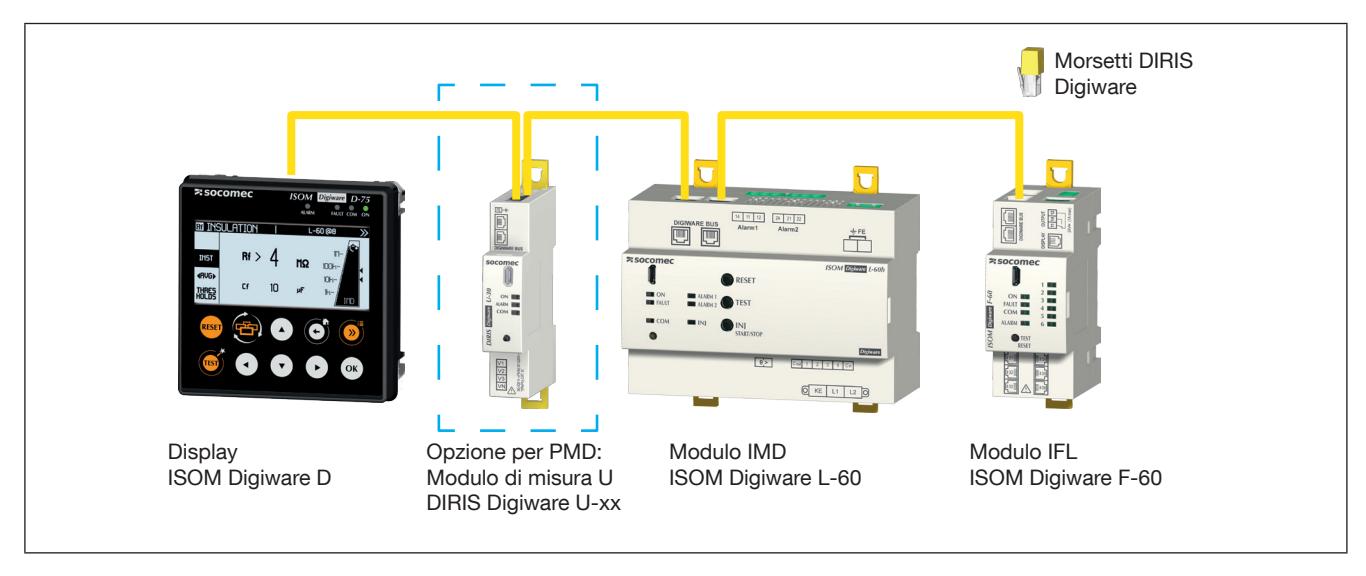

ISOM Digiware è un sistema che deve essere obbligatoriamente composto dai seguenti elementi:

- Un display esterno ISOM Digiware D-x5
- Un modulo ISOM Digiware L-60 IMD
- Una resistenza terminale sul bus Digiware (rif. 4829 0180). Tale elemento viene fornito con il display ISOM Digiware D.

Può anche essere collegato a:

- Uno o più moduli di misura ISOM Digiware F-60 IFL per la localizzazione dei guasti di isolamento sotto tensione.
- Uno o più moduli adattatori per i toroidi differenziali di localizzazione ISOM T-15.
- Un modulo di misura per utilizzare la funzionalità PMD.

Quando un modulo DIRIS Digiware U-xx viene aggiunto al sistema, accertarsi sempre di regolare il baud rate di comunicazione del bus Digiware su 115200 baud nel software Easy Config dal modulo DIRIS Digiware U-xx.

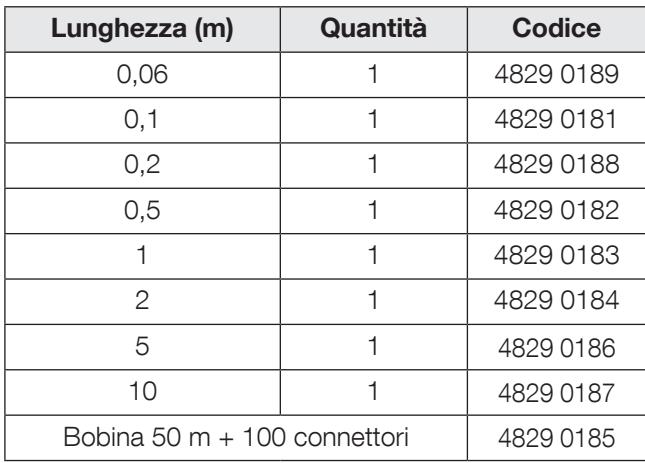

### 7.1.1. Cavo di collegamento del bus Digiware

Per ottimizzare le emissioni elettromagnetiche, utilizzare la lunghezza dei cavi minori possibile.

La lunghezza massima totale non deve essere superiore a 100 metri.

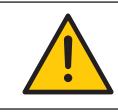

### 7.1.2. Terminazione Bus Digiware

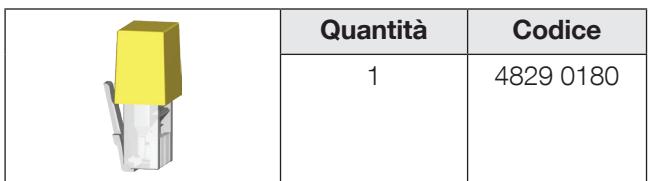

Una resistenza terminale DIRIS Digiware viene fornita con ogni display ISOM Digiware D.

### 7.2. Dimensionamento dell'alimentazione

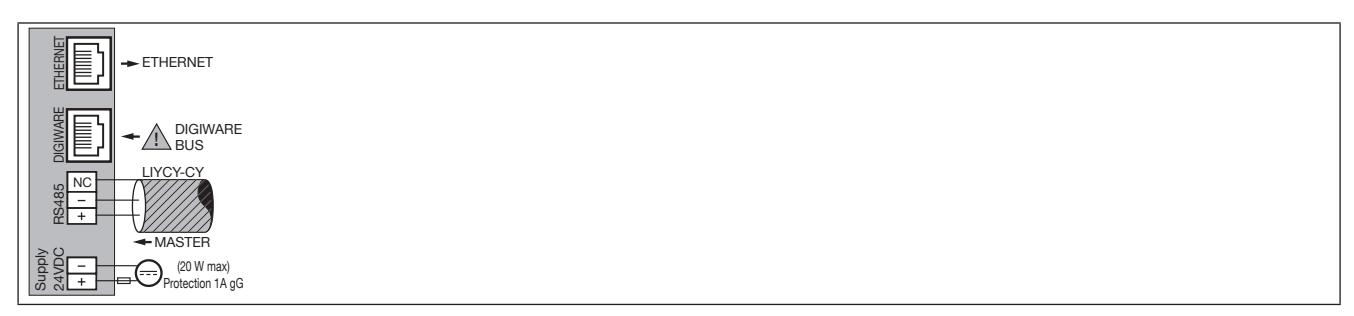

Le unità ISOM Digiware sono alimentate tramite una singola porta 24 VDC sullo schermo ISOM Digiware D.

Sono disponibili:2 unità di alimentazione:

- L'unità P15 24 VDC è disponibile come versione a 15 W (rif. 4829 0120):
- 230 VAC/24 VDC 0,63 A 15 W
- Formato modulare
- Dimensioni (A x L): 90 x 36 mm

L'unità P30 24 VDC è disponibile come versione a 30 W (rif. 4729 0603):

- 230 VAC/24 VDC 1,75 A 30 W
- Formato modulare
- Dimensioni (A x L): 90 x 54 mm

### 7.2.1. Consumo delle apparecchiature

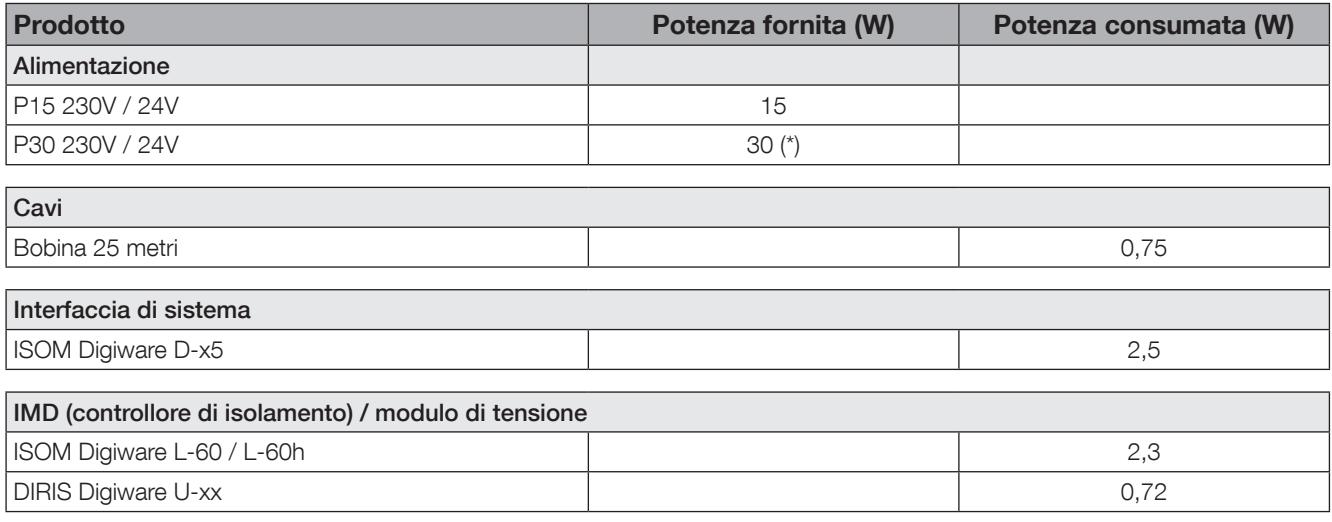

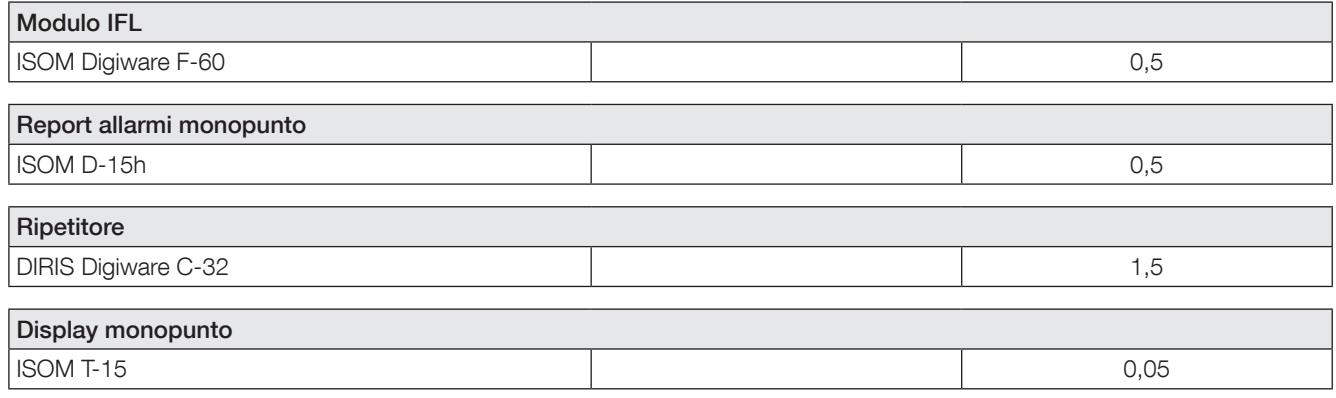

(\*) Max 20 W per l'uso con il sistema Digiware

### 7.2.2. Regole di calcolo del numero massimo di prodotti sul bus Digiware

La somma delle potenze consumate dalle apparecchiature collegate al bus Digiware non deve superare la potenza fornita dall'alimentazione 24 VDC.

#### Dimensionamento con l'alimentatore P15 (rif.: (4829 0120) che eroga 15 W

È possibile utilizzare i seguenti componenti, per esempio:

- 1 display ISOM Digiware D-75 (2,5 W)
- 1 modulo IMD ISOM Digiware L-60 (2,3W)
- 25 metri di cavo (0,75 W)

#### e

- 2 moduli IFL ISOM Digiware F-60  $(1 \times 0.5 = 5.5 \text{ W})$
- 6 adattatori ISOM T-15 (66 x 0,05 = 3,3 W)
- $\rightarrow$  Potenza totale = 14,35 W

#### Dimensionamento con un alimentazione P30 (rif. 4729 0603) che eroga una potenza massima utilizzabile di 20 W da parte del sistema Digiware

È possibile utilizzare i seguenti componenti, per esempio:

- 1 display ISOM Digiware D-75 (2.5 W)
- 1 modulo IMD ISOM Digiware L-60 (2,3 W)
- 1 modulo di tensione DIRIS Digiware U-xx (0,72 W)
- 25 metri di cavo (0,75 W)

#### e

- 17 moduli IFL ISOM Digiware F-60 (17  $\times$  0,5 = 8,5 W)
- 102 adattatori ISOM T-15 (102 x 0,05 = 5,1 W)
- $\rightarrow$  Potenza totale = 19,87 W

### 7.2.3. Ripetitore bus Digiware

Quando la potenza consumata è superiore a 15 o a 20 W (a seconda del tipo di alimentazione utilizzata) o la distanza è maggiore di 100 m, è necessario un ripetitore DIRIS Digiware C-32. In un sistema ISOM Digiware possono essere utilizzati al massimo 2 ripetitori.

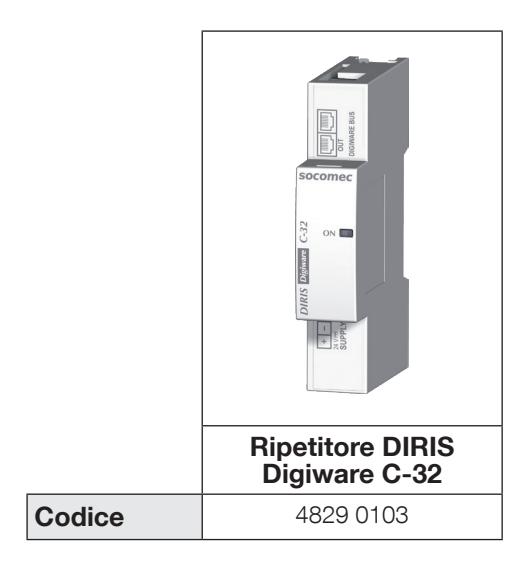

Esempio di configurazione:

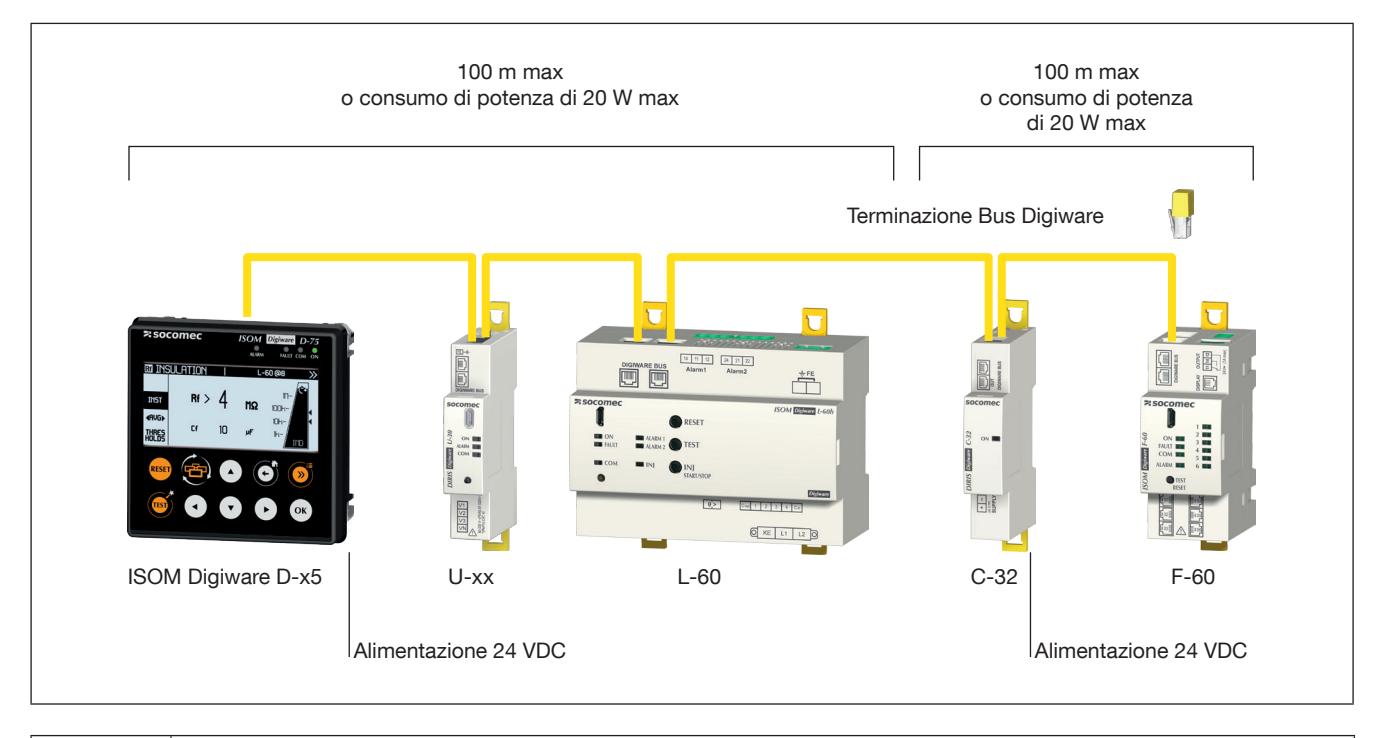

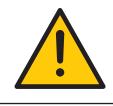

Il modulo di tensione DIRIS Digiware U deve essere installato a monte del ripetitore.

Il ripetitore richiede un'alimentazione a 24 VDC.

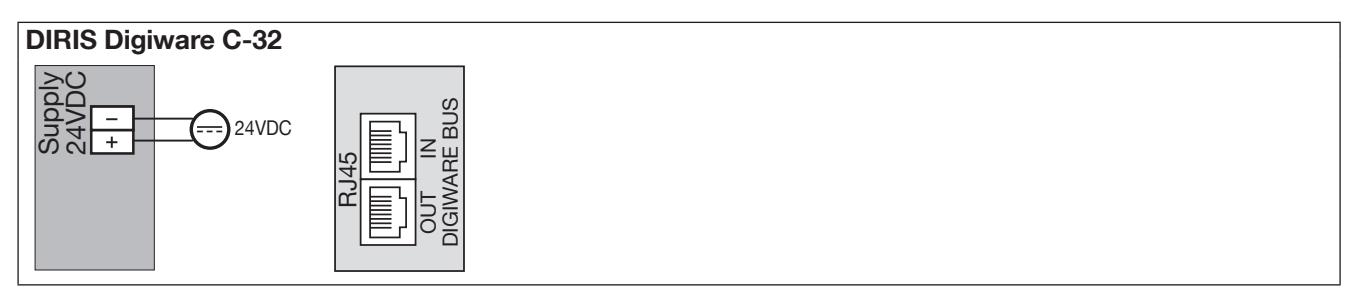

## 8. LED DI STATO, TASTI E AUTOINDIRIZZAMENTO

### 8.1. LED di stato e tasti

Questi LED permettono di conoscere lo stato del dispositivo in qualsiasi momento. Utilizzare tasti specifici per andare direttamente alle funzioni principali dei dispositivi.

### 8.1.1. L-60

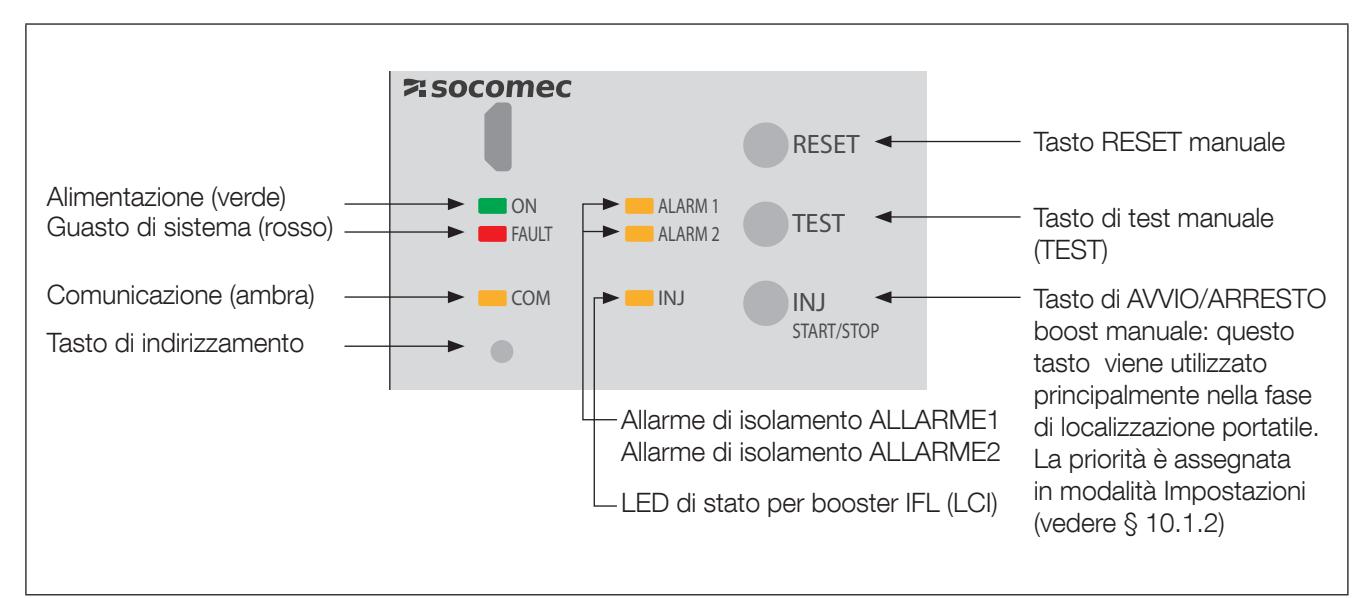

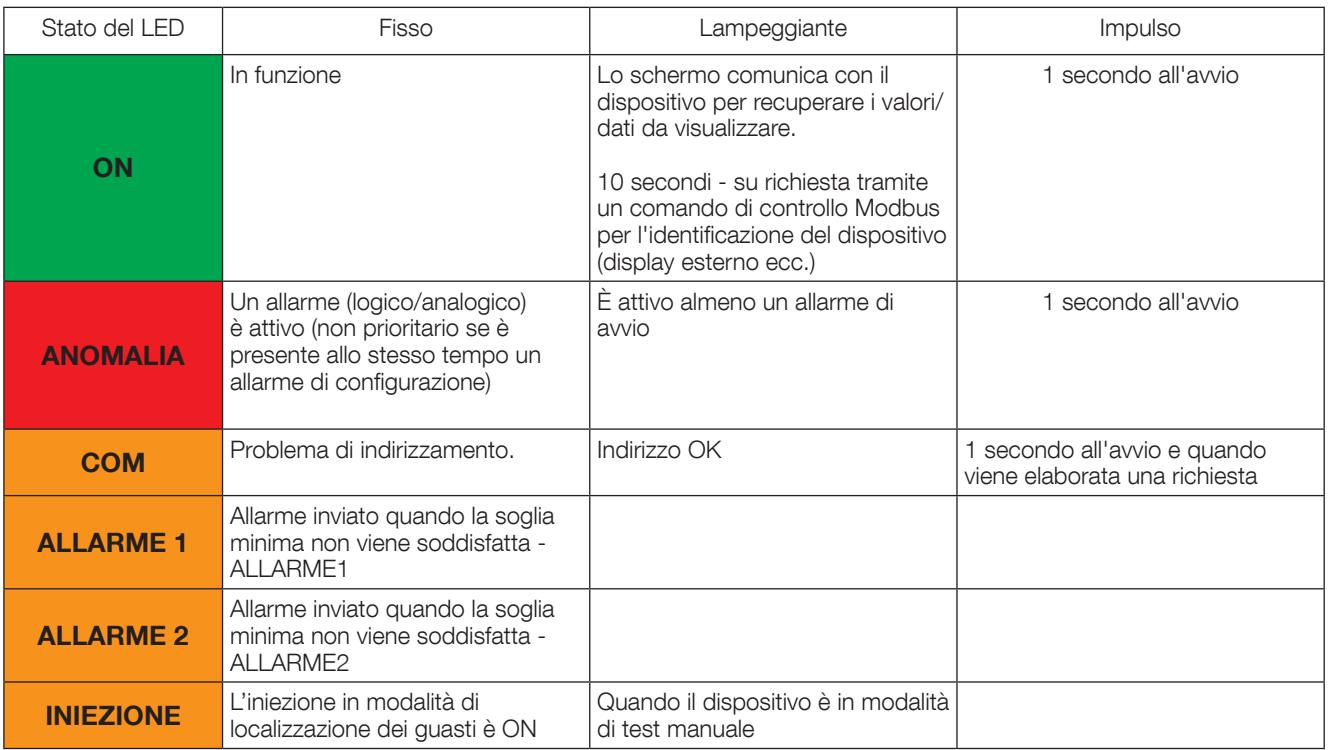

### 8.1.2. F-60

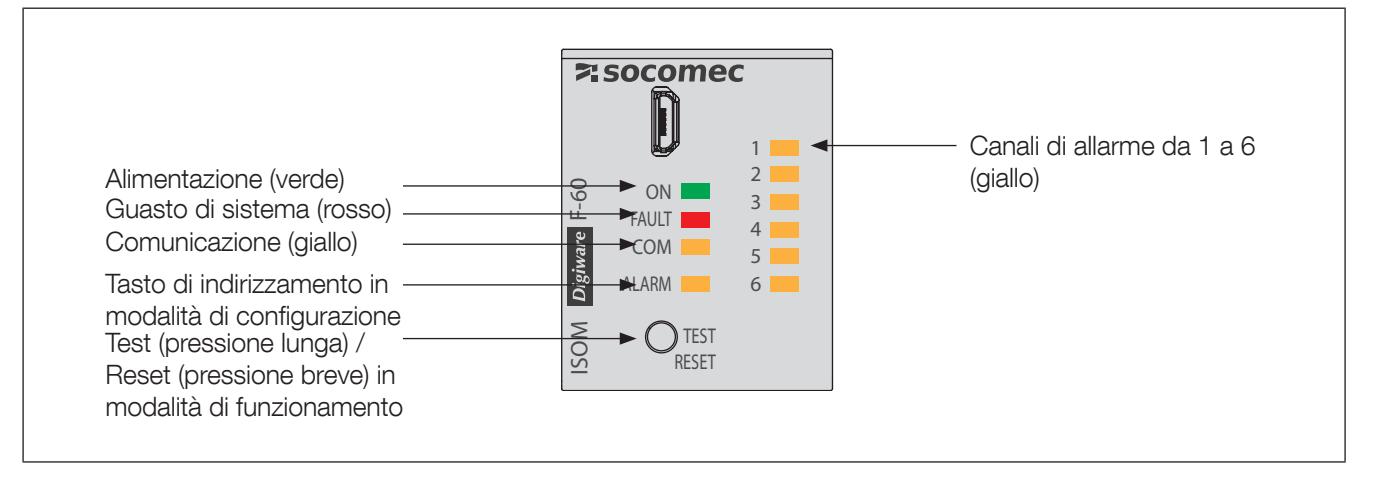

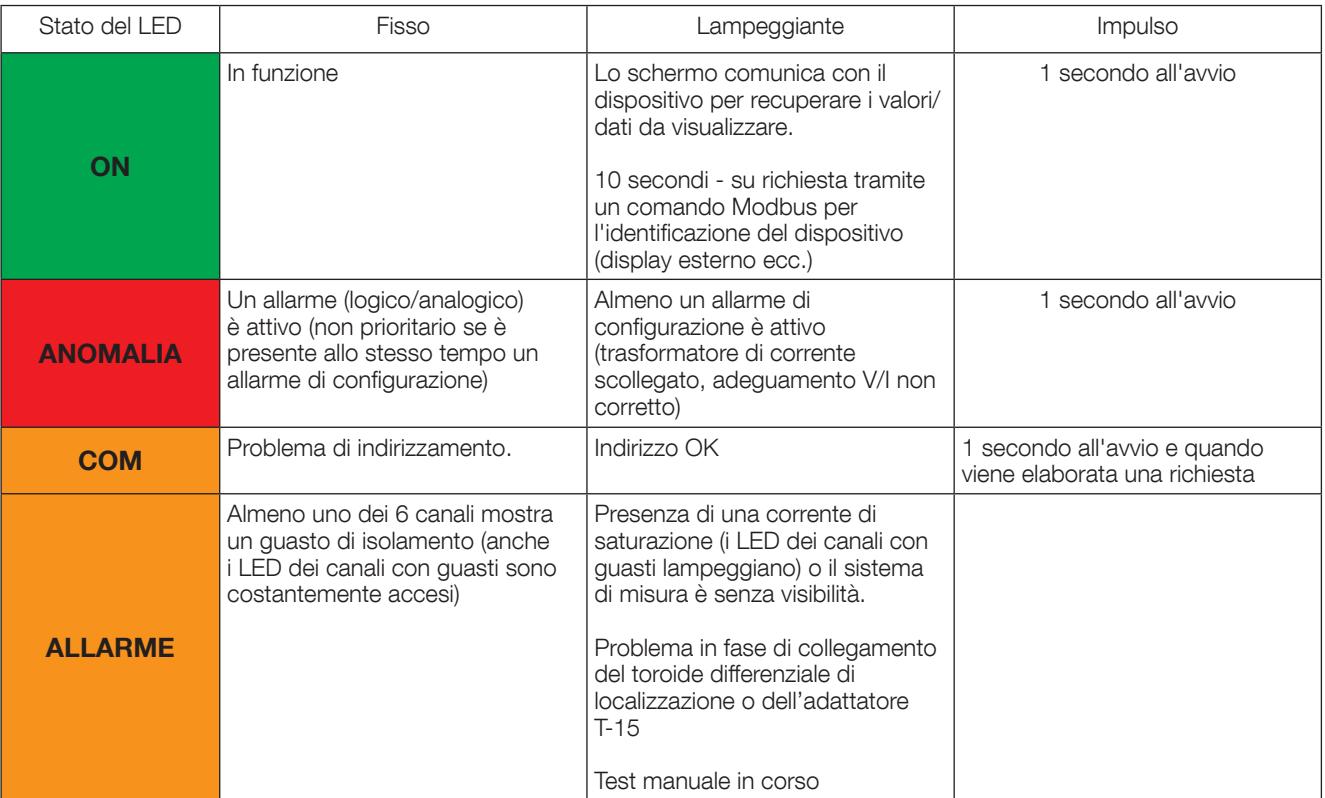

### 8.1.3. T-15

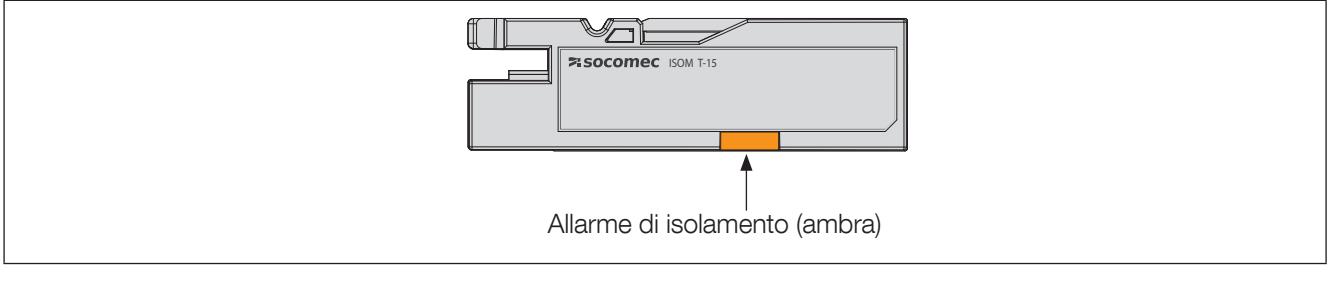

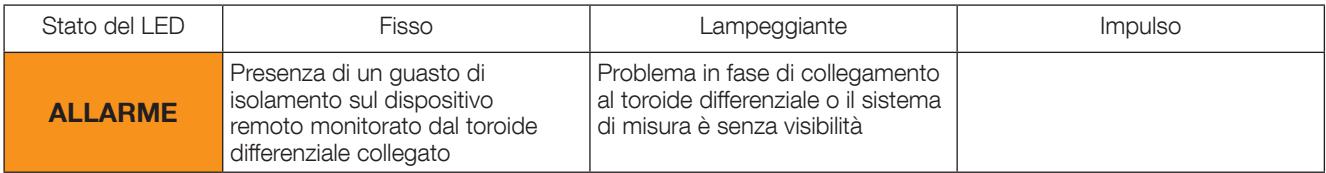

### 8.1.4. Autotest

Al fine di garantire un elevato grado di sicurezza durante la misura dell'isolamento e durante il funzionamento, ISOM Digiware offre funzionalità di autotest avanzate.

Dopo aver acceso i dispositivi, viene effettuato il test di tutte le funzioni di misura, le memorie dati, le connessioni alla rete e il conduttore di protezione PE.

È possibile seguire l'avanzamento dell'opzione autotest sul display D-x5 (messaggio TEST manuale).

Durante il funzionamento, è anche possibile eseguire l'autotest in qualsiasi momento premendo il tasto TEST (localmente o in remoto tramite l'ingresso sull'ISOM Digiware L-60).

È possibile configurare la commutazione dei relè di segnalazione ALLARME 1 e ALLARME 2 se l'autotest non riesce (vedere il paragrafo 11.1.4)

Per garantire il funzionamento regolare dell'impianto, Socomec consiglia di svolgere periodicamente l'AUTOTEST.

### 8.2. Autoindirizzamento

Nella modalità di autoindirizzamento è possibile allocare automaticamente gli indirizzi ai dispositivi ISOM e DIRIS Digiware, collegati ai display esterni ISOM Digiware D-x5. Gli indirizzi sono assegnati manualmente su altri dispositivi (DIRIS A, COUNTIS…)

Sono disponibili due modalità:

- Modalità 1 Autorilevamento e indirizzamento automatico
- Modalità 2 Autorilevamento e selezione degli indirizzi

La modalità 1 viene effettuata dal display ISOM Digiware D-x5 (vedere le relative istruzioni su questo argomento)

La modalità 2 si esegue a partire da un PC con il software Easy Config installato.

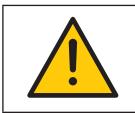

I moduli ISOM Digiware L-60 e ISOM Digiware F-60 sono dotati di un'opzione di autoindirizzamento. Sono sempre connessi a un display ISOM Digiware D-x5

Nota: Nel corso del processo di autoindirizzamento, la linea RS485 è riservata all'assegnazione degli indirizzi e contemporaneamente non può essere effettuato nessun altro scambio di dati.

# 9. COMUNICAZIONE

### 9.1. Informazioni generali

ISOM Digiware comunica in RS485 secondo il protocollo Modbus. La comunicazione RS485 è disponibile in un singolo punto sul display ISOM Digiware D-55 o D-75.

Questo avviene attraverso un collegamento seriale RS485 (2 o 3 fili) secondo il protocollo Modbus RTU.

Con il collegamento RS485 link, è possibile collegare direttamente ISOM Digiware a un PC per recuperare i dati.

Il protocollo Modbus richiede un dialogo con una struttura gerarchica master/slave. La modalità di comunicazione è la RTU (Remote Terminal Unit). In una configurazione standard, un collegamento RS485 permette di interconnettere 32 dispositivi RS485 (dove gli ISOM Digiware D-55 o D-75 contano come un dispositivo) a un PC, un PLC ecc. su una distanza di 1200 metri.

Esempio di architettura di un display ISOM Digiware D-55 o D-75:

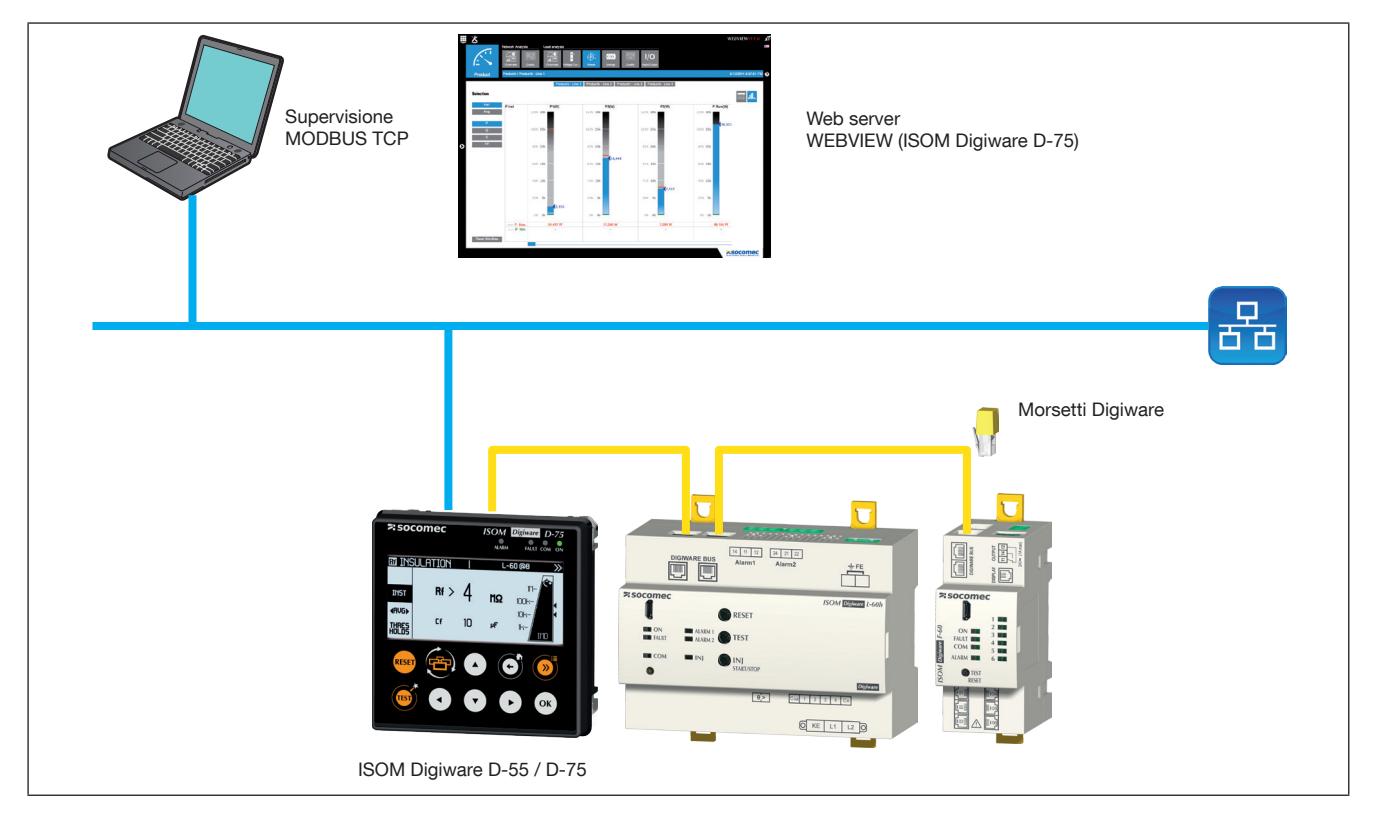

### 9.2. Regole per RS485 e il bus Digiware ISOM

Il collegamento del sistema ISOM Digiware mediante RS485 richiede di rispettare un certo numero di regole. Queste regole sono esposte nei paragrafi che seguono.

### 9.2.1. Collegamento con il display D-55 o D-75

Il display DIRIS Digiware D-55 o D-75 è un dispositivo master del bus RS485 e si collega al bus DIRIS Digiware. È utilizzato come un gateway Ethernet.

È possibile collocarli dovunque nel collegamento RS485.

Devono essere rispettate le seguenti regole:

- Una resistenza di 120 Ω deve essere aggiunta all'inizio del collegamento RS485
- Una resistenza di 120 Ω deve essere aggiunta alla fine del collegamento RS485
- Un terminazione deve essere aggiunta alla fine del bus Digiware.

È possibile visualizzare 32 dispositivi sul display ISOM Digiware D-55/D-75.

Oltre a svolgere il ruolo di gateway Ethernet, il display ISOM Digiware D-75 è dotato anche di un web server WEBVIEW.

Sono possibili altri collegamenti con il display esterno ISOM Digiware D: fare riferimento al manuale corrispondente per maggiori dettagli.

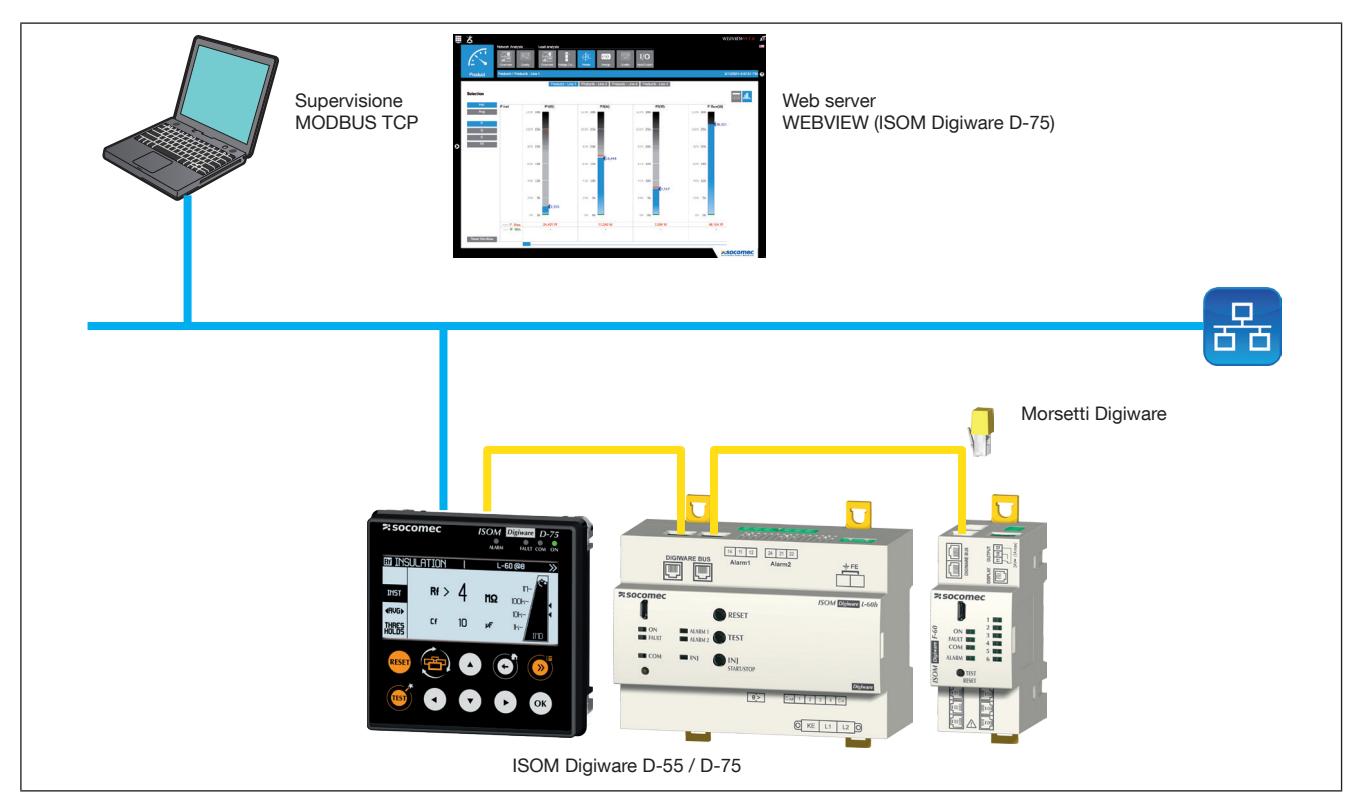

### 9.3. Tabelle di comunicazione

Le tabelle di comunicazione e le relative spiegazioni sono reperibili nella pagina della documentazione di ISOM Digiware sul sito Internet SOCOMEC al seguente indirizzo: www.socomec.com/en/isom-digiware

# 10. CONFIGURAZIONE

La configurazione può essere effettuata con il software di configurazione Easy Config o direttamente dal display esterno. Il software Easy Config consente di configurare ISOM Digiware direttamente tramite RS485 o USB. Per utilizzare il collegamento USB, è necessario prima installare Easy Config. Per impostare i parametri dal display remoto D-75 o D-55, consultare il manuale relativo al display.

## 10.1. Configurazione tramite Easy Config

### 10.1.1. Modalità di collegamento

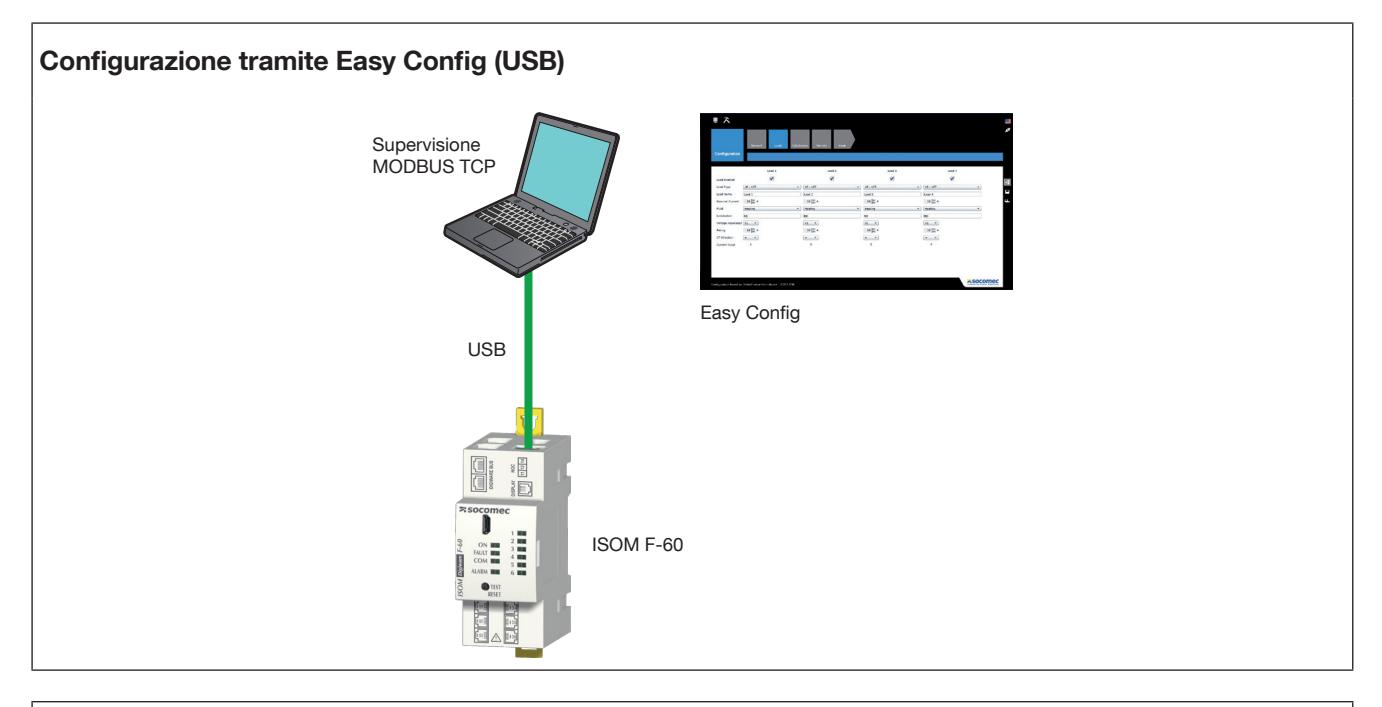

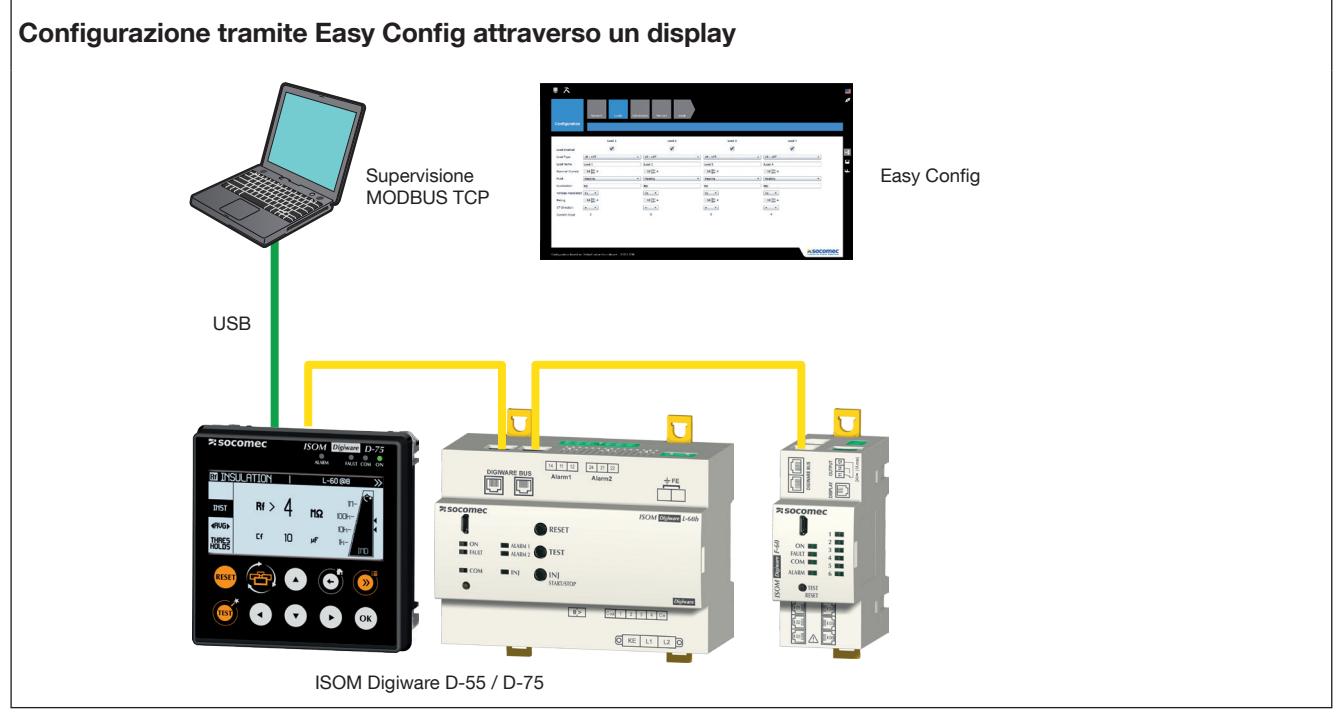

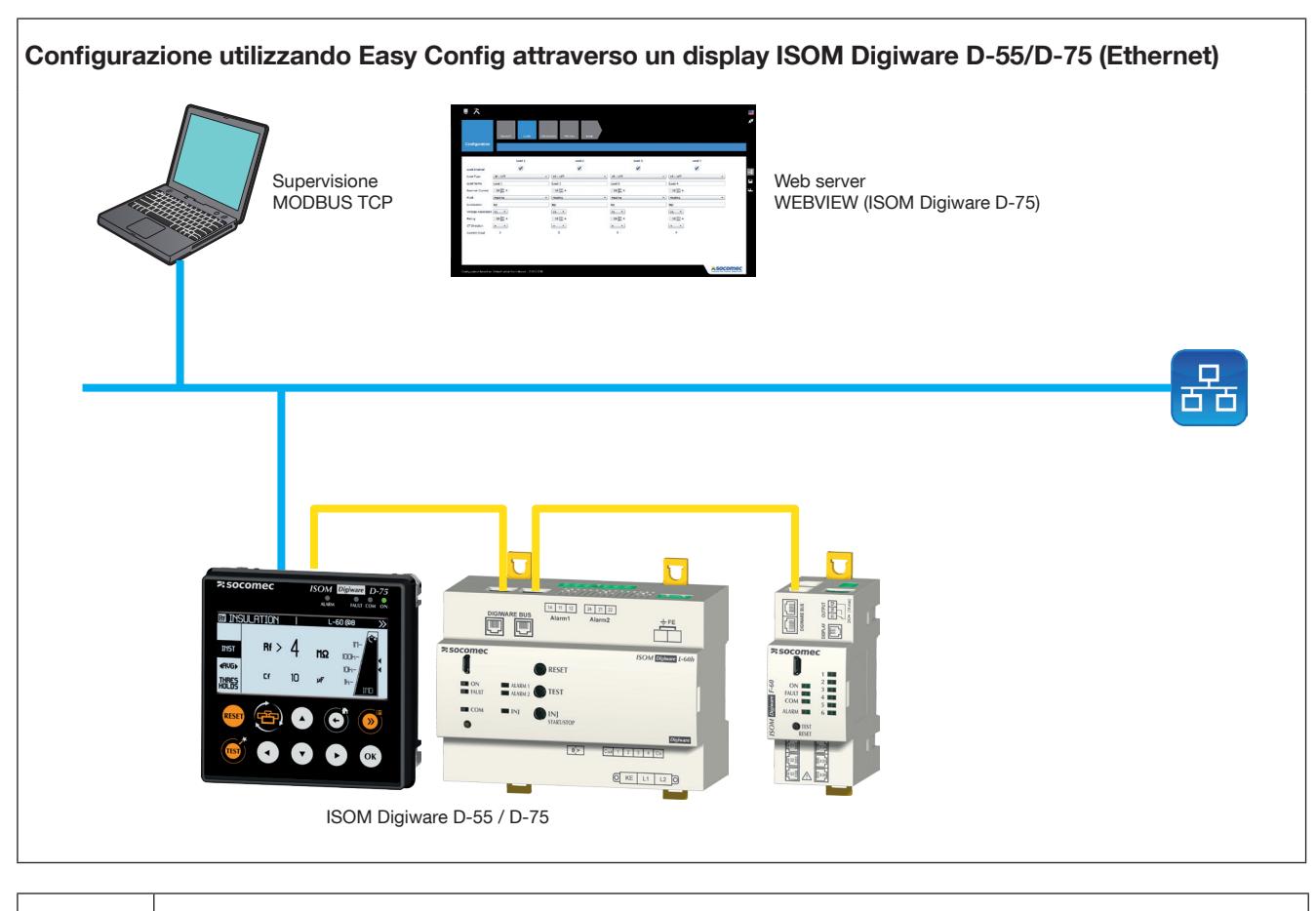

I prodotti devono essere collegati all'alimentazione per poterli configurare.

Per le resistenze terminali del bus Digiware e da 120 ohm, vedere il paragrafo "Comunicazione" a pagina "9. COMMUNICATION", page 54.

### 10.1.2. Utilizzo di Easy Config

Easy Config è un software di configurazione che consente di effettuare facilmente e rapidamente l'impostazione dei parametri dei prodotti. Le impostazioni vengono effettuate in sequenza:

Dispositivo —> Rete —> Isolamento —> Metodo di misura —> Grandezze da memorizzare —> Allarmi —> Fine della configurazione

Potrebbero essere presenti altri passaggi, a seconda della versione del dispositivo in uso (per esempio: Carichi o Ingressi/Uscite)

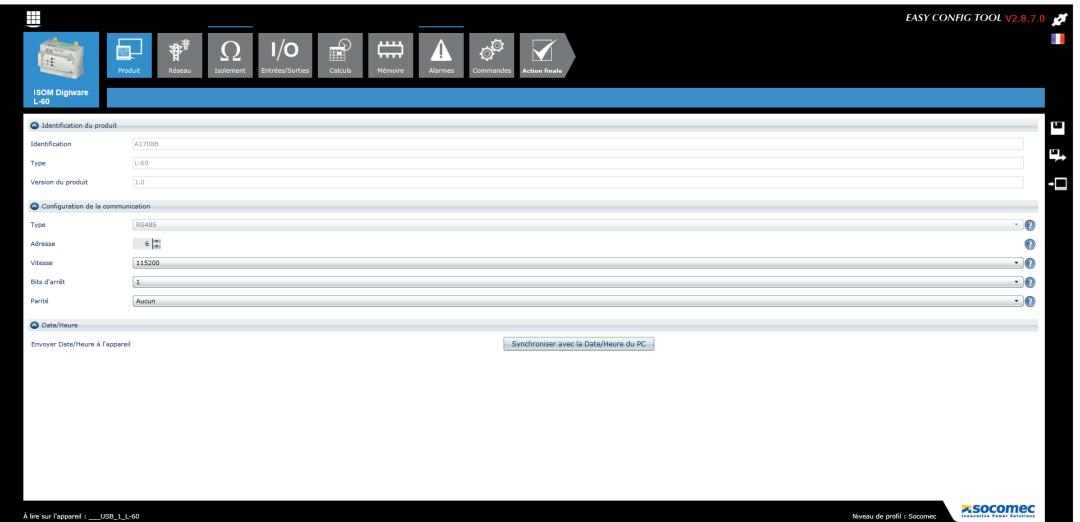

Per ogni impostazione selezionata (1) viene visualizzata una schermata dedicata che dipende dal dispositivo collegato (2).

#### 10.1.2.1. Configurazione del dispositivo

#### ISOM L-60: Configurazione dell'uscita L-60 in sicurezza totale

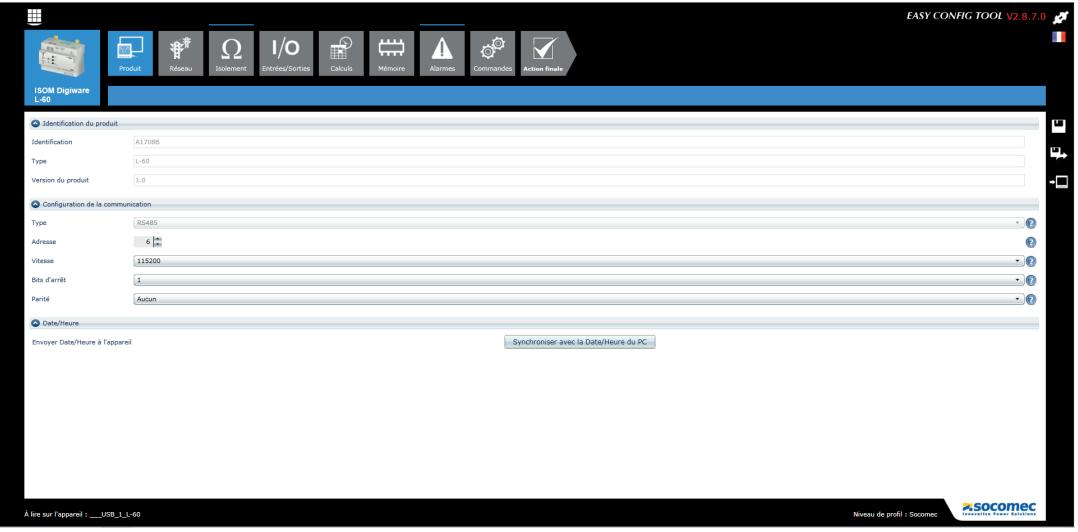

Questa schermata mostra tutti i dettagli fondamentali relativi al dispositivo (sola lettura). È anche possibile configurare le impostazioni di comunicazione (indirizzo, velocità di trasmissione, parità). Aggiungere un'ora e una data di sincronizzazione premendo il tasto corrispondente.

#### ISOM F-60

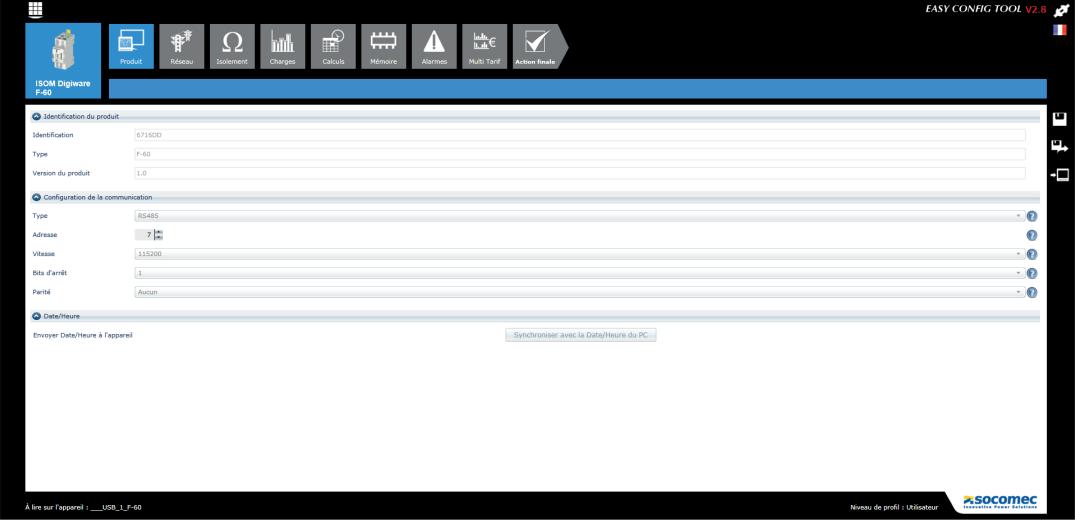

Questa schermata mostra tutti i dettagli fondamentali relativi al dispositivo (sola lettura). Qui è possibile modificare solo l'indirizzo (configurare le impostazioni di comunicazione sull'L-60)

#### 10.1.2.2. Configurazione della rete

Nel menù di configurazione della rete elettrica, l'utente seleziona il tipo di rete (trifase, monofase, ecc.), la tensione nominale, la frequenza di rete, il senso di rotazione delle fasi e se viene utilizzato un trasformatore di tensione.

La configurazione può essere effettuata solamente dall'ISOM L-60

#### Esempio: rete trifase 400 VAC:

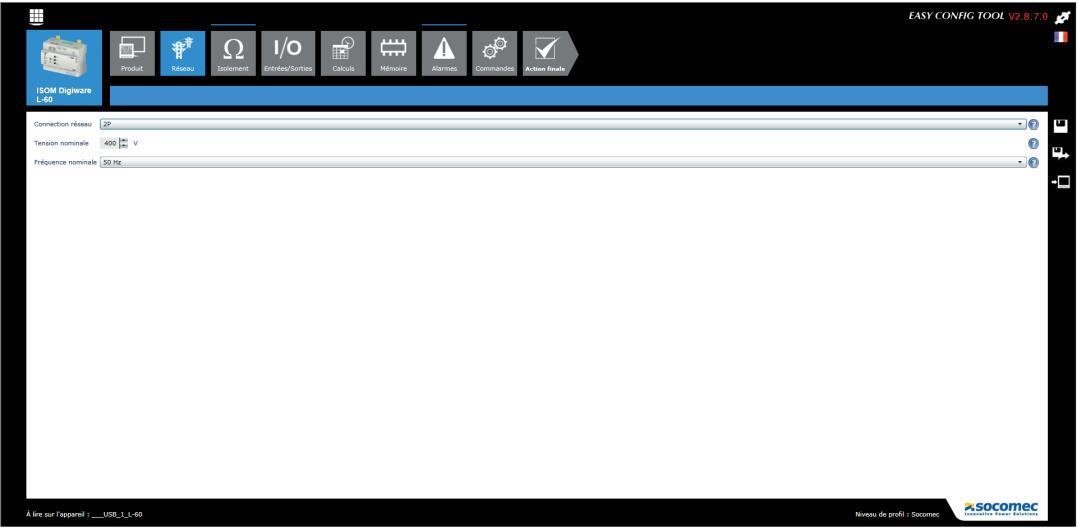

In questa schermata è possibile configurare il tipo di collegamento IMD:

Trifase o bifase  $\rightarrow$  "2F"

Monofase: 1F+N

Continua  $\rightarrow$  "DC"

La tensione di base e la frequenza nominale della rete (50 Hz, DC...)

Su F-60, si ottiene un promemoria dei valori inizialmente impostati da L-60.

Esempio di rete continua a 24 VDC:

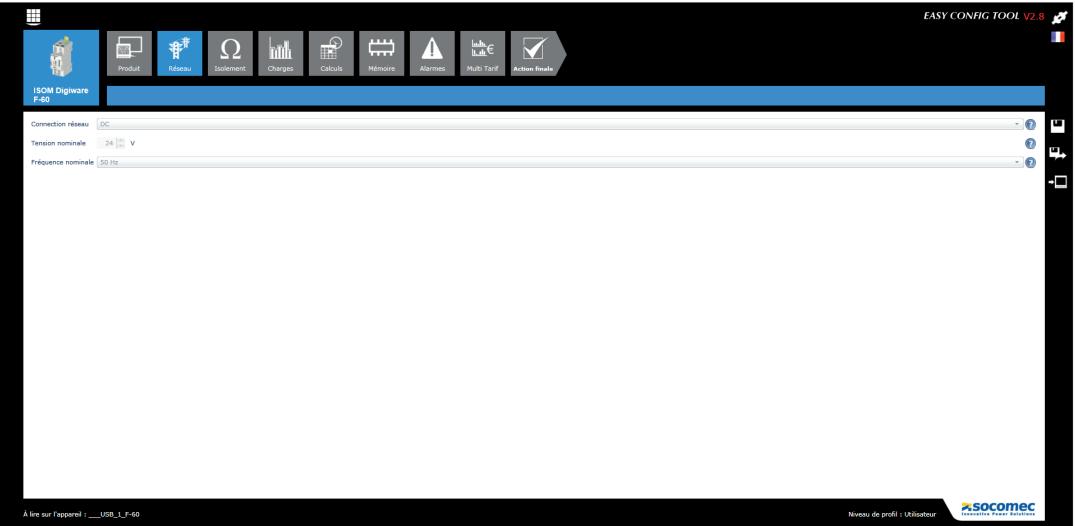

### 10.1.2.3. Configurazione dell'isolamento

### ISOM L-60

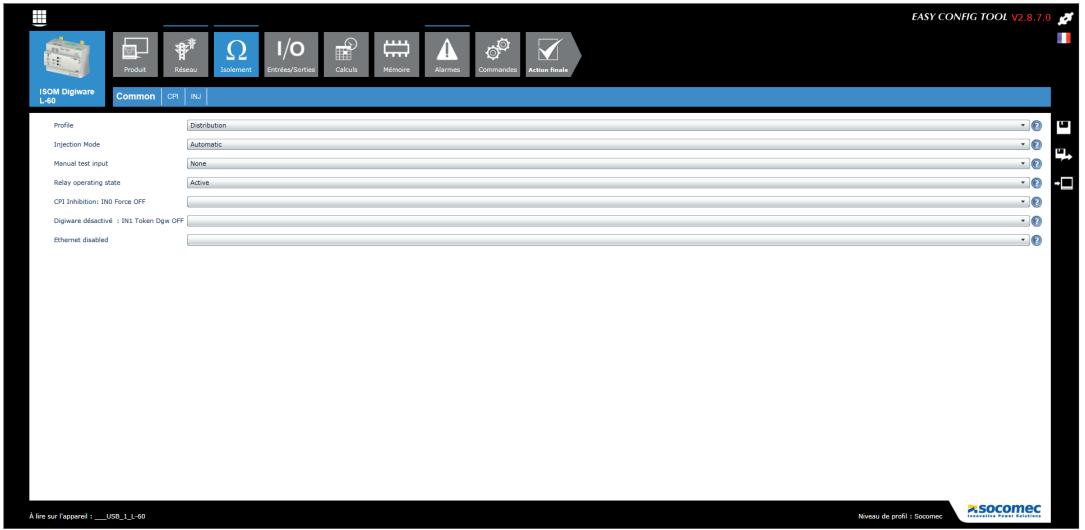

La schermata "Comune" definisce le impostazioni generali del dispositivo:

#### 1) Il profilo di rete:

La scelta del profilo è un modo semplice per favorire l'utilizzo dell'algoritmo di misura sull'applicazione prevista, con migliori tempi di filtraggio/misura.

È possibile scegliere tra 3 profili:

- Personalizzato
- Armadio
- Controllo/Comando

2) La modalità di avvio booster per la ricerca del guasto:

• Avvio automatico del booster "LCI" (Iniettore corrente di localizzazione) quando viene raggiunta la soglia di "ALLARME 2"

• Avvio manuale del booster "LCI" solo con il BP "AVVIO/ARRESTO LCI"

3) Ingresso test manuale:

Definisce quale ingresso ON/OFF (da 1 a 4) sul dispositivo viene utilizzato per eseguire un test interno remoto del dispositivo.

4) Modalità di funzionamento dei relè:

Definisce se tali relè siano attivi o meno.

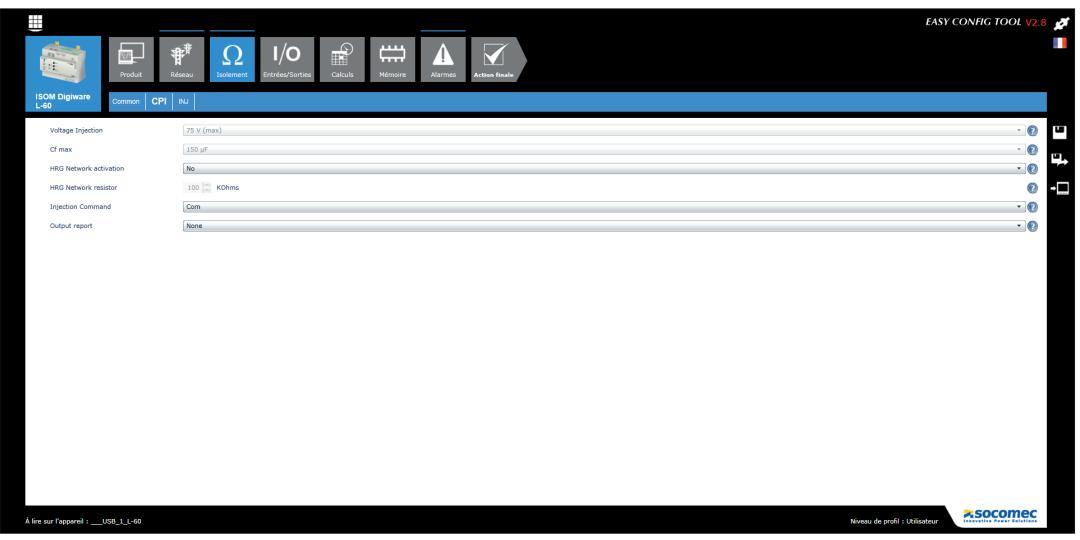

La schermata "IMD" definisce le impostazioni generali del dispositivo in modalità IMD (Controllore di isolamento):

1) Tensione di misura:

Questo dato consente di impostare la tensione di misura in base al tipo di rete.

Dipende dal profilo oppure è possibile selezionarlo nel profilo "personalizzato".

2) Capacità massima di perdita ammissibile:

Questo dato ha un impatto significativo sull'integrità della lettura. Soprattutto influenza il tempo di misura del dispositivo.

Dipende dal profilo oppure è possibile selezionarlo nel profilo "personalizzato".

3) Livello filtro:

Regola il livello filtro del dispositivo.

4) Rete RHG:

Con questa opzione è possibile controllare l'isolamento su una rete ad alta resistenza (rete messa a terra tramite una resistenza di alto valore).

5) Resistenza RHG:

Consente di regolare il valore in ohm della resistenza di terra (solo se RHG è attivo).

6) Comando boost:

In modalità di boost manuale, questo comando definisce il modo in cui viene controllato il boost IMD: tramite l'ingresso logico o tramite il bus di comunicazione (Modbus o dal display ISOM Digiware D-x5).

7) Report uscita:

Attivazione di un uscita quando l'IMD è ON.

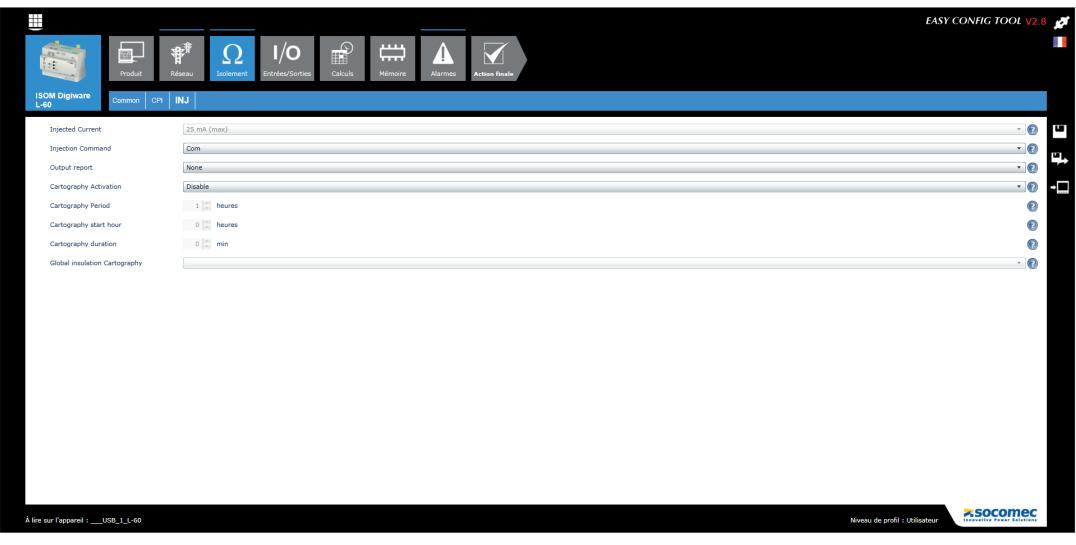

La schermata "LCI" definisce le impostazioni generali del dispositivo in modalità IFL (dispositivo di localizzazione dei guasti):

1) Corrente di boost:

Consente di impostare il valore massimo della corrente di localizzazione.

Dipende dal profilo selezionato.

2) Comando boost:

In modalità di boost manuale, questo comando definisce il modo in cui viene controllato il boost IMD: tramite l'ingresso logico o tramite il bus di comunicazione (Modbus o dal display ISOM Digiware D-x5).

3) Report uscita:

Attivazione di un uscita quando LCI è ON.

4) Attivazione modalità "mappatura" (tecnologia OhmScanner)

Con la modalità "mappatura". è possibile tenere traccia del flusso in un periodo selezionato; l'avanzamento dell'isolamento per circuito. Questa modalità è molto utile quando si iniziano a pianificare le azioni di manutenzione programmata.

5) Periodo di mappatura

Regola l'intervallo di tempo tra 2 misure generate in modalità mappatura.

6) Durata di mappatura

Regola il tempo di boost in modalità di mappatura.

10.1.2.4. Configurazione di ingressi/uscite (I/O)

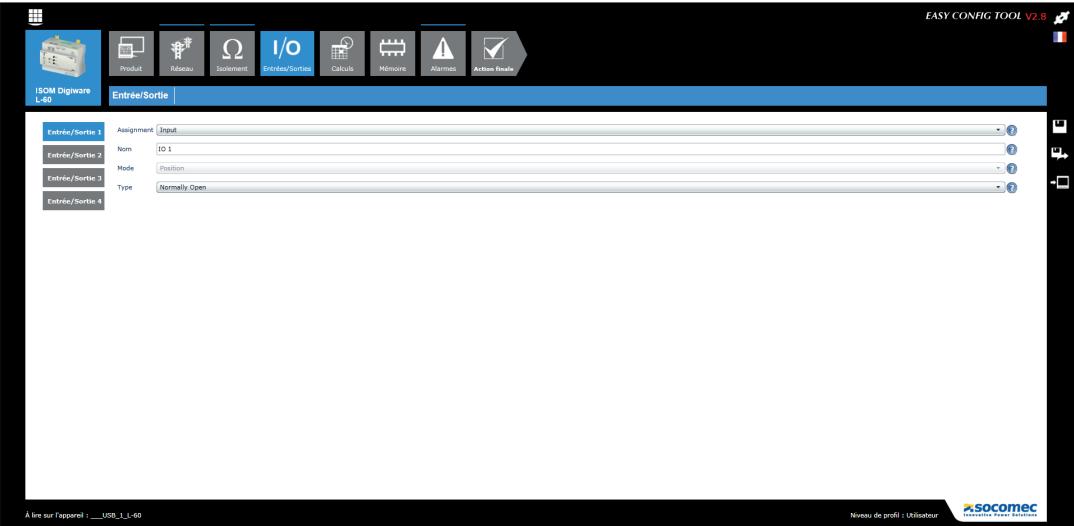

L'ISOM L-60 è dotato di 4 I/O completamente configurabili.

In questa schermata è possibile impostare ogni I/O separatamente:

1) Funzione dell'I/O

Definisce se viene utilizzato come ingresso o come uscita.

2) Nome:

Nome I/O

3) Modalità:

Definisce la modalità di funzionamento dell'I/O:

Come ingresso, è possibile impostare le seguenti 4 modalità:

- Interruzione iniezione
- TEST esterno
- RESET esterno
- Riavvio misura

4) Tipo:

Definisce se è attivo, in uno stato aperto o chiuso.

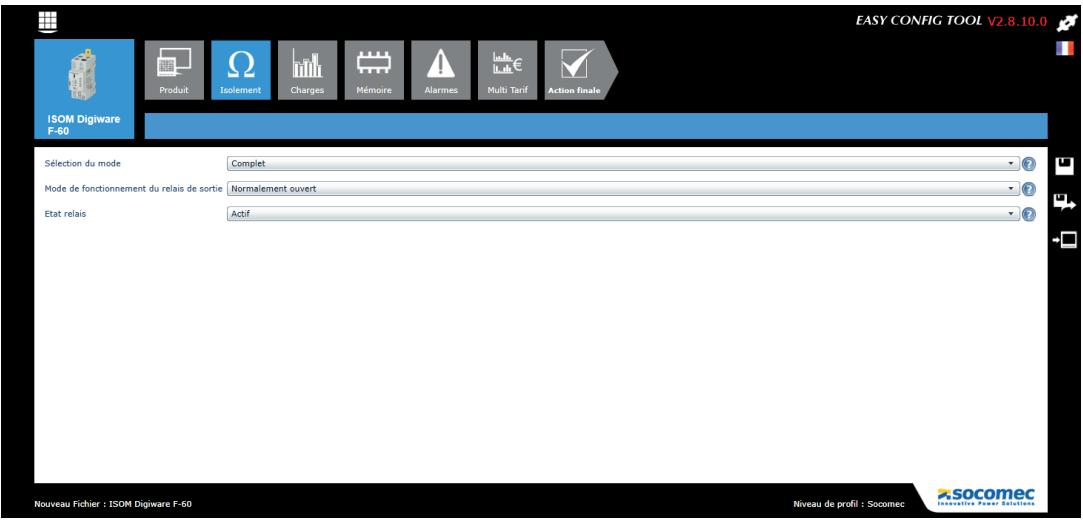

La schermata "Isolamento" definisce le seguenti impostazioni:

1) La modalità di funzionamento:

Modalità completa: In questa modalità è possibile misurare sia la corrente di localizzazione residua che l'isolamento per circuito. È destinata alla localizzazione ad alte prestazioni di guasti di isolamento presenti o emergenti.

Richiesta in modalità mappatura.

Modalità degradata: in questa modalità è possibile misurare solo la corrente di localizzazione residua, per evidenziare i guasti di isolamento in corso.

È anche possibile collegare a distanza le unità di localizzazione su un sistema in cui sia presente alcun collegamento al bus Digiware.

2) La modalità di funzionamento del relè di uscita

N/C (sicurezza positiva = relè eccitato in assenza di allarme)

N/A (sicurezza negativa = relè eccitato solo in caso di allarme)

Nota: un funzionamento normalmente chiuso può essere utilizzato per generare un allarme anche in caso di perdita di alimentazione ausiliaria del dispositivo.

3) Stato relè

Può essere abilitato o disabilitato (abilitato per impostazione predefinita).

### 10.1.2.5. Configurazione dei carichi (solo ISOM F-60)

Al numero e tipo di carichi si può accedere dal menù di configurazione dei carichi. L'utente può anche definire la corrente nominale, il nome del carico, l'utilizzo e la posizione del carico nell'impianto elettrico.

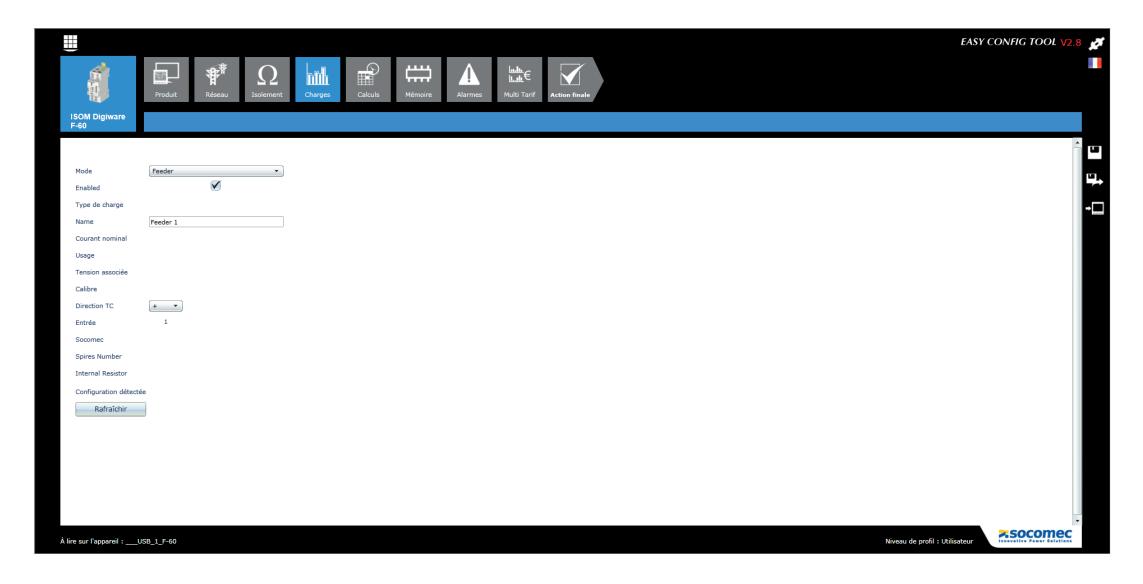

La schermata "Circuiti" definisce le seguenti impostazioni:

- 1) Tipo: circuito di isolamento
- 2) Attivazione del canale
- 3) Tipo di carico
- 4) Nome del carico
- 5) Corrente nominale
- 6) Utilizzo
- 7) Tensione correlata
- 8) Dimensione
- 9) Direzione del sensore
- 10) Ingresso di corrente
- 11) Numero di spire
- 12) Resistenza interna
- 13) Configurazione rilevata

### 10.1.2.6. Metodo di calcolo

I metodi di calcolo dei diversi parametri elettrici e i tempi di integrazione sono definiti in questa finestra.

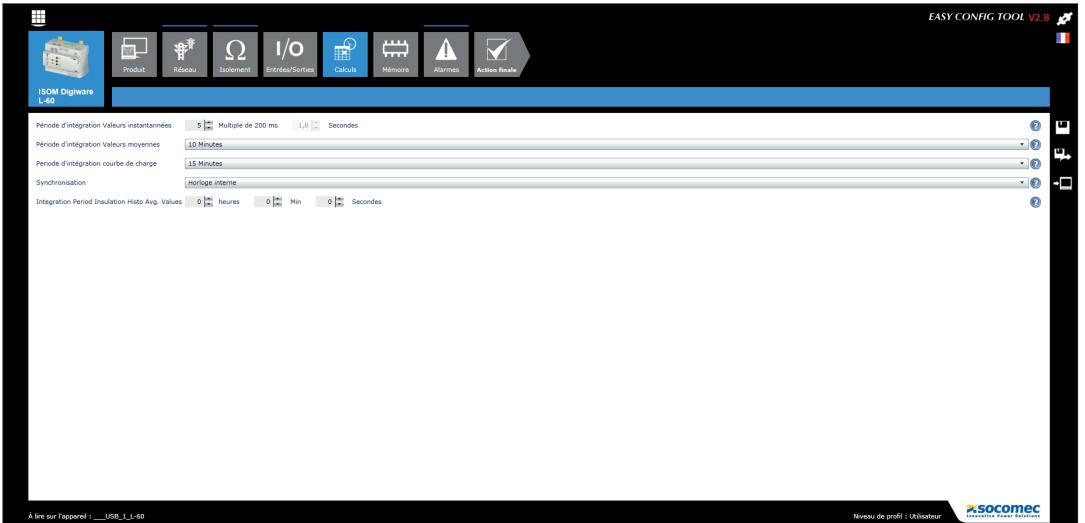

#### Allarmi

Il tipo e la configurazione degli allarmi vengono definiti in Easy Config, vedere il capitolo "11 ALLARMI", page 68 per maggiori informazioni.

#### 10.1.2.7. Sincronizzazione dei prodotti

Per far sì che tutti i dispositivi collegati siano regolati sulla stessa ora, si può effettuare la sincronizzazione a partire da un server SNTP (ISOM Digiware D-55/D-75) o manualmente ISOM Digiware D-55/D-75).

La schermata seguente mostra come impostare la configurazione dell'aggiornamento dal display ISOM Digiware D-75. L'aggiornamento è eseguito da un server SNTP o manualmente. La visualizzazione dell'ora sui prodotti collegati può avvenire automaticamente in base a una frequenza di aggiornamento impostabile.

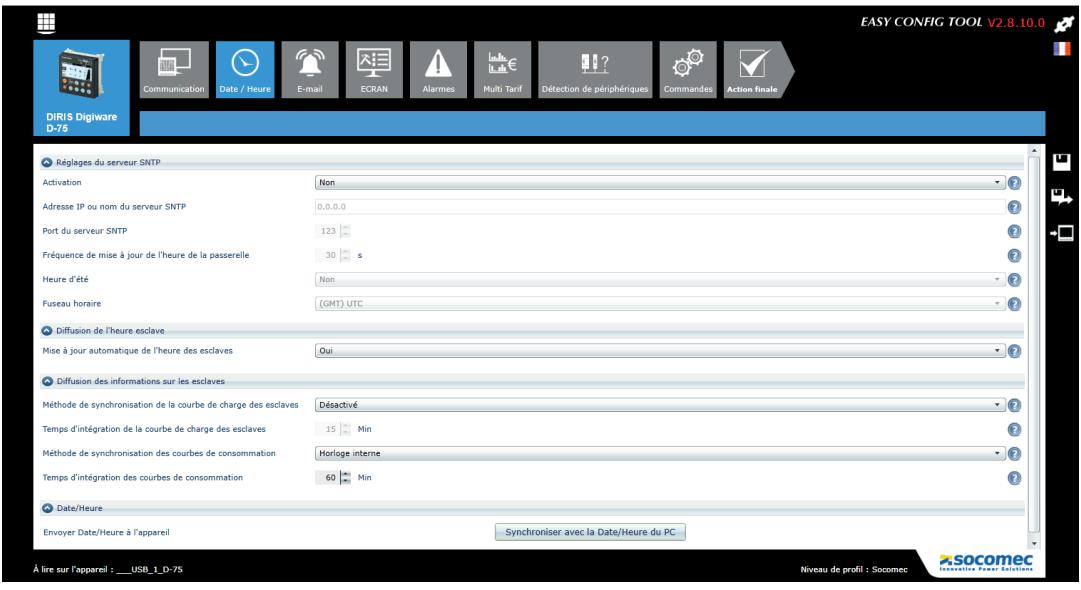

### 10.2. Configurazione a partire dal display esterno ISOM Digiware D

### 10.2.1. Modalità di collegamento

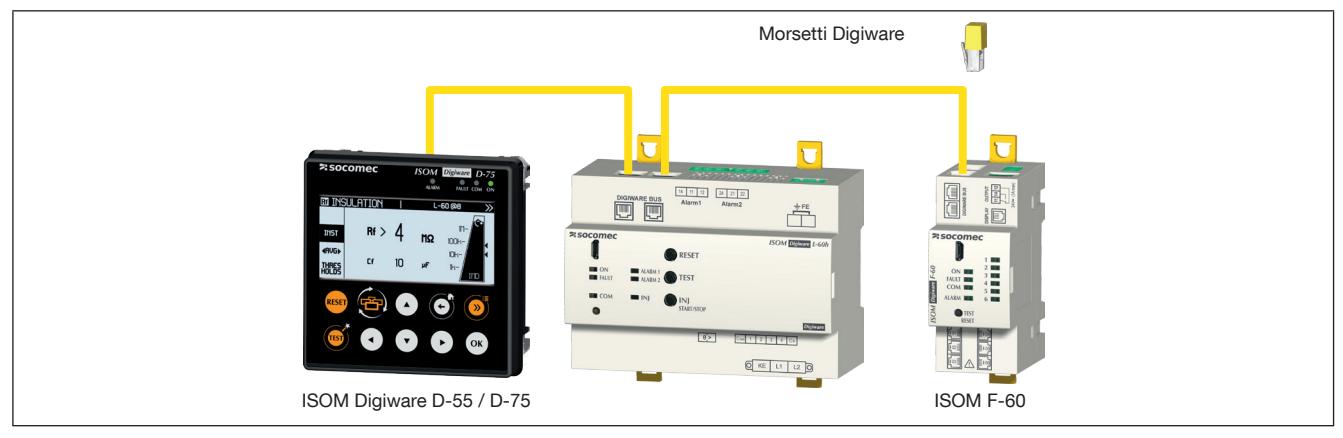

È anche possibile configurare il sistema ISOM Digiware dallo stesso display ISOM Digiware D-x5. Per maggiori dettagli, consultare il manuale del display ISOM Digiware D.

## 11. ALLARMI

Allarmi soglia sono disponibili su ISOM Digiware L-60 e F-60.

Gli allarmi su ingressi digitali con cambiamento di stato delle uscite sono disponibili esclusivamente su ISOM Digiware L-60. Questi ingressi sono utilizzati principalmente per la segnalazione remota dello stato di dispositivi di terzi.

### 11.1. Allarmi per eventi

Possono essere generati allarmi quando vengono superate le soglie di misure elettriche (isolamento) o si verifica un cambiamento di stato degli ingressi. Possono essere realizzate anche combinazioni sugli allarmi creati.

Fino a 25 allarmi rilevati vengono salvati e orodatati. Un allarme può avere 3 stati distinti: allarme attivo, allarme concluso, allarme concluso e riconosciuto. Il riconoscimento degli allarmi può essere effettuato automaticamente o con l'intervento dell'utente, secondo necessità.

È possibile configurare fino a 4 allarmi per una misura elettrica o una misura di isolamento per ogni dispositivo e 4 per i cambiamenti di stato di un ingresso digitale (gli ingressi digitali sono disponibili solo sul dispositivo ISOM Digiware L-60).

La configurazione degli allarmi si effettua tramite il software Easy Config.

### 11.1.1. Allarme di isolamento e di misura

Gli allarmi disponibili variano in base ai parametri elettrici misurati nei prodotti.

- Allarme se si verifica una variazione del valore istantaneo o medio di una grandezza elettrica: L-60: isolamento, tensione, frequenza / F-60: corrente, isolamento
- Selezione dell'isteresi e di una soglia alta/bassa
- Impostazione di un ritardo di tempo all'inizio e alla fine dell'allarme

### F-60: Esempio di configurazione di un allarme di isolamento attraverso Easy Config:

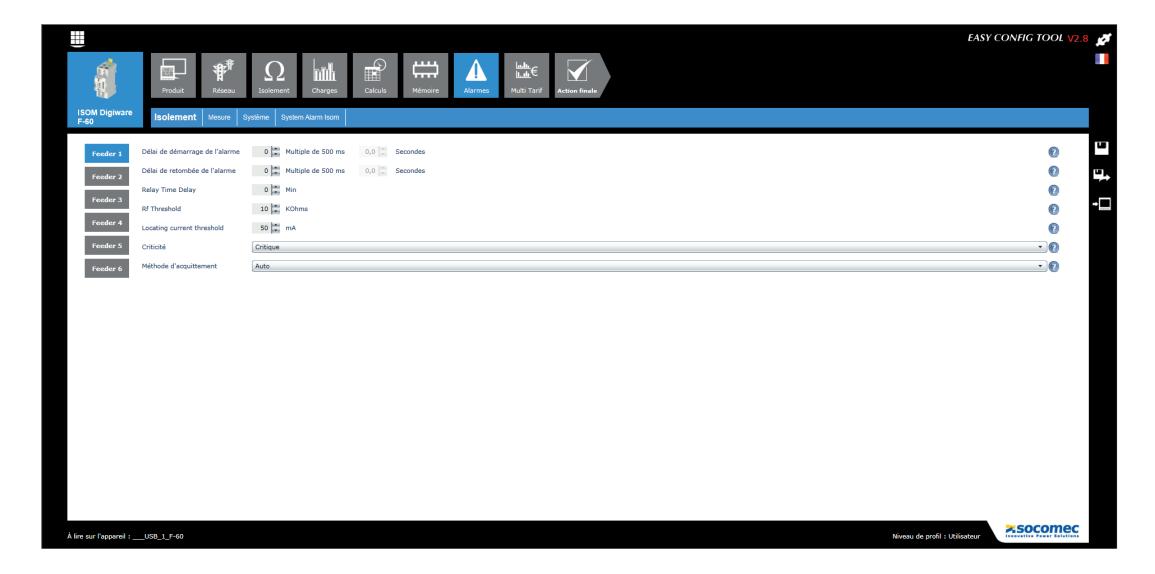

F-60: Esempio di impostazione di un allarme in Easy Config se il trasformatore trifase è sovraccarico:

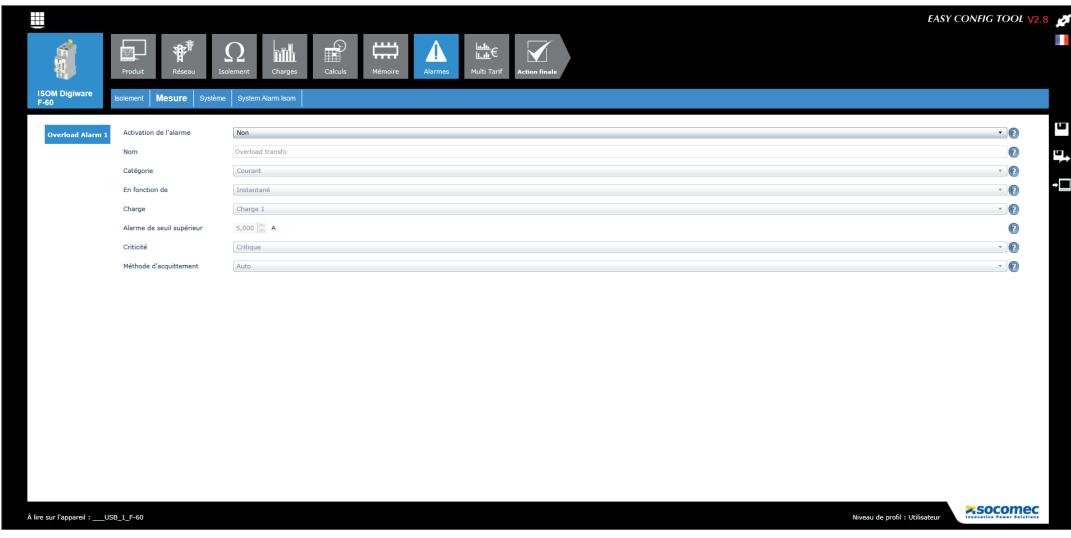

### 11.1.2. Ingressi digitali

Questa opzione è disponibile su ISOM Digiware L-60

- Allarme su variazione di stato di un ingresso digitale
- Scelta di un fronte ascendente o discendente
- Impostazione di un ritardo di tempo all'inizio e alla fine dell'allarme

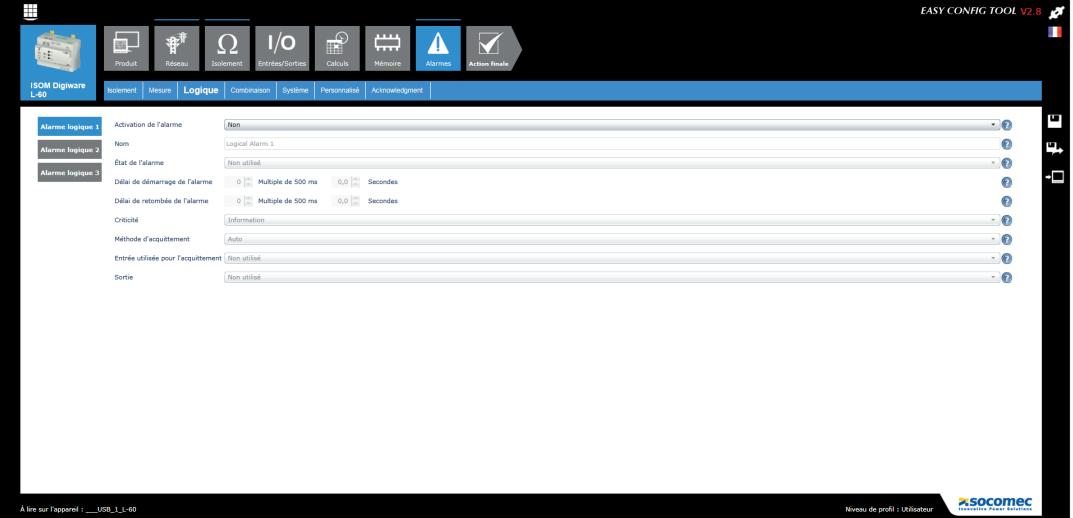

Esempio di configurazione di un allarme su un ingresso digitale attraverso Easy Config:

### 11.1.3. Combinazione di allarmi

• 4 combinazioni booleane (OR, AND) sugli allarmi definiti (grandezze elettriche, energia, ingressi, ecc.)

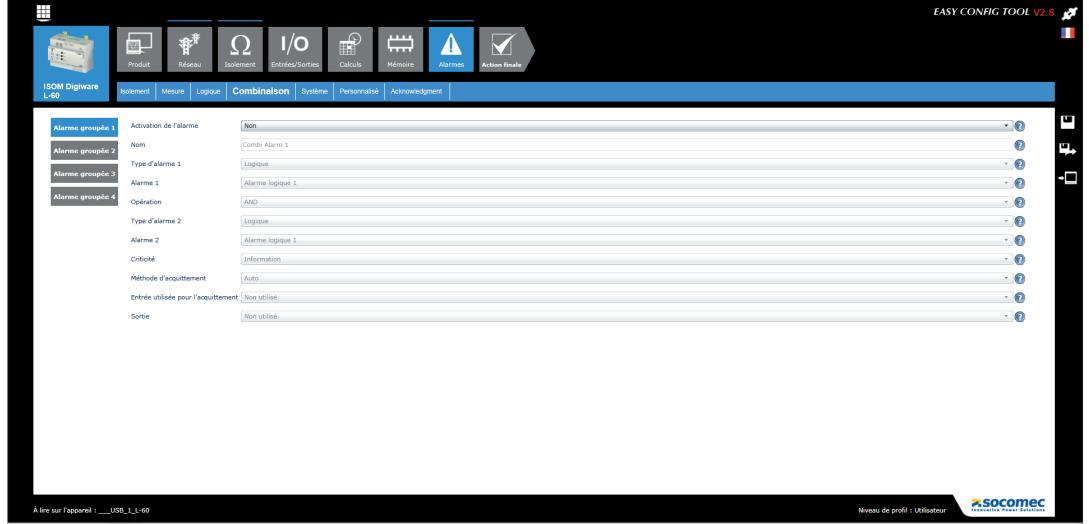

Esempio di configurazione di un allarme su un ingresso digitale attraverso Easy Config:

### 11.1.4. Allarmi di sistema

Se viene rilevato un errore di installazione durante la messa in servizio, verrà generato automaticamente un allarme.

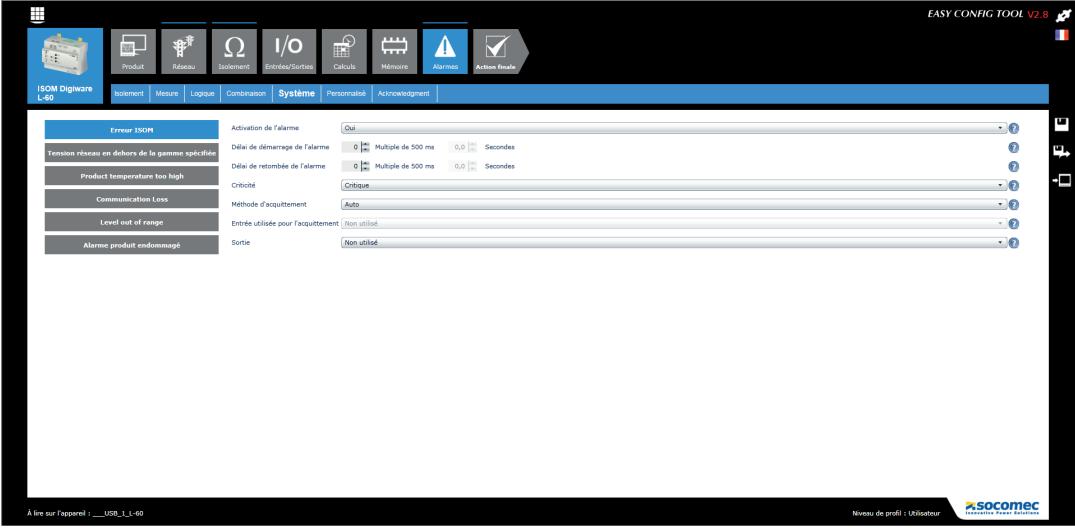

• Nessun dispositivo IMD che misura il collegamento circuitale (L-60)

Allarme se è presente un problema di collegamento con il circuito di misura dell'IMD ISOM Digiware L-60 sulla rete elettrica che si desidera monitorare:

- L1 e/o L2

- PE (2x)

• Rete di tensione al di fuori dell'intervallo specificato (L-60)

La rete di tensione collegata non rientra nel campo di lavoro.

• Temperatura del dispositivo troppo alta (L-60)

Il dispositivo si sta surriscaldando (arresta automaticamente il booster LCI)

• Perdita di comunicazione (L-60)

Il dispositivo non è più collegato a un master del bus Digiware

• Livello al di fuori dell'intervallo di funzionamento (L-60)

La misura IMD è al di fuori del campo di tolleranza e non può essere visualizzata, L60 non è in grado di identificare il valore.

In caso di utilizzo della funzione OhmScanner o di iniezione forzata, aggiungere un ritardo su questo sistema di allarme in caso di forte capacità (link Cf/Rf)

• Toroide differenziale scollegato (F-60)

Allarme per rilevare l'assenza di un trasformatore di corrente

• Allarme collegamento VI (F-60)

Allarme per errore di collegamento tra la corrente e la tensione

Richiede uno specifico livello di carico: 0,6 < PF < 1 e I> 2% In

• Allarme per CT con primario difettoso (F-60)

Errore di configurazione nel circuito primario del toroide differenziale.

### 11.2. Configurazione degli allarmi

Gli allarmi di installazione vengono rilevati automaticamente e gli allarmi su eventi sono configurati con il software Easy Config.

Ci sono diversi modi di identificare la presenza di un allarme:

### 11.2.1. LED di ALLARME sul lato anteriore

- Lampeggiante: Allarme di configurazione
- Costante: Allarme per un evento (prioritario se è presente un allarme di configurazione allo stesso tempo)

### 11.2.2. Attivazione di un'uscita

• Su ISOM Digiware L-60 e F-60, una o più uscite possono essere attivate quando viene rilevato un allarme

#### 11.2.3. Riconoscimento degli allarmi per ingresso

• Se è presente un ingresso, il riconoscimento dell'allarme può essere effettuato a partire da questo ingresso. Il riconoscimento dell'allarme può essere preso in considerazione solo se l'allarme è terminato

### 11.2.4. RS485 Modbus

- Informazioni relative agli allarmi orodatati disponibili tramite il bus di comunicazione RS485
- Invio del riconoscimento (con conseguente interruzione) dell'allarme

### 11.2.5. Display e WEBVIEW

- Informazioni sugli allarmi con marcatura temporale
- Invio del riconoscimento (con conseguente interruzione) dell'allarme

## 12. SPECIFICHE TECNICHE

## 12.1. Specifiche tecniche ISOM Digiware L-60, F-60 e T-15

### 12.1.1. Specifiche meccaniche

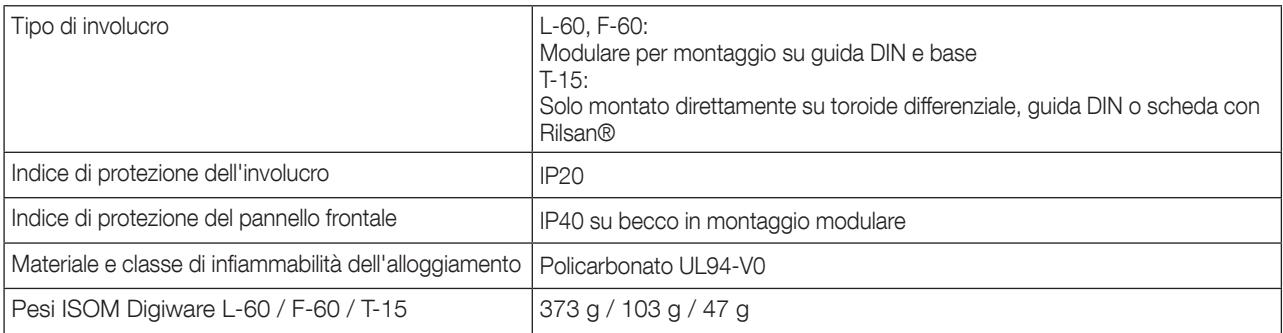

### 12.1.2. Caratteristiche elettriche

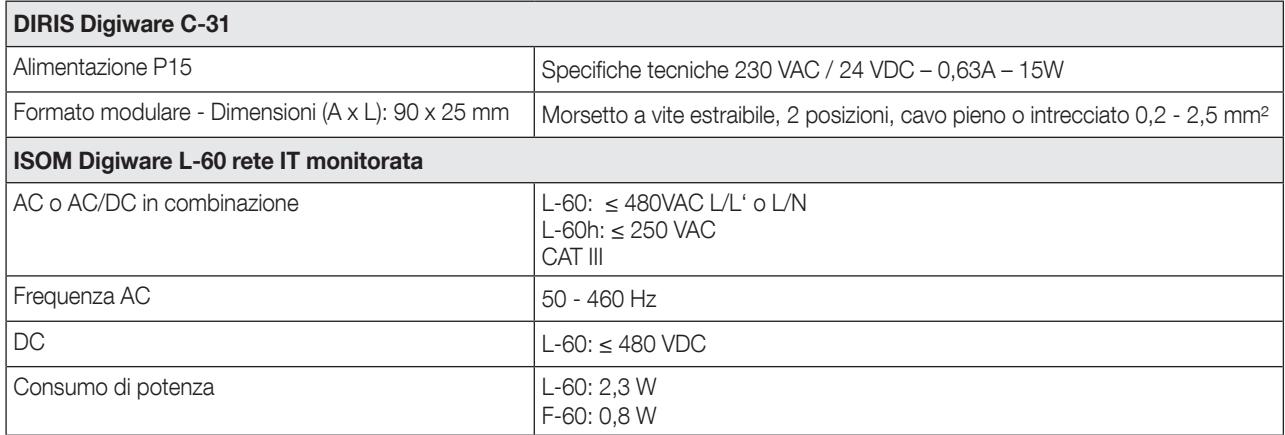

### 12.1.3. Caratteristiche di misura

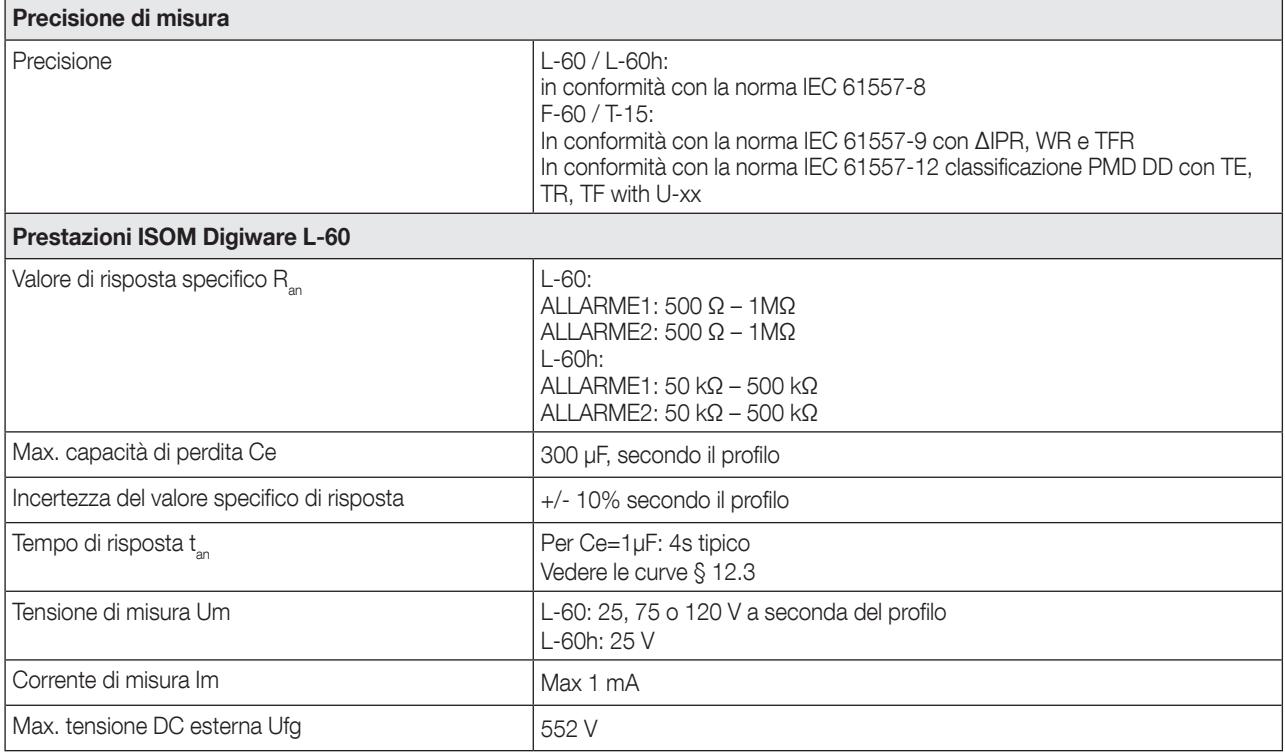
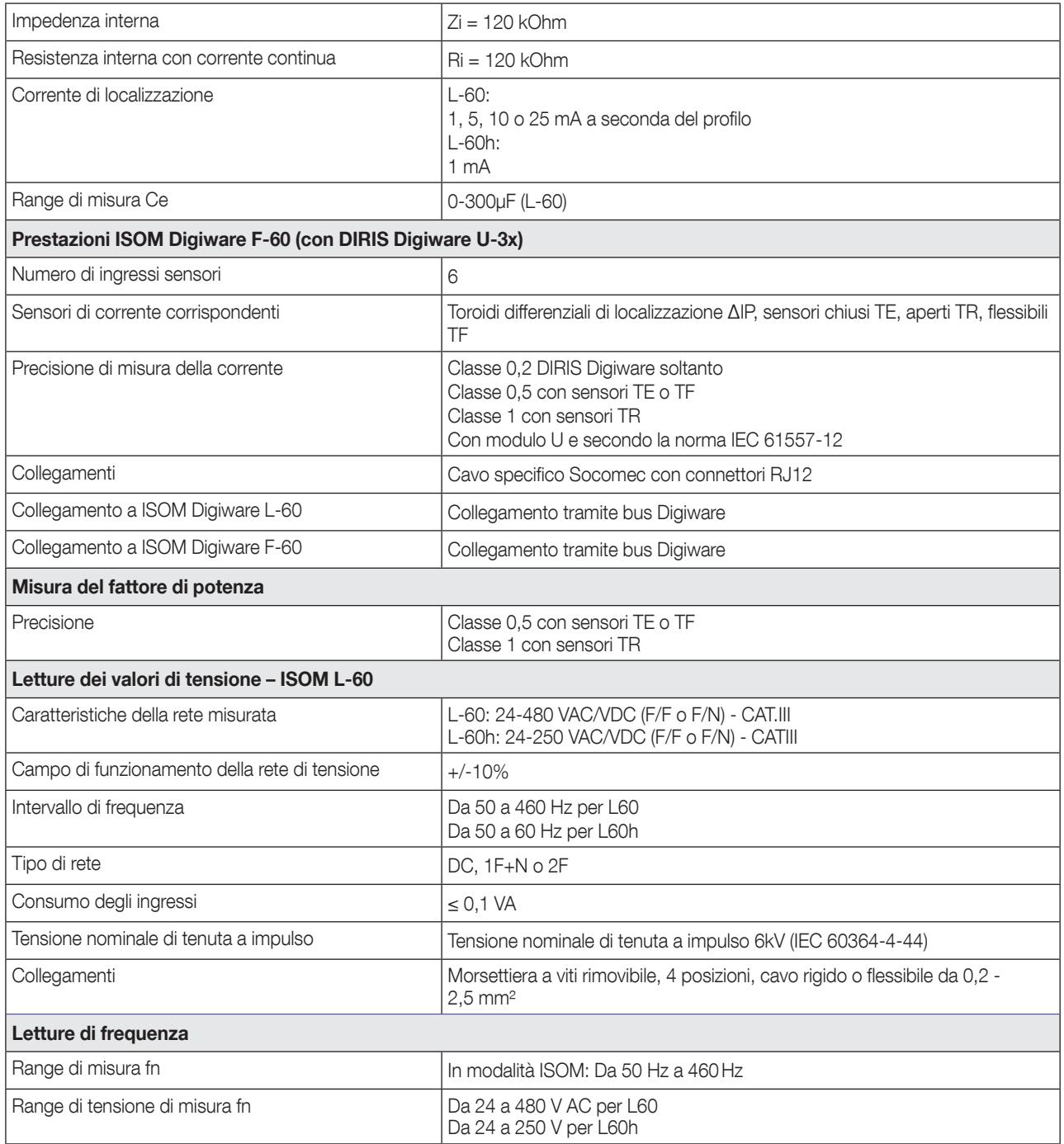

# 12.1.4. Specifiche tecniche Ingressi/uscite HMI

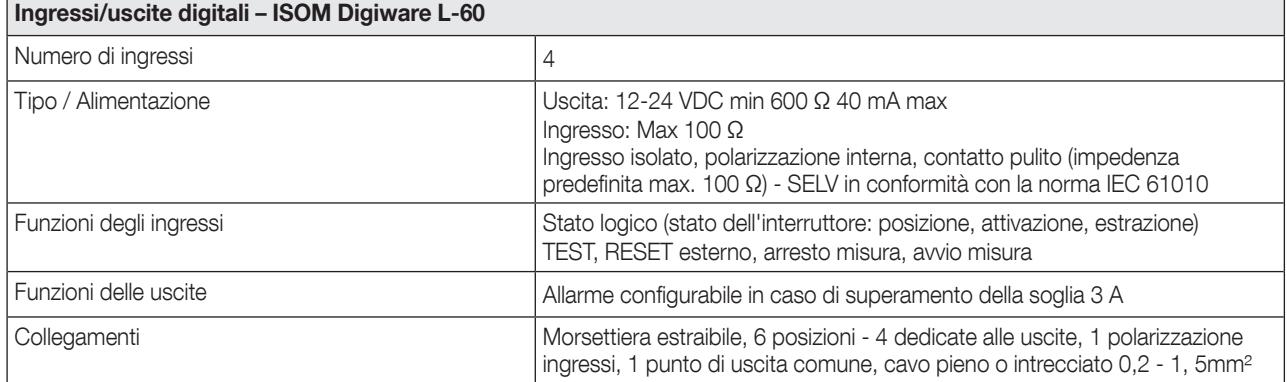

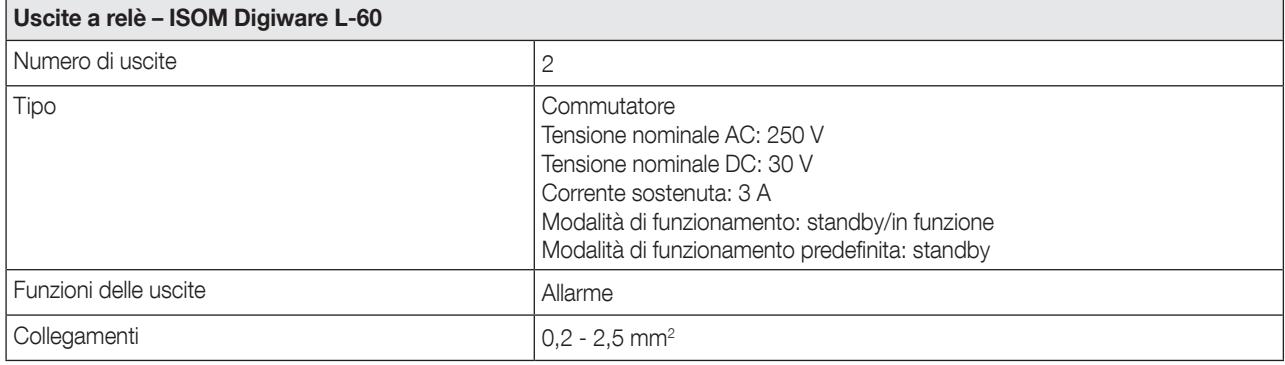

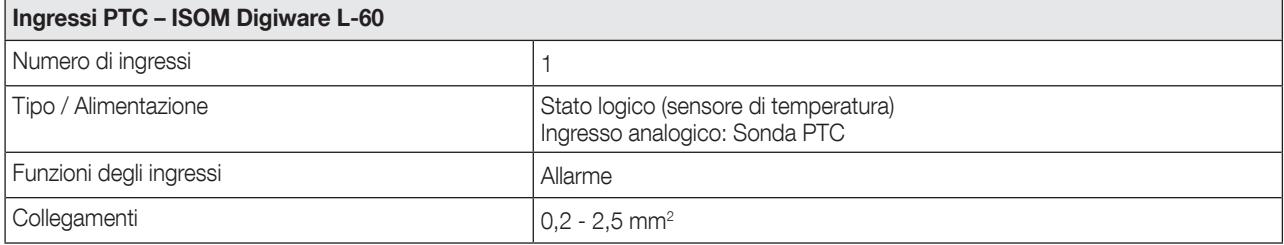

# 12.1.5. Caratteristiche di comunicazione

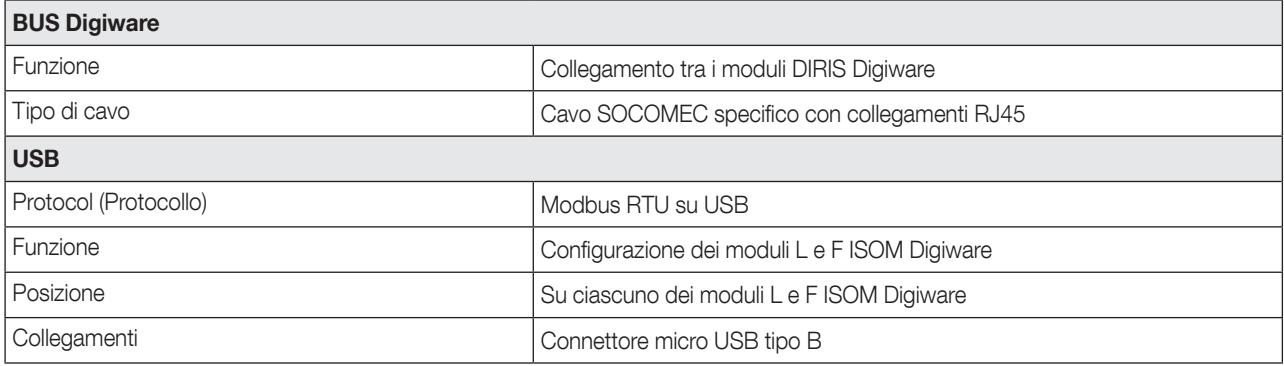

 $\overline{\phantom{0}}$ 

## 12.1.6. Caratteristiche ambientali

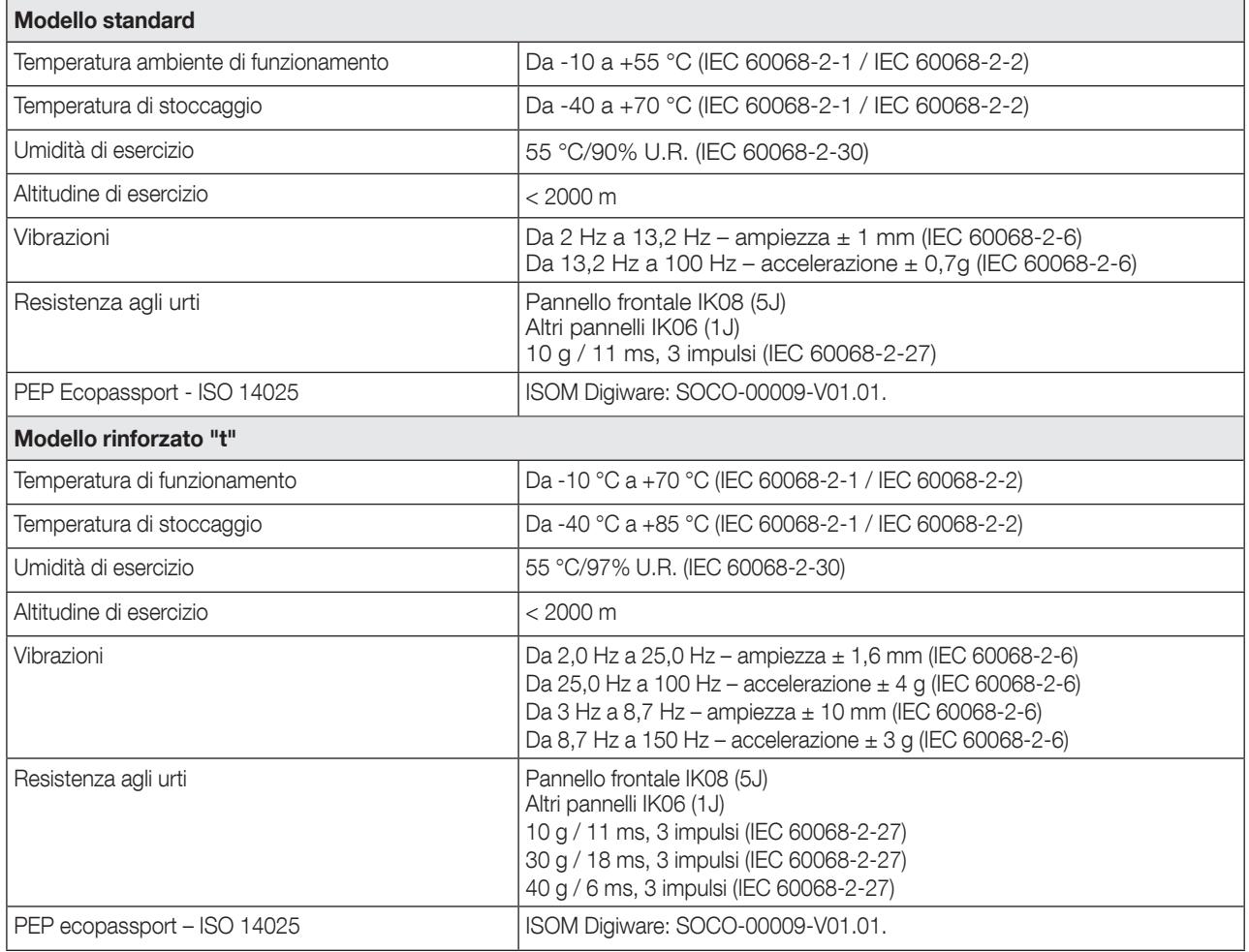

## 12.1.7. Specifiche tecniche elettromagnetiche 2014/30/CE.

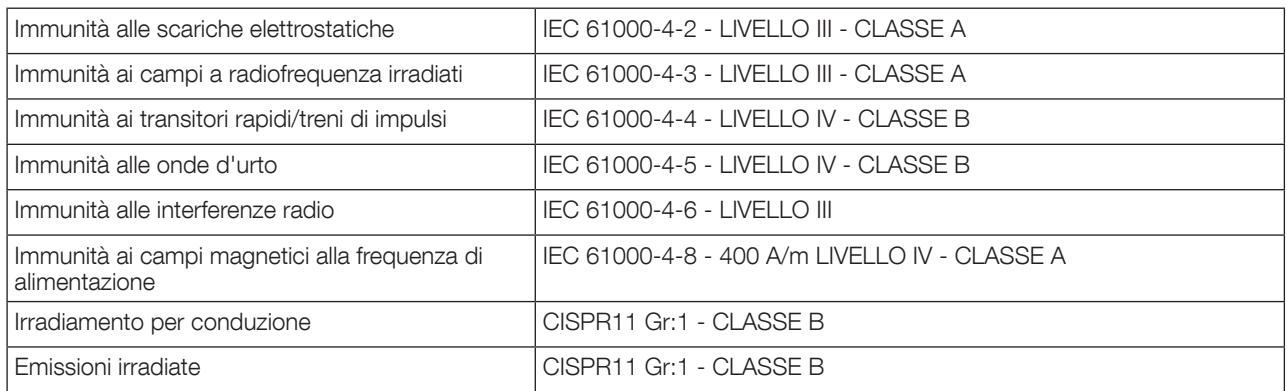

#### 12.1.8. Norme e sicurezza

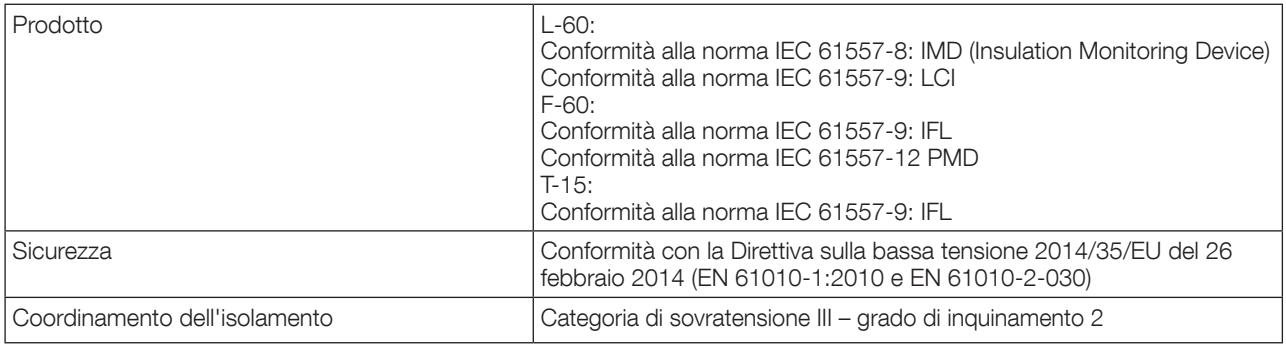

#### 12.1.9. Direttiva sulla persistenza CEM 2014/30/EU

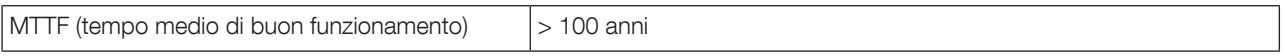

# 12.2. Caratteristiche del display – ISOM D-15h e ISOM Digiware D-55/D-55h/D-75

#### 12.2.1. Specifiche meccaniche

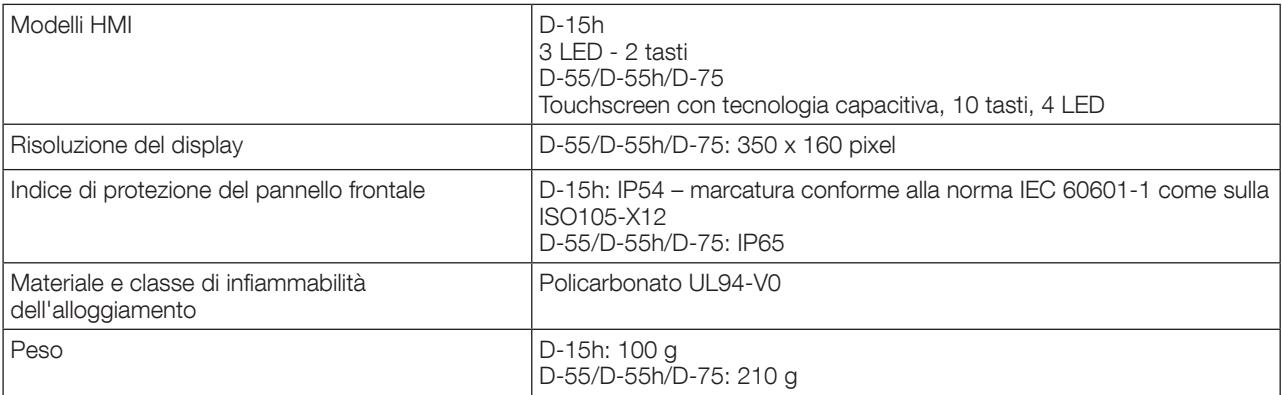

## 12.2.2. Specifiche elettriche

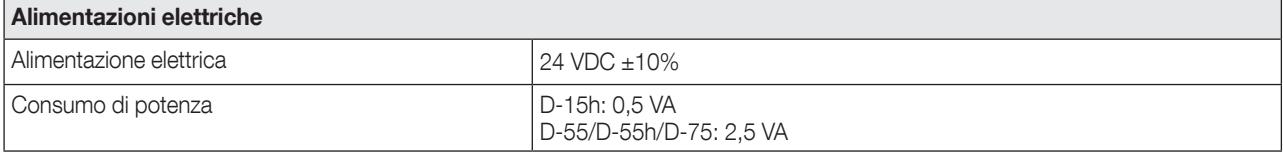

#### 12.2.3. Funzionalità di comunicazione ISOM D-55/D-55h

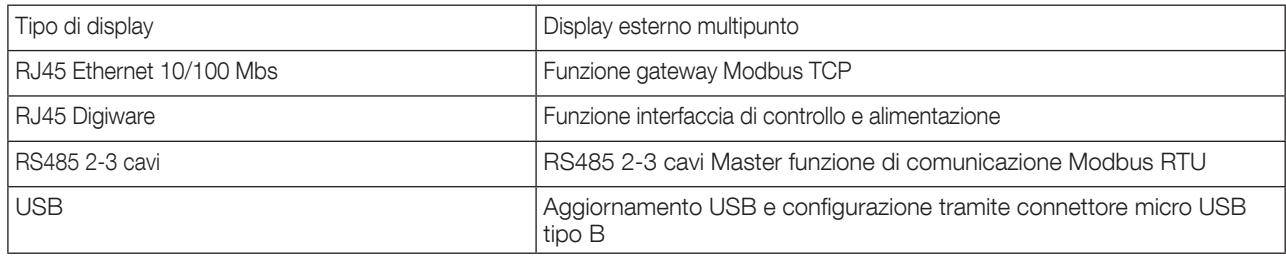

#### 12.2.4. Funzionalità di comunicazione ISOM Digiware D-75

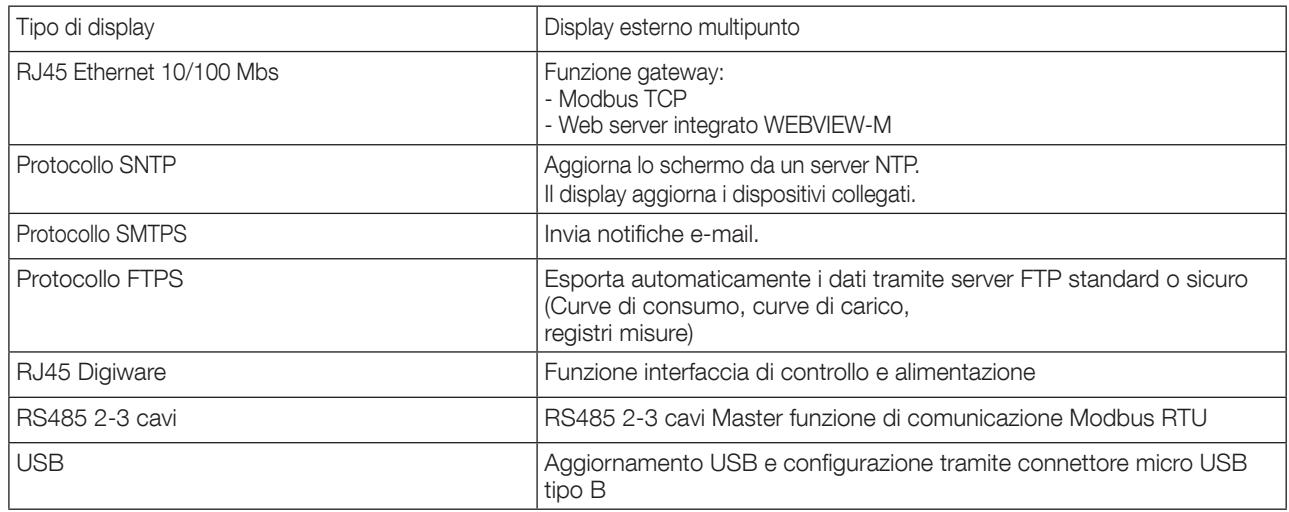

## 12.2.5. Caratteristiche ambientali

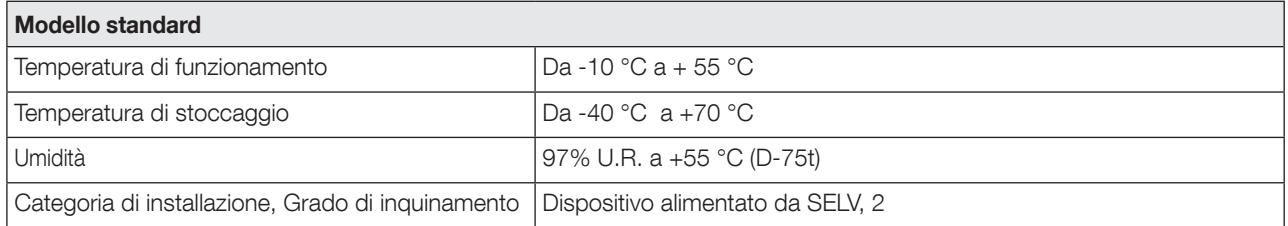

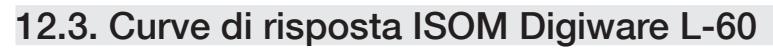

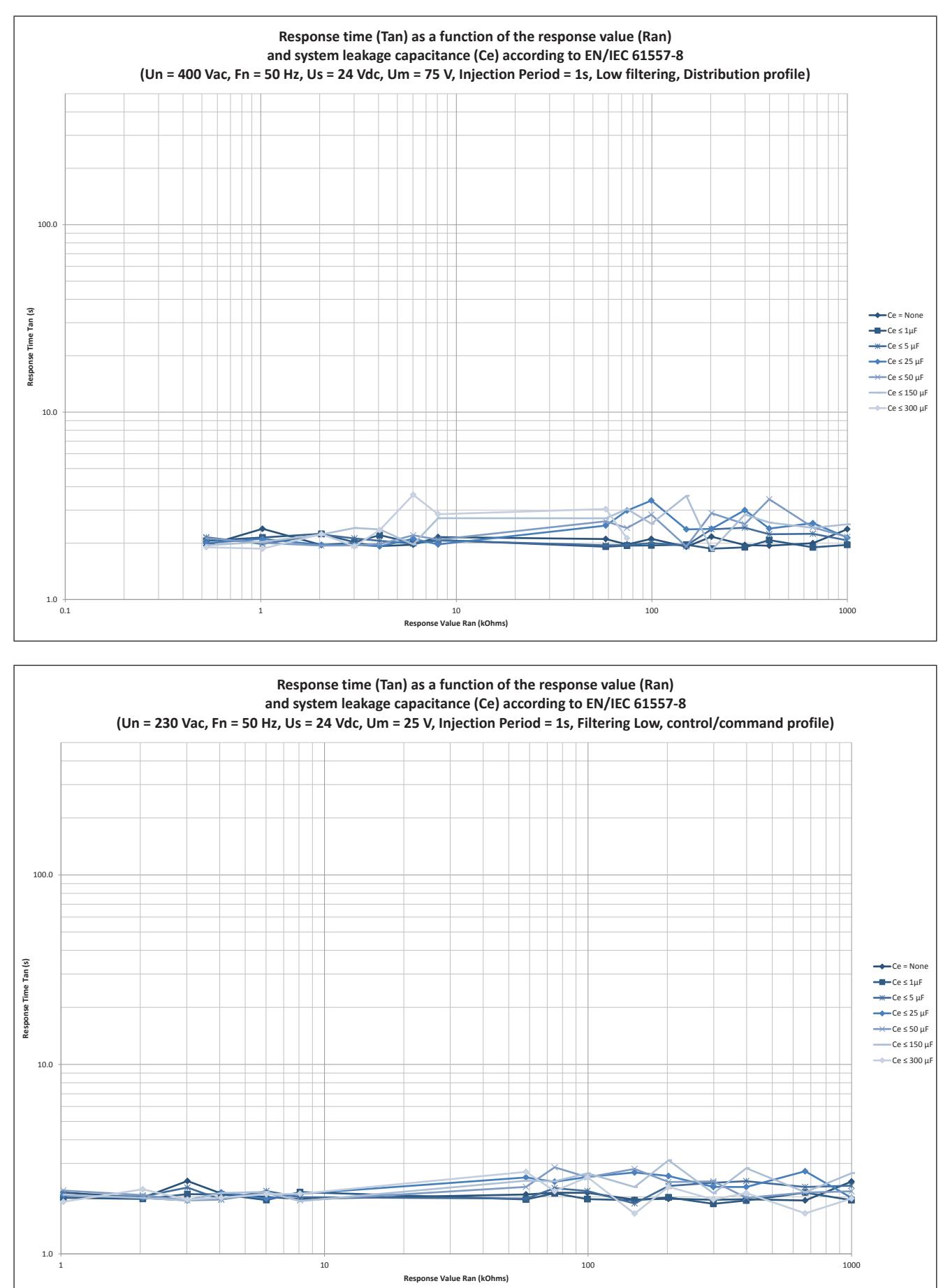

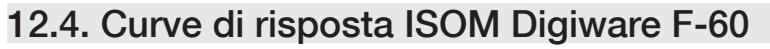

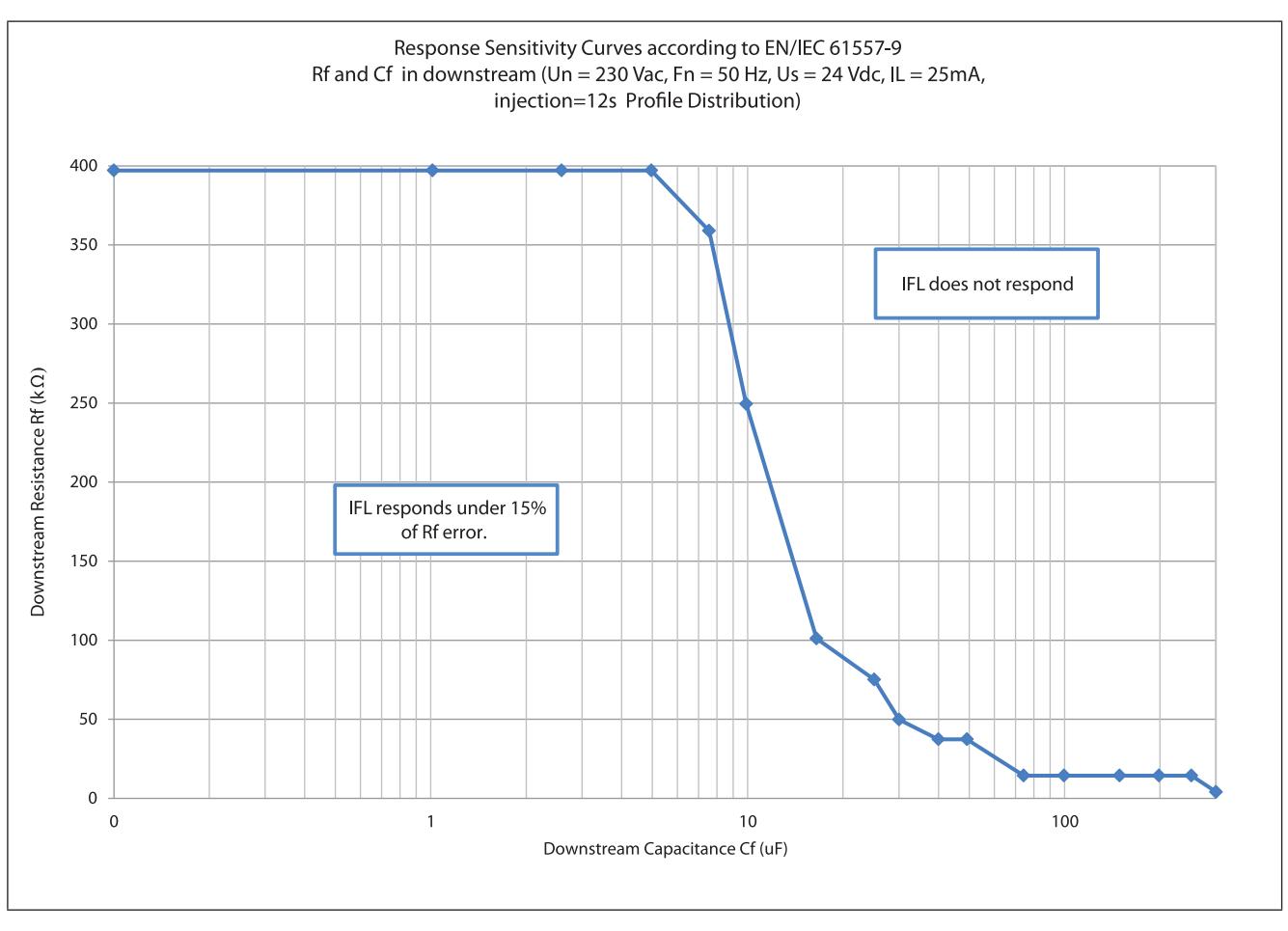

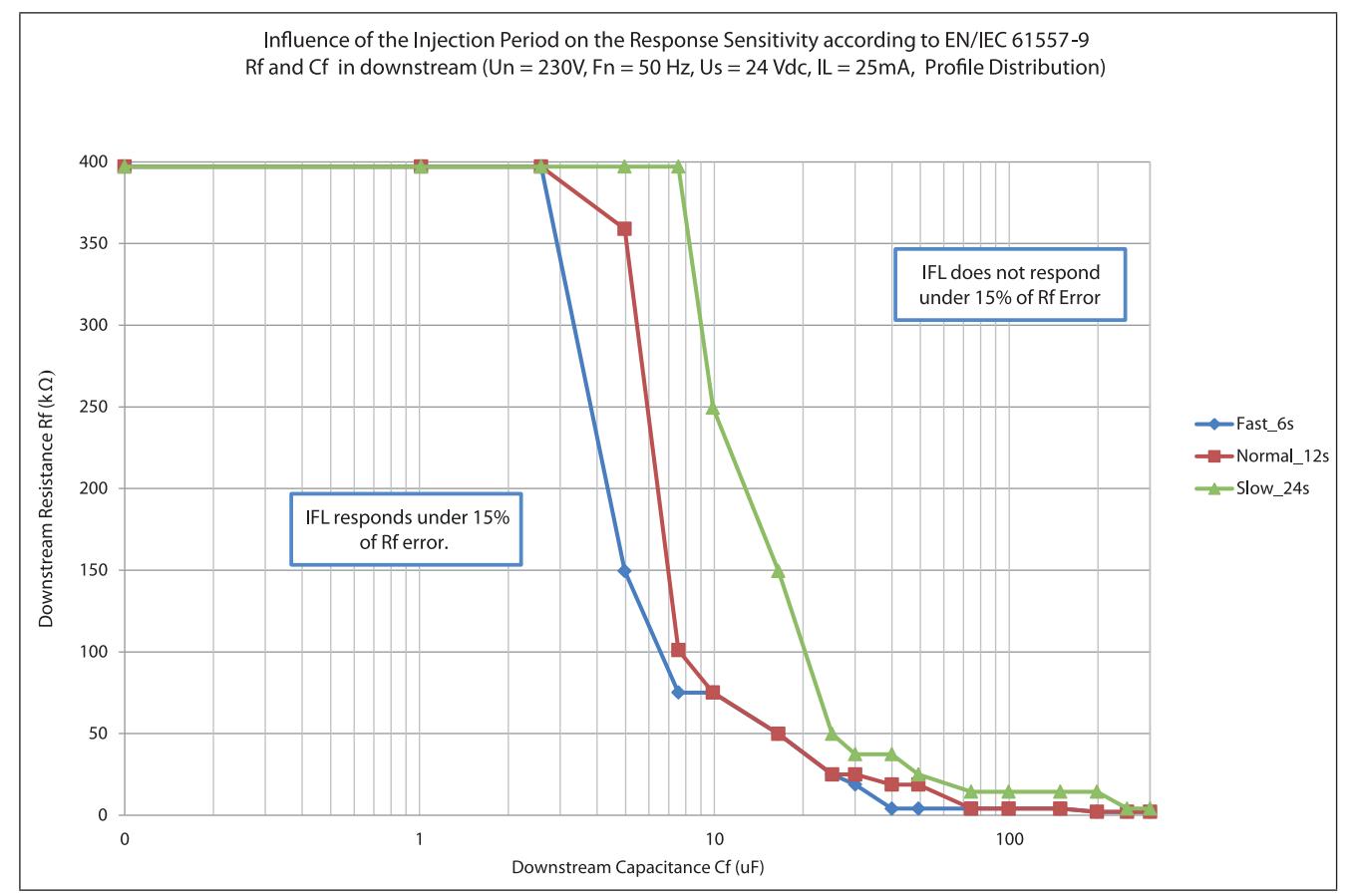

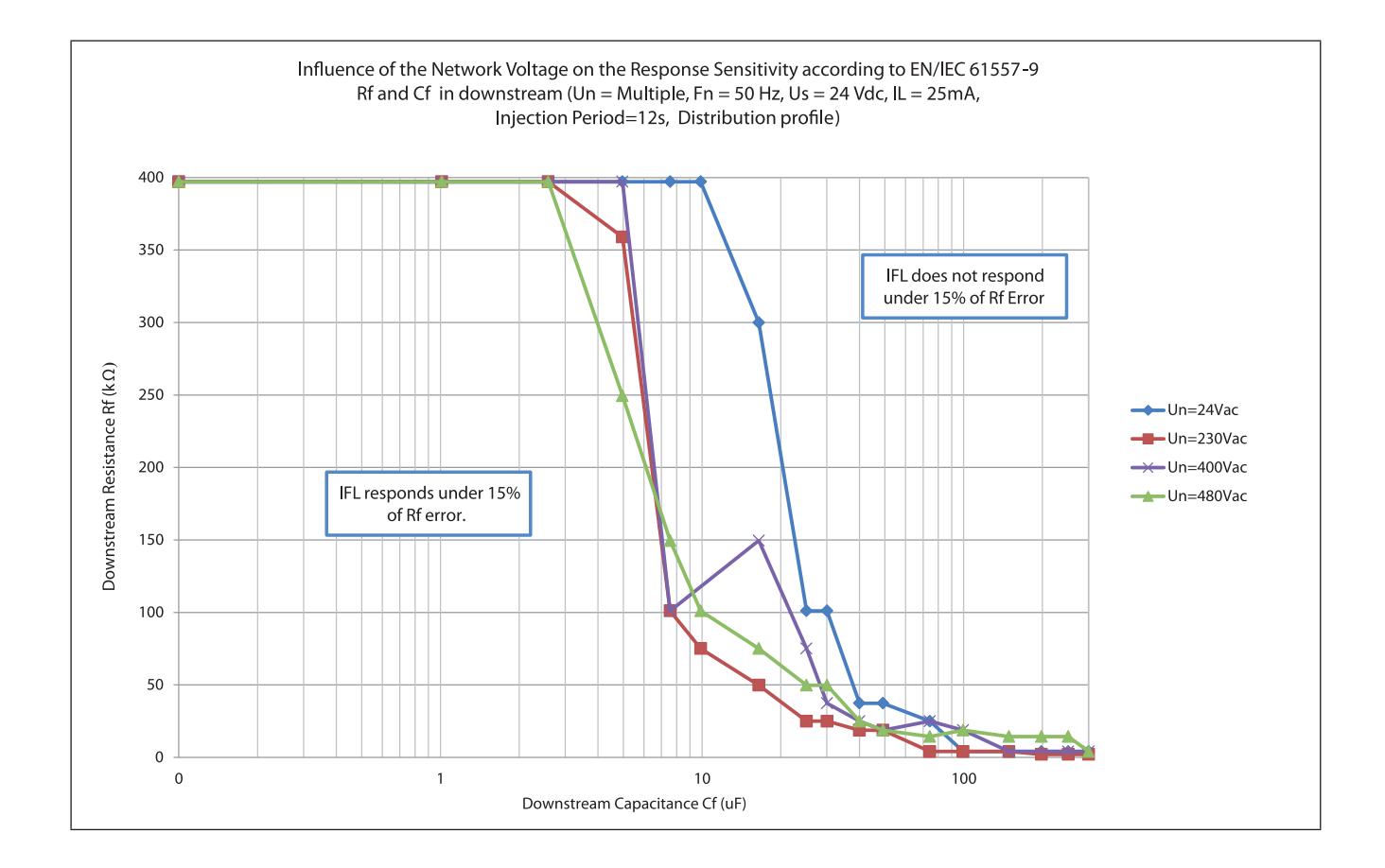

# 13. CLASSI DI PRESTAZIONI

Le classi di prestazione sono definite in conformità alla norma IEC 61557-12

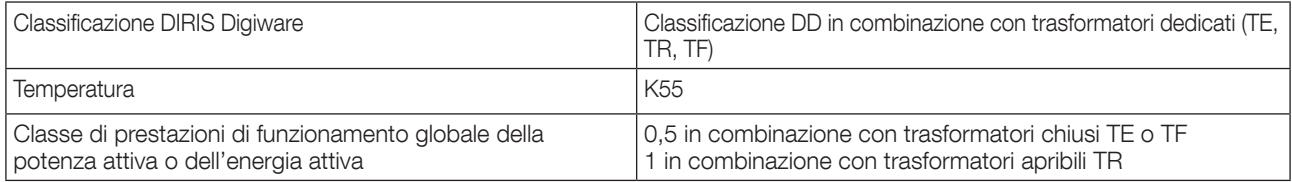

# 13.1. Specifica delle caratteristiche

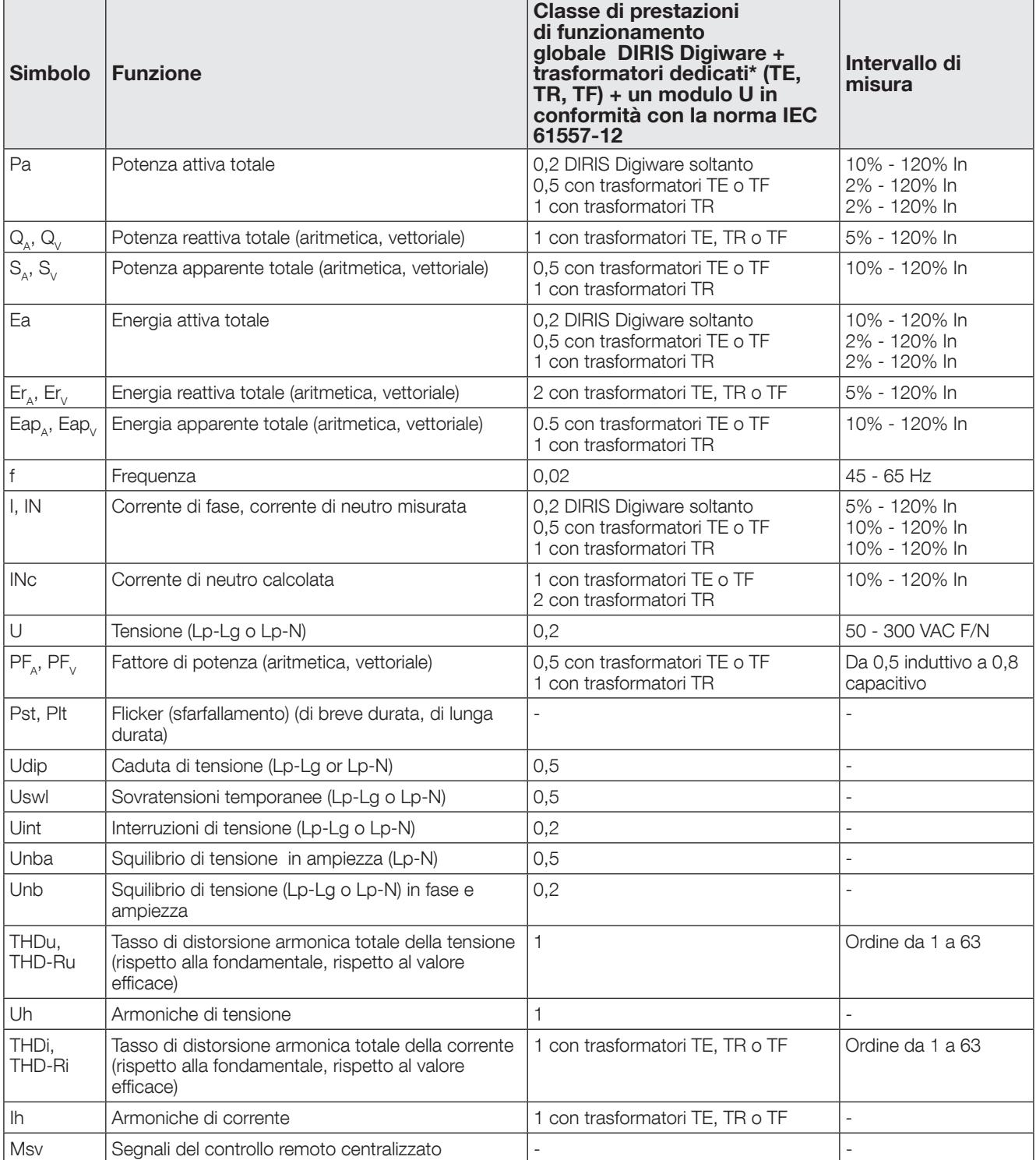

\*Con cavi di collegamento SOCOMEC.

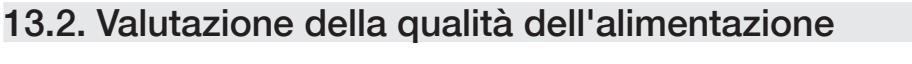

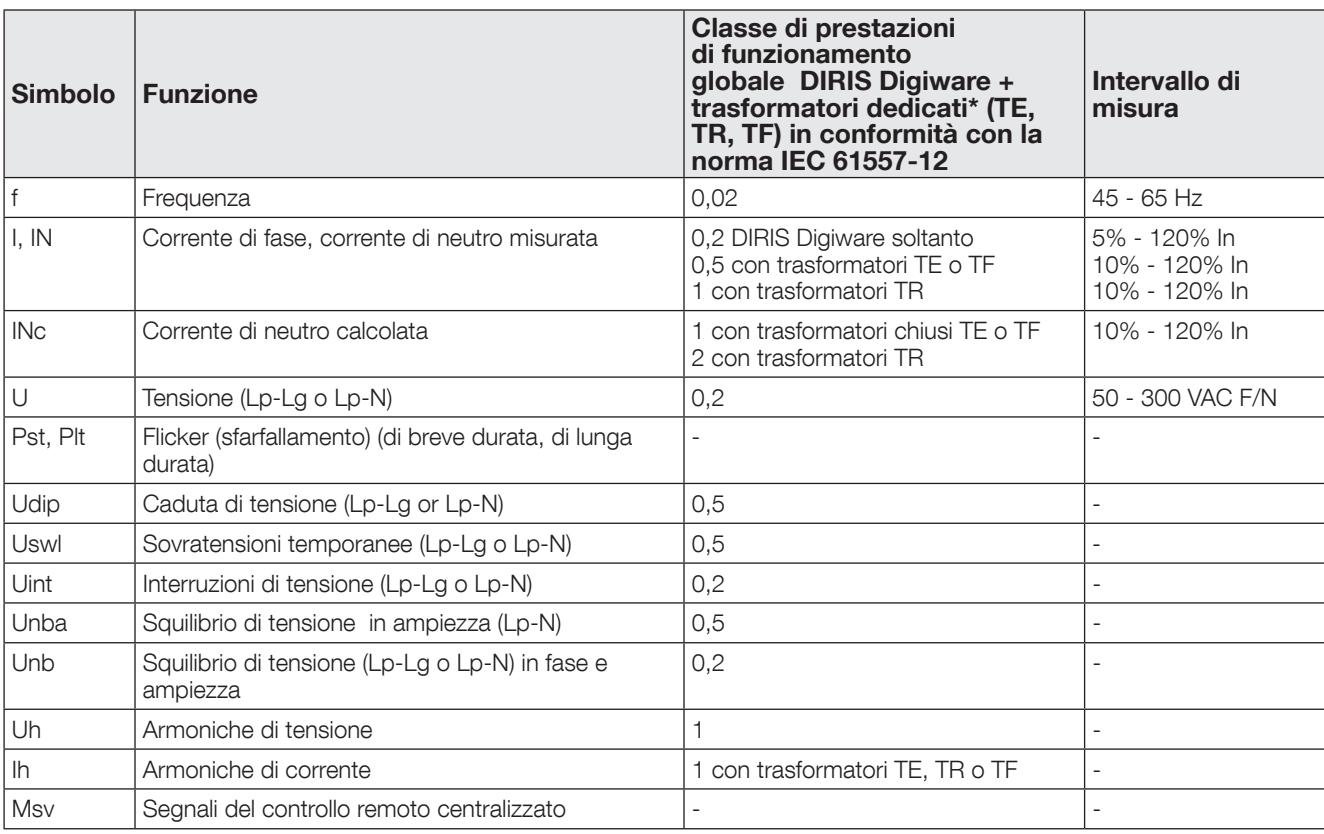

http://www.socomec.com

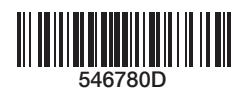

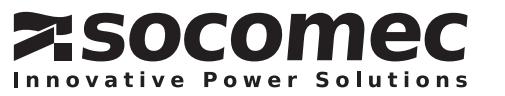